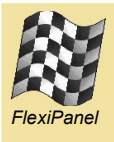

#### *Summary*

LinkMatik 2.0's firmware layer (*"iWrap"*) is supplied to us by BlueGiga Technologies. Their reference manual is reproduced in the following pages.

Please contact FlexiPanel for technical support regarding the LinkMatik 2.0 *iWrap* firmware commands.

#### *LinkMatik 2.0 Device Settings*

LinkMatik 2.0 is supplied pre-configured for auto-slave mode and so some of the default settings are different to those described in the iWrap reference manual, viz:

- Baud rate is 9600 baud
- PIN is set to 0000
- Name is set to LinkMatik 2.0
- Class of device is set to cellphone
- PS-key *Map SCO over PCM* is *TRUE*
- *SET CONTROL ECHO 0* is specified.
- *SET CONTROL CONFIG 21* is specified.
- *SET CONTROL CD 4 0* is specified.
- *SET CONTROL ESCAPE 8 1* is specified.
- *SET BT PAGEMODE 4 2000 1* is specified.
- *SET BT SNIFF* is specified.

#### *LinkMatik Pin Names*

The I/O output referred to as PIO2 in the *iWrap* documentation is referred to as ATN in the LinkMatik 2.0 documentation.

The I/O output referred to as PIO3 in the *iWrap* documentation is referred to as ESC in the LinkMatik 2.0 documentation.

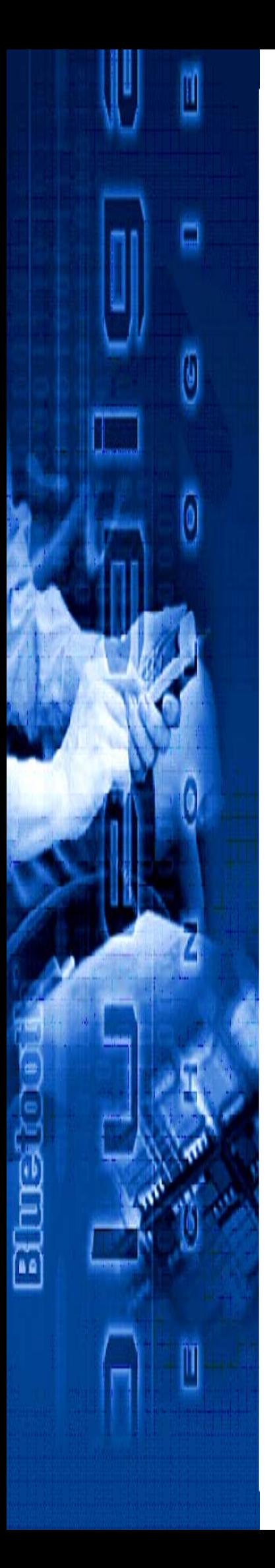

# **iWRAP 2.2.0**

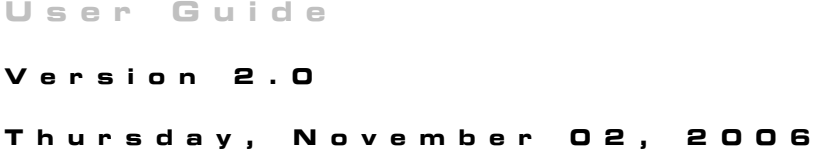

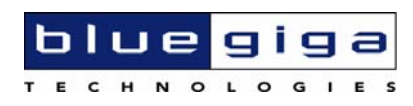

#### **Copyright © 2000-2006 Bluegiga Technologies**

All rights reserved.

Bluegiga Technologies assumes no responsibility for any errors, which may appear in this manual. Furthermore, Bluegiga Technologies reserves the right to alter the hardware, software, and/or specifications detailed herein at any time without notice, and does not make any commitment to update the information contained herein. Bluegiga Technologies' products are not authorized for use as critical components in life support devices or systems.

The WRAP is a registered trademark of Bluegiga Technologies

The *Bluetooth* trademark is owned by the *Bluetooth* SIG Inc., USA, and is licensed to Bluegiga Technologies.

All other trademarks listed herein are owned by their respective owners.

## **Contents:**

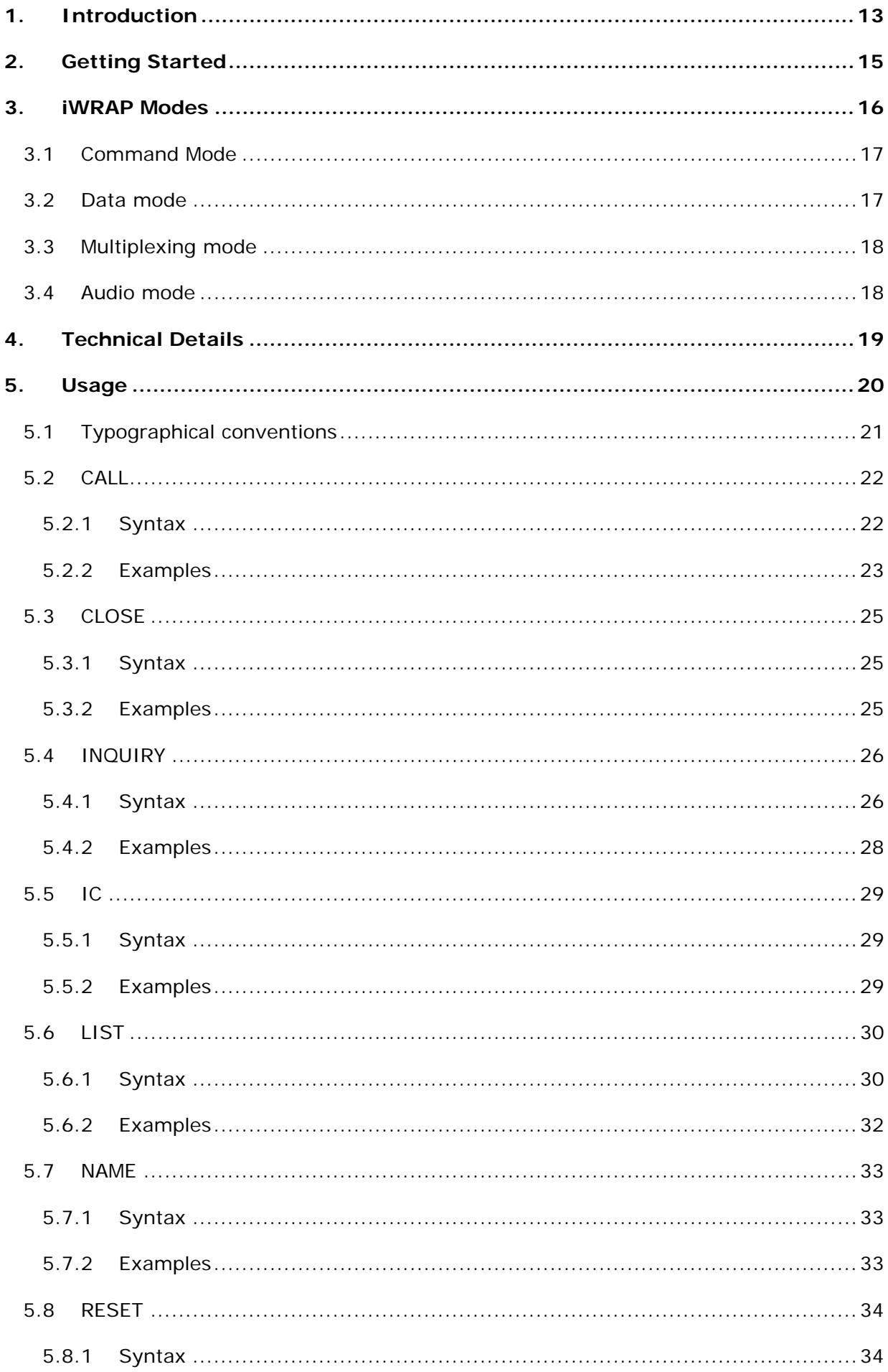

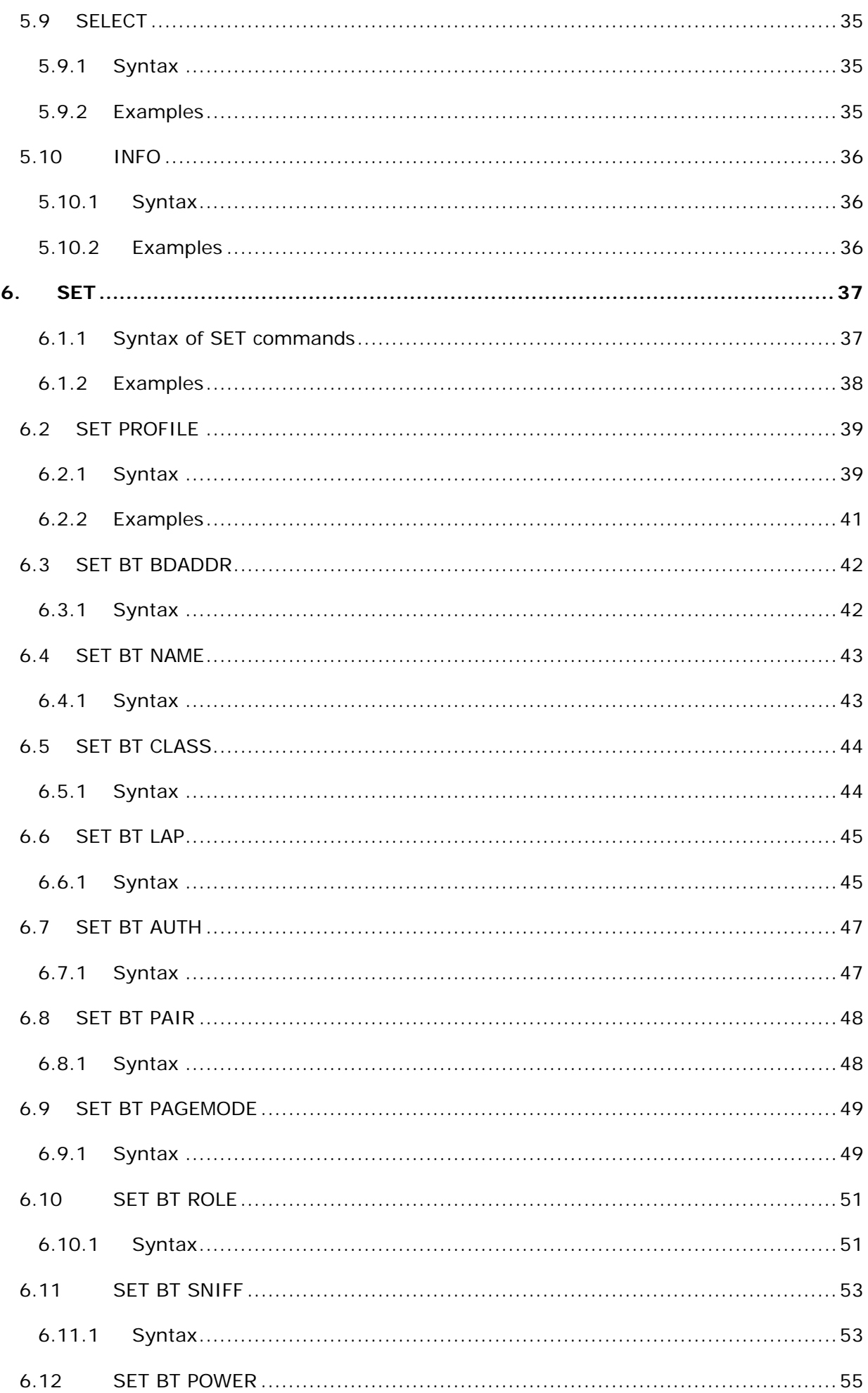

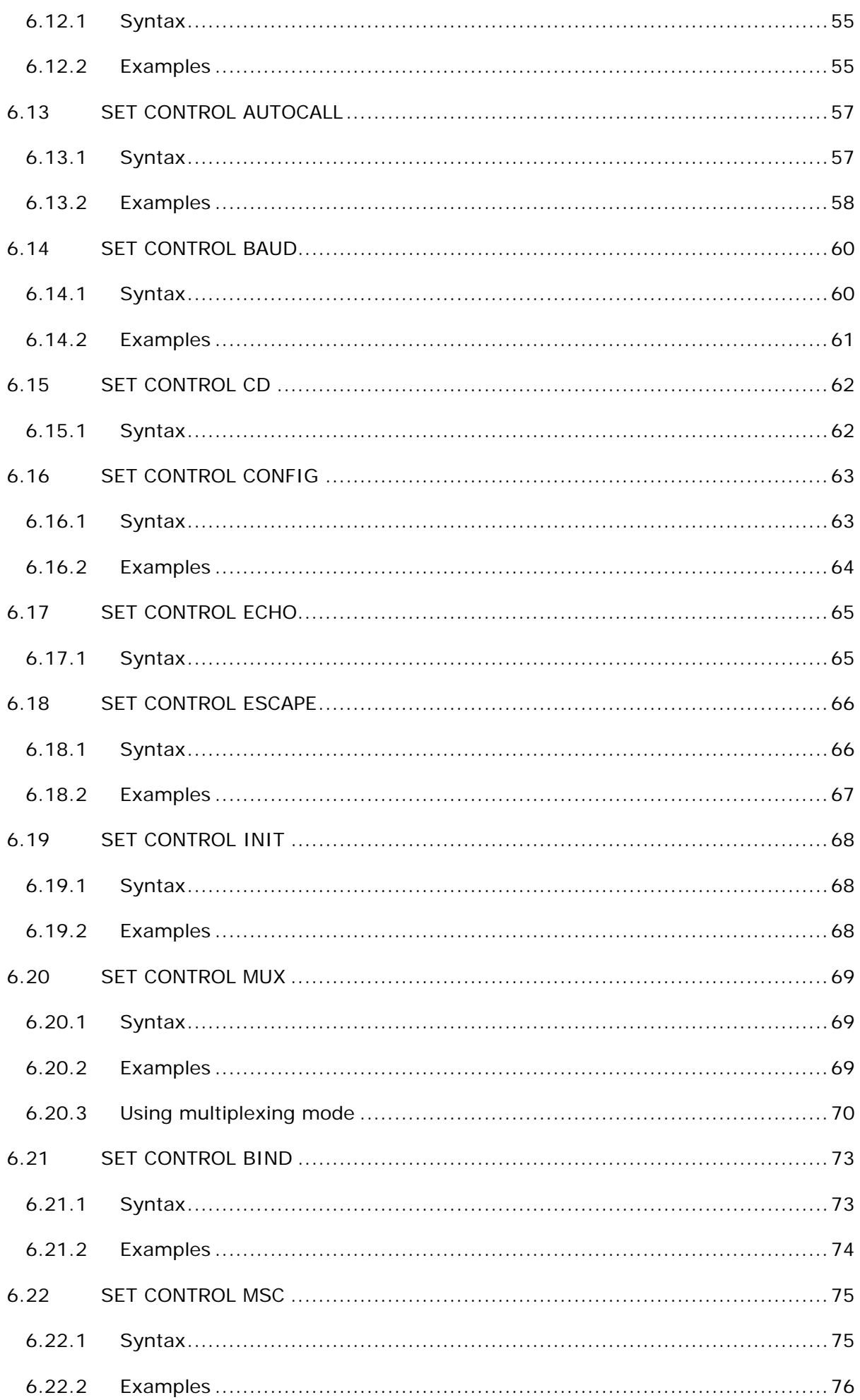

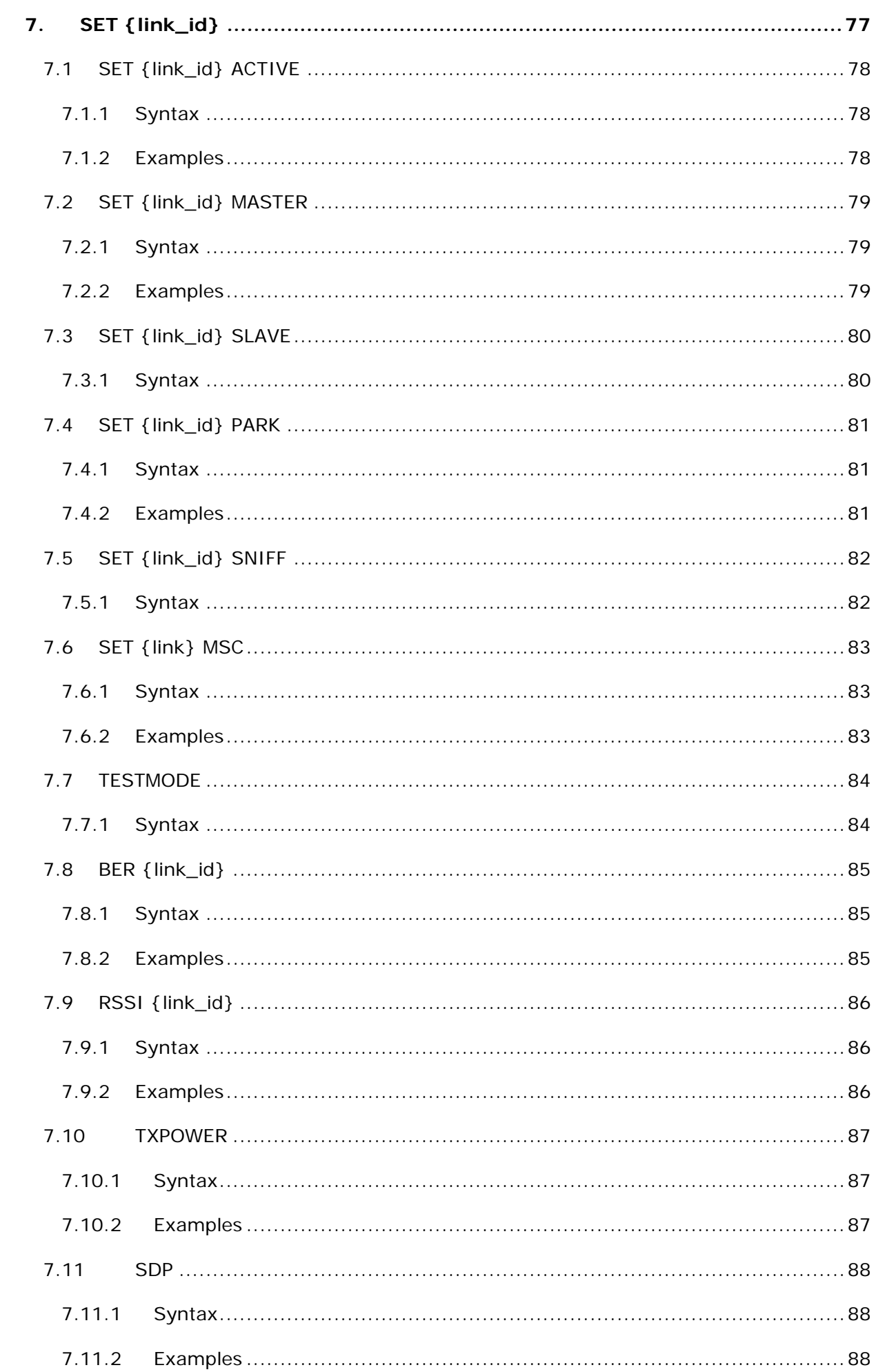

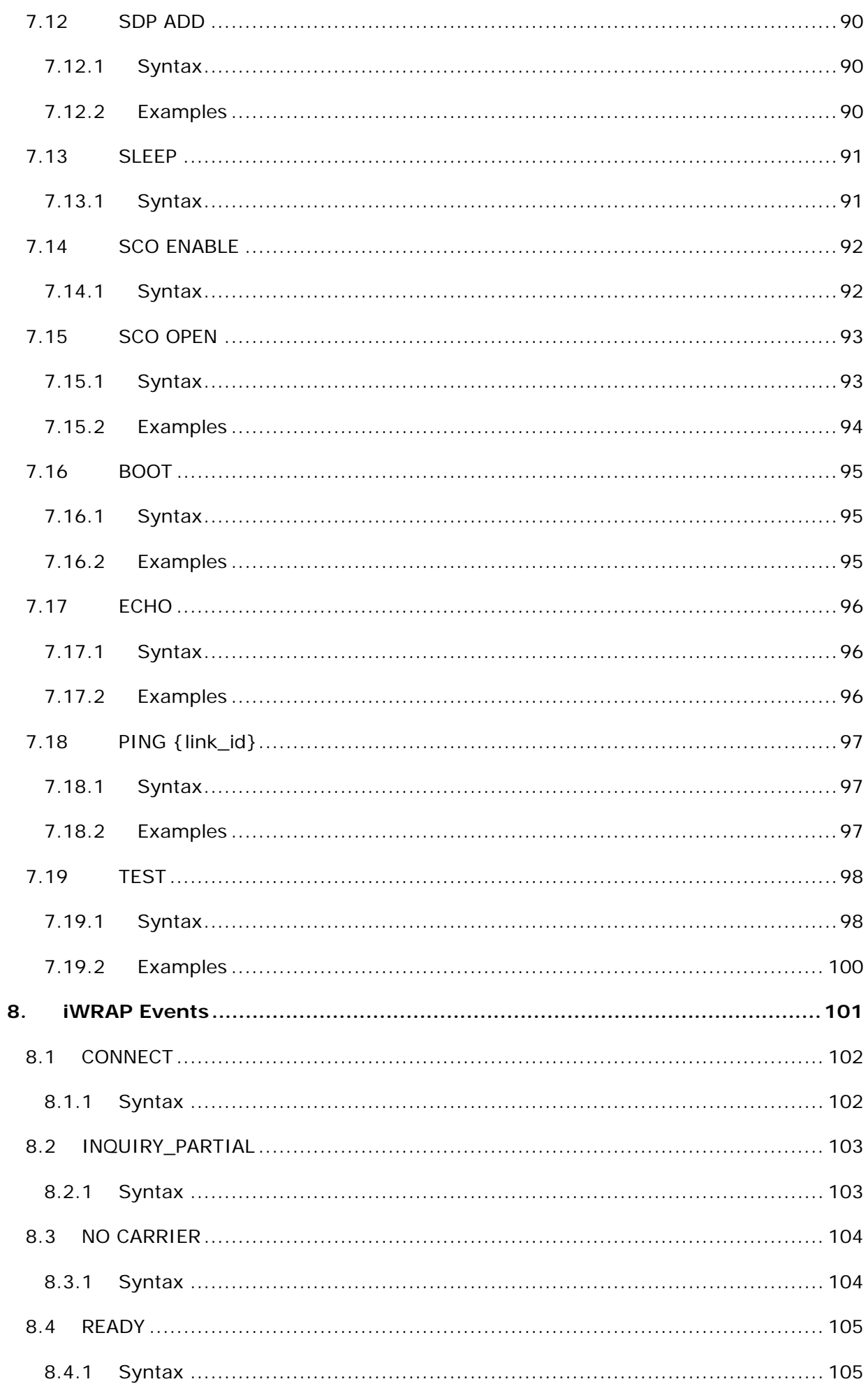

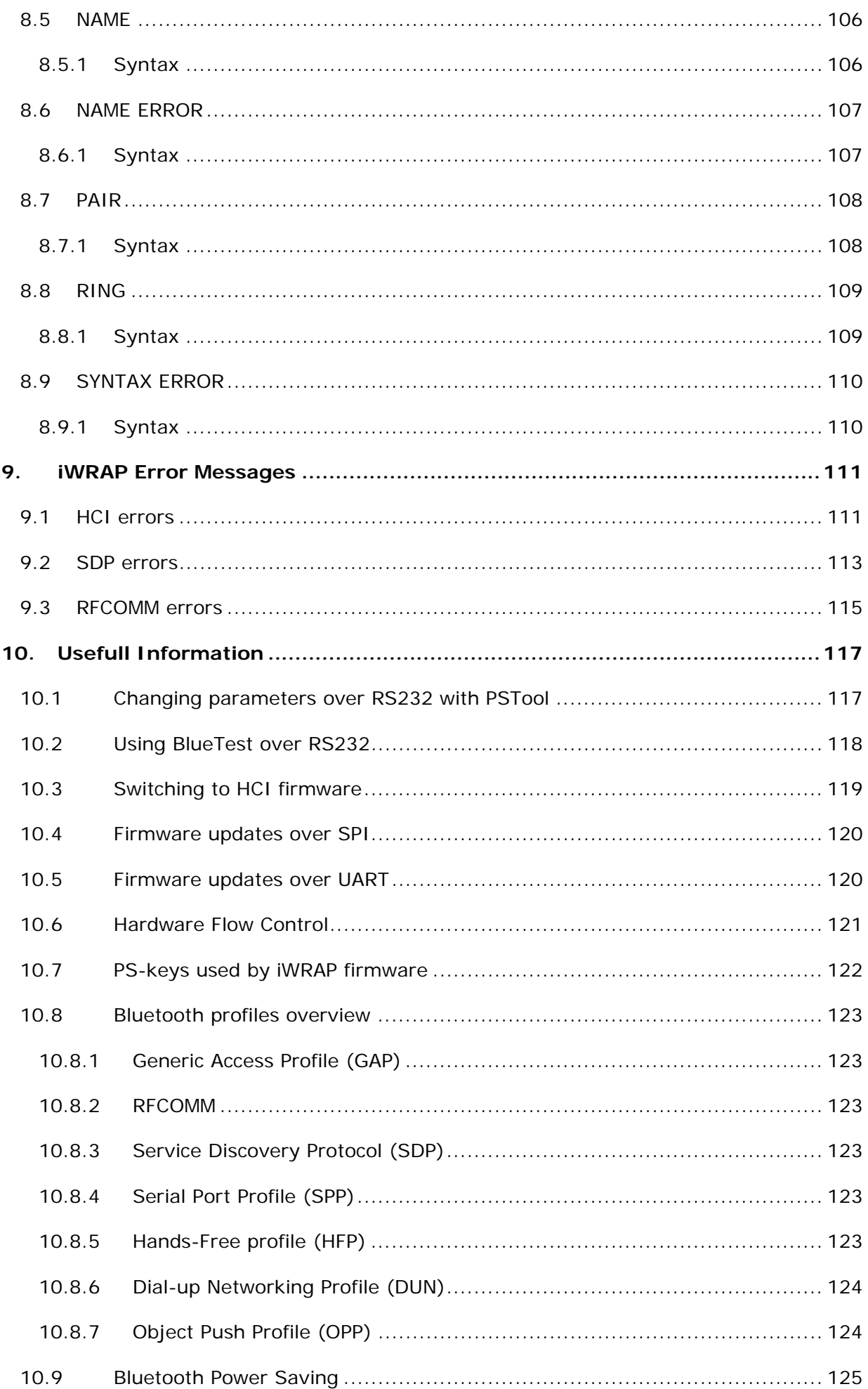

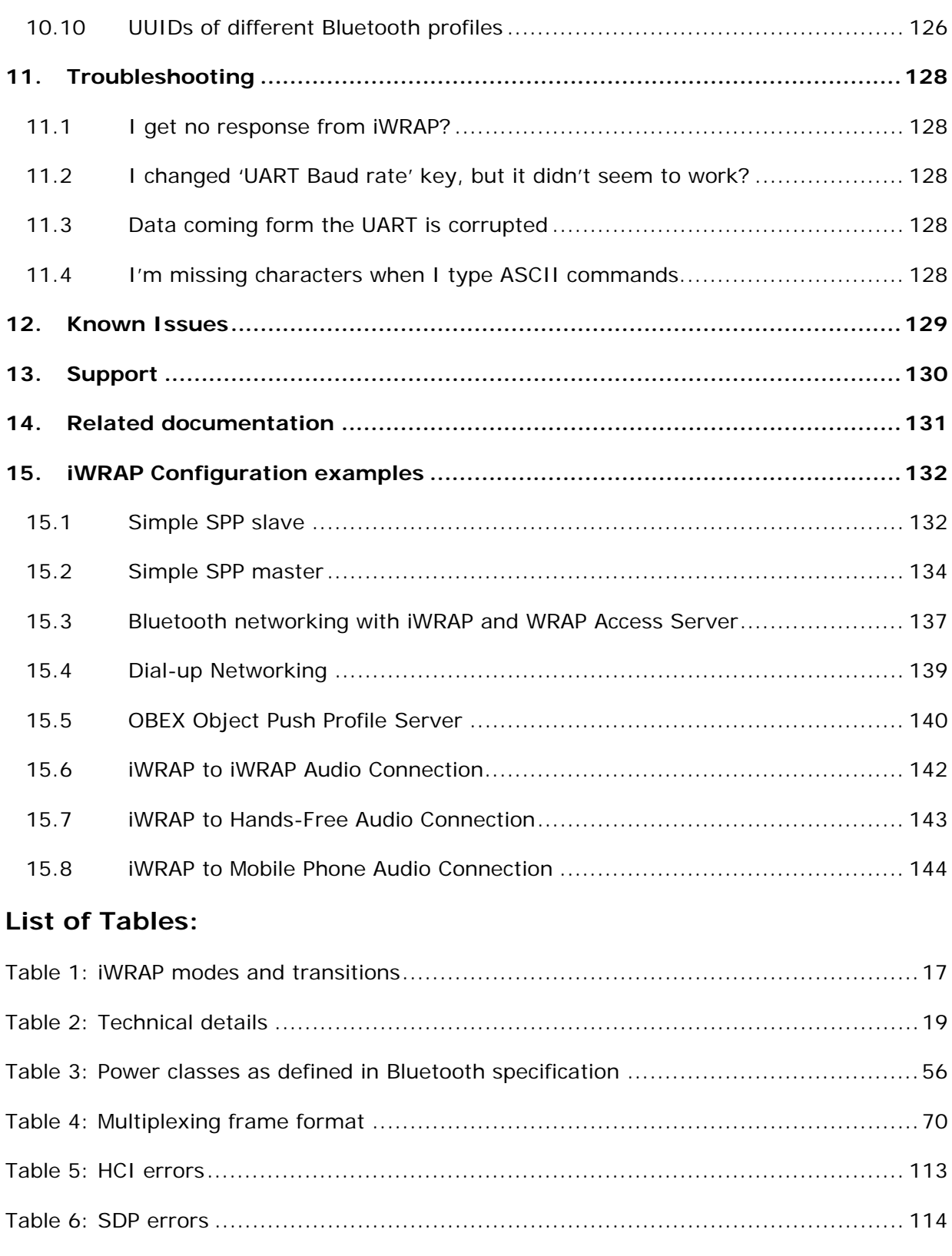

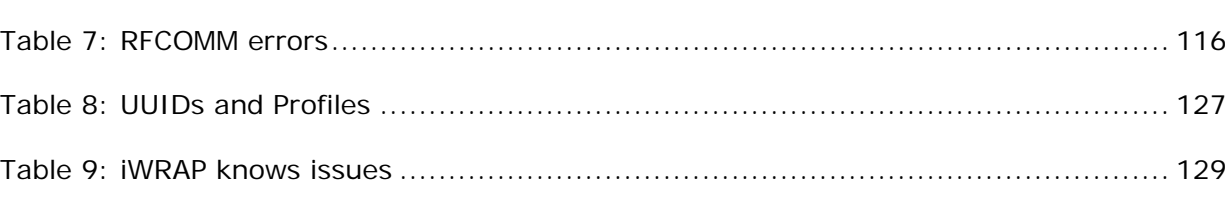

# **List of Figures:**

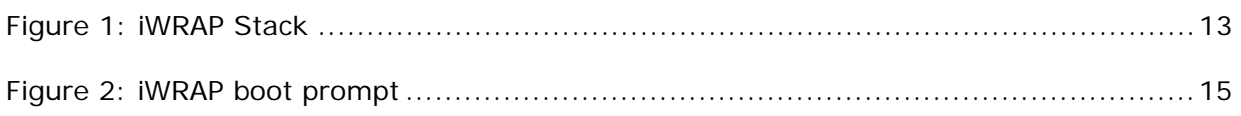

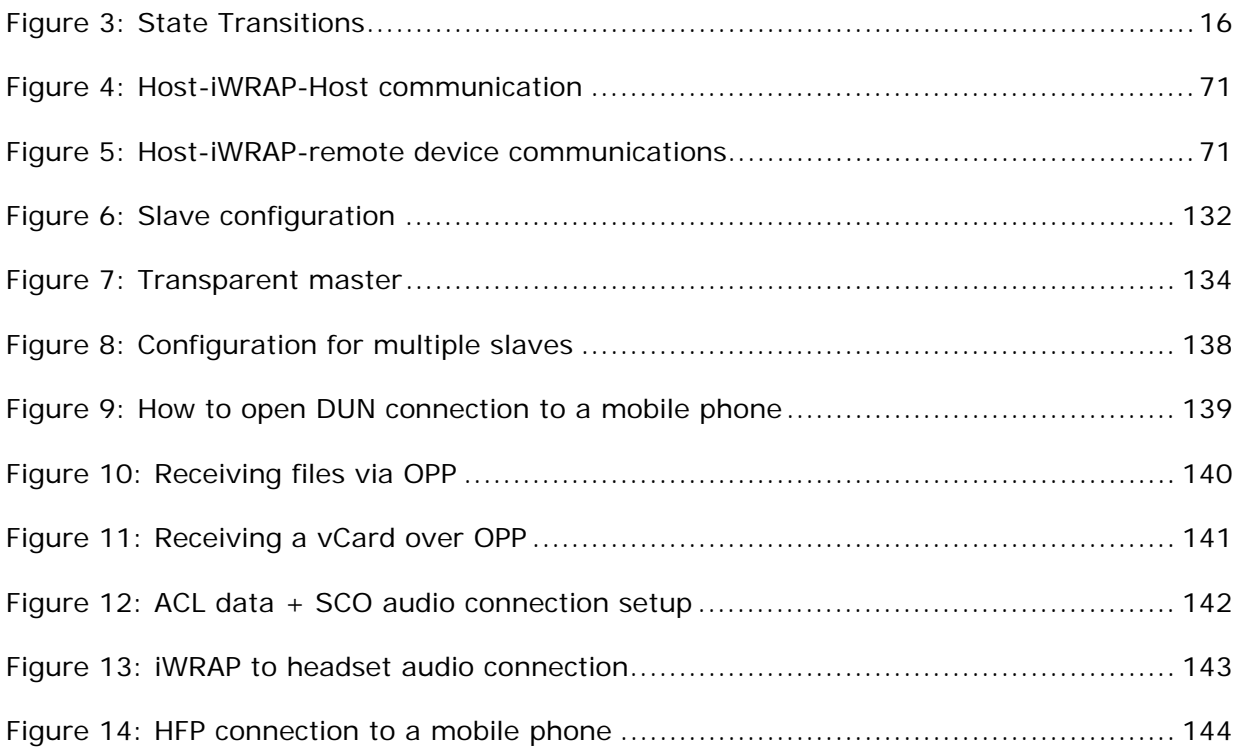

## **VERSION HISTORY**

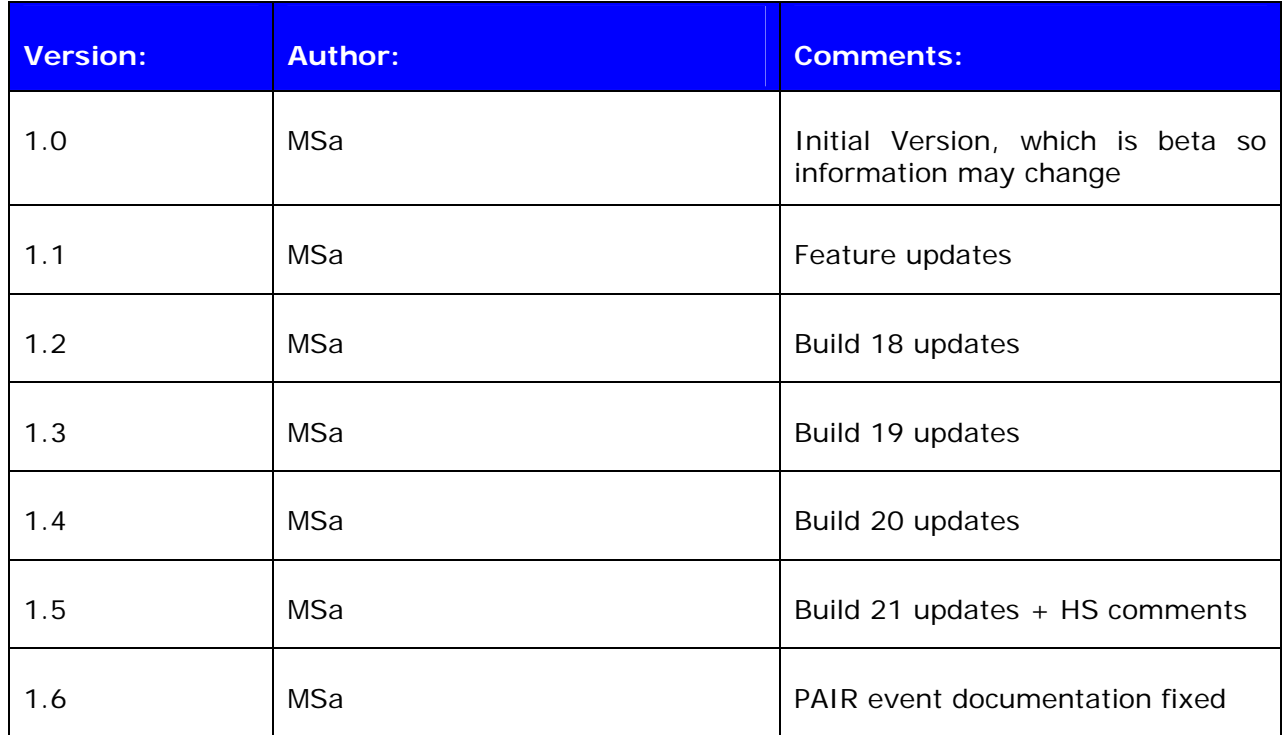

## **TERMS & ABBREVIATIONS**

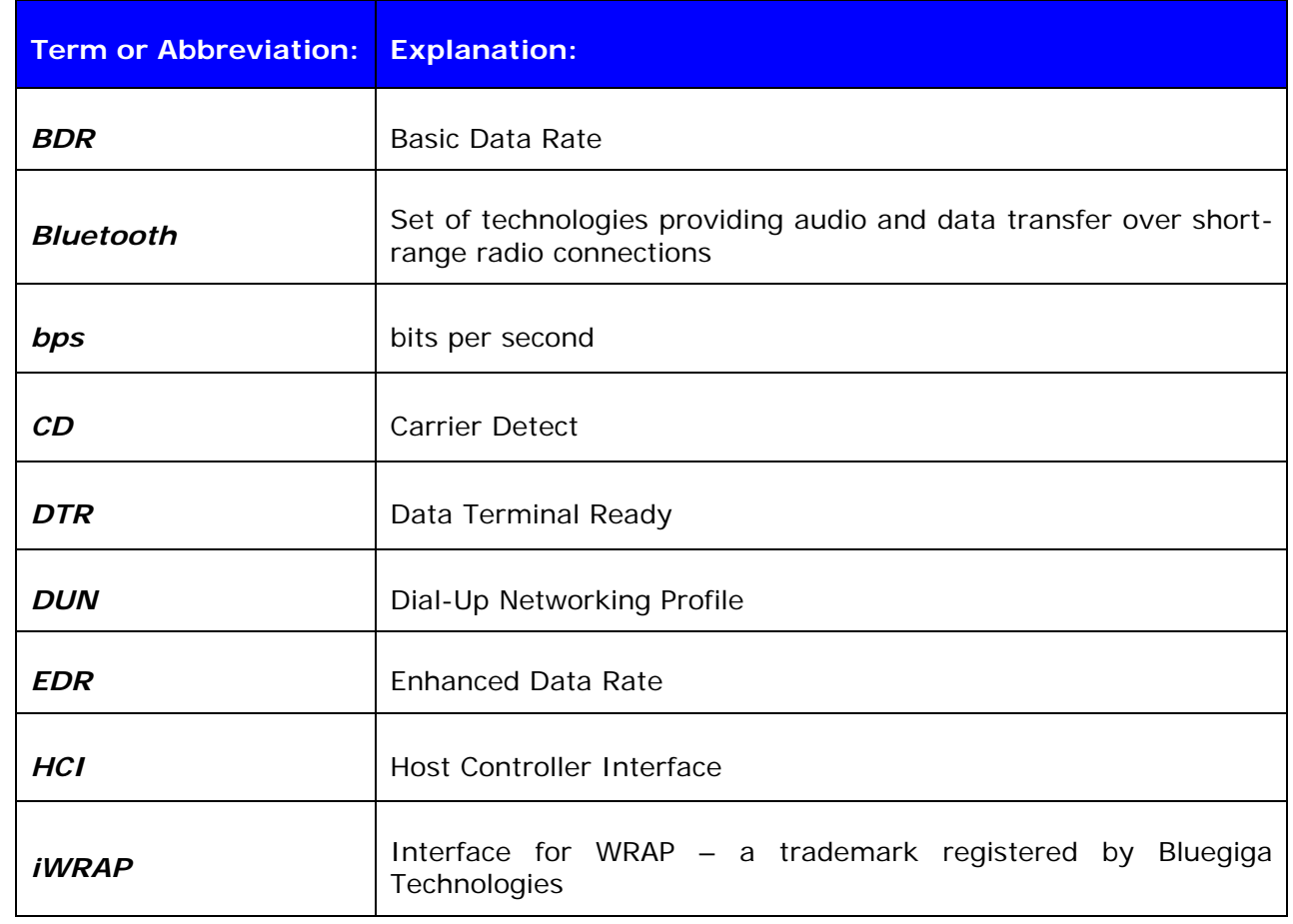

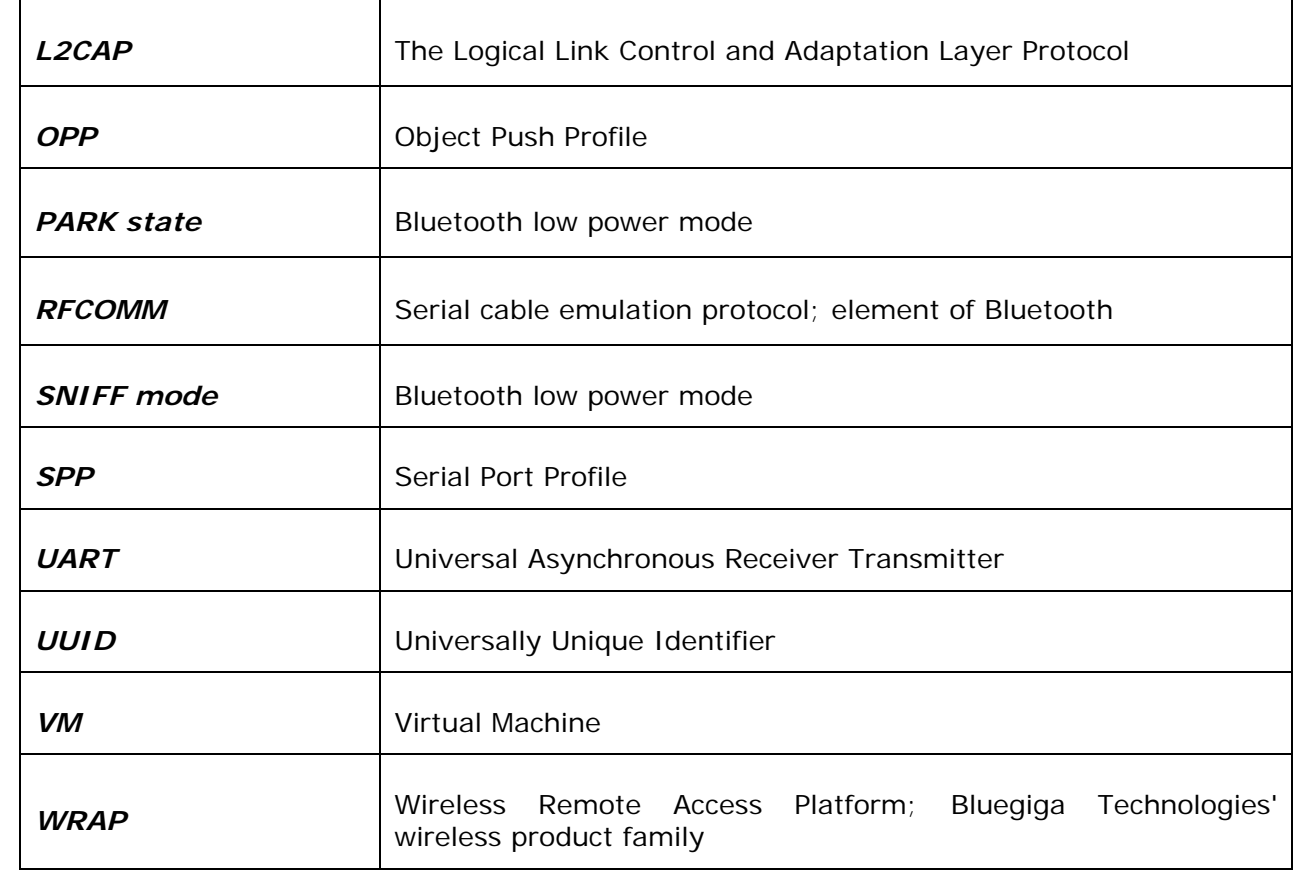

## <span id="page-13-0"></span>**1. INTRODUCTION**

iWRAP is an embedded firmware running entirely in the RISC processor of LinkMatik 2 modules. It implements the full Bluetooth protocol stack, as is illustrated in the figure below and no host processor is required to run it. All software layers, including application software, run on the internal RISC processor in a protected user software execution environment known as a Virtual Machine (VM).

The host processor interfaces to iWRAP firmware via one or more of the physical interfaces, which are also shown in the figure below. The most common interfacing is done via UART interface using the ASCII commands supported by the iWRAP firmware. With these ASCII commands the host can access Bluetooth functionality without paying any attention to the complexity, which lies in the Bluetooth protocol stack.

The user may write application code, which runs on the host processor and controls iWRAP firmware with ASCII commands to easily develop Bluetooth powered applications.

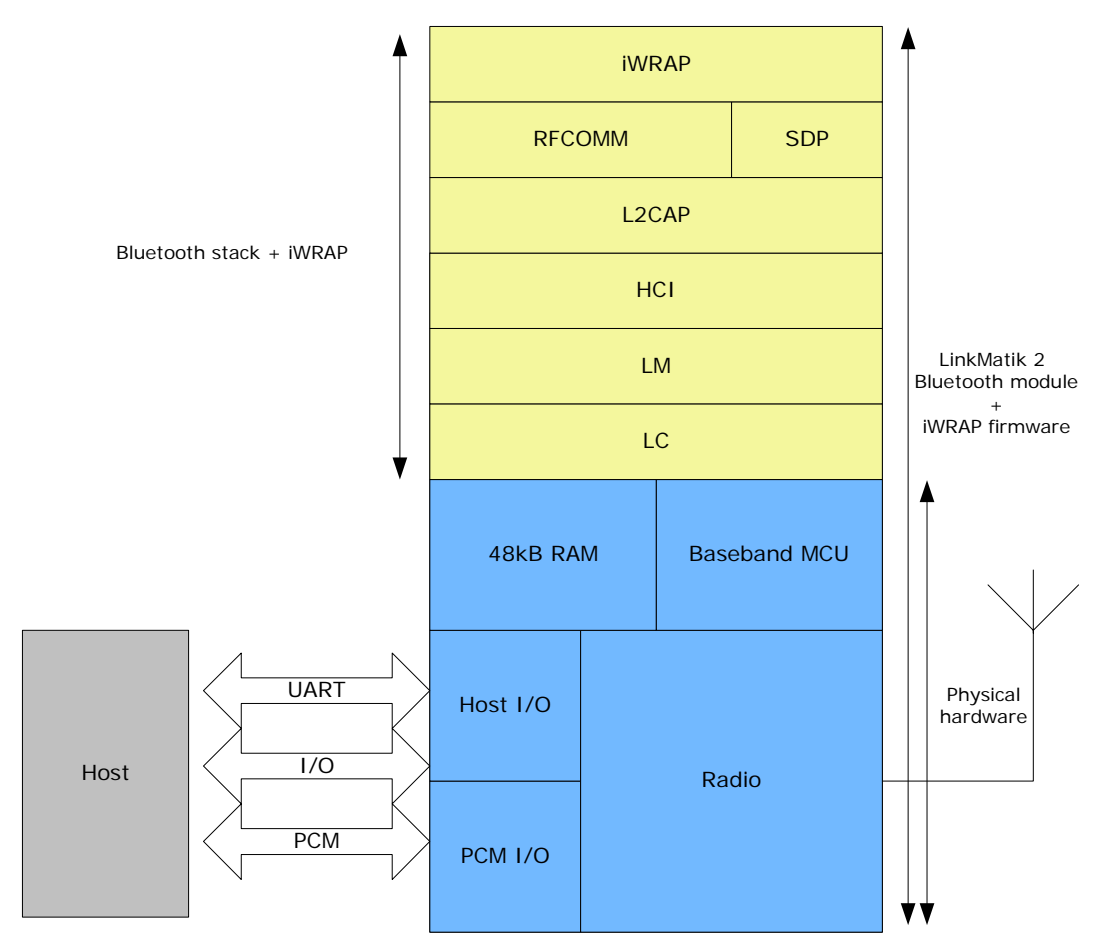

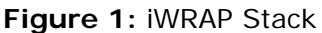

In the figure above a LinkMatik 2 Bluetooth module equipped with iWRAP firmware is connected to a host system using UART interface.

- 1. If host system has a processor, software can be used to control iWRAP with ASCII based commands.
- 2. If there is no need to control iWRAP or host system does not have a processor, iWRAP can be configured to be totally transparent only accepting connections or automatically opening them. Not all the functionality will be available with this solution.
- 3. GPIO lines offered by LinkMatik 2 modules can be also used together with iWRAP to achieve extra functionality such as DTR signaling or Carrier Detect signals.
- 4. PCM interface can be used to transmit audio over a Bluetooth link.

## <span id="page-15-0"></span>**2. GETTING STARTED**

To start using the iWRAP, you can use, for example, terminal software such as *HyperTerminal*. When using the terminal software, make sure the LinkMatik 2 module is connected to your PCs serial port. By default iWRAP uses following UART settings:

- Baud rate: 9600bps
- Data bits: 8
- Stop bits: 1
- Parity bit: No parity
- HW Flow Control: Enabled

When you power up your LinkMatik 2 module or evaluation kit you may see the command prompt appear on screen of the terminal software, if startup banner is enabled.

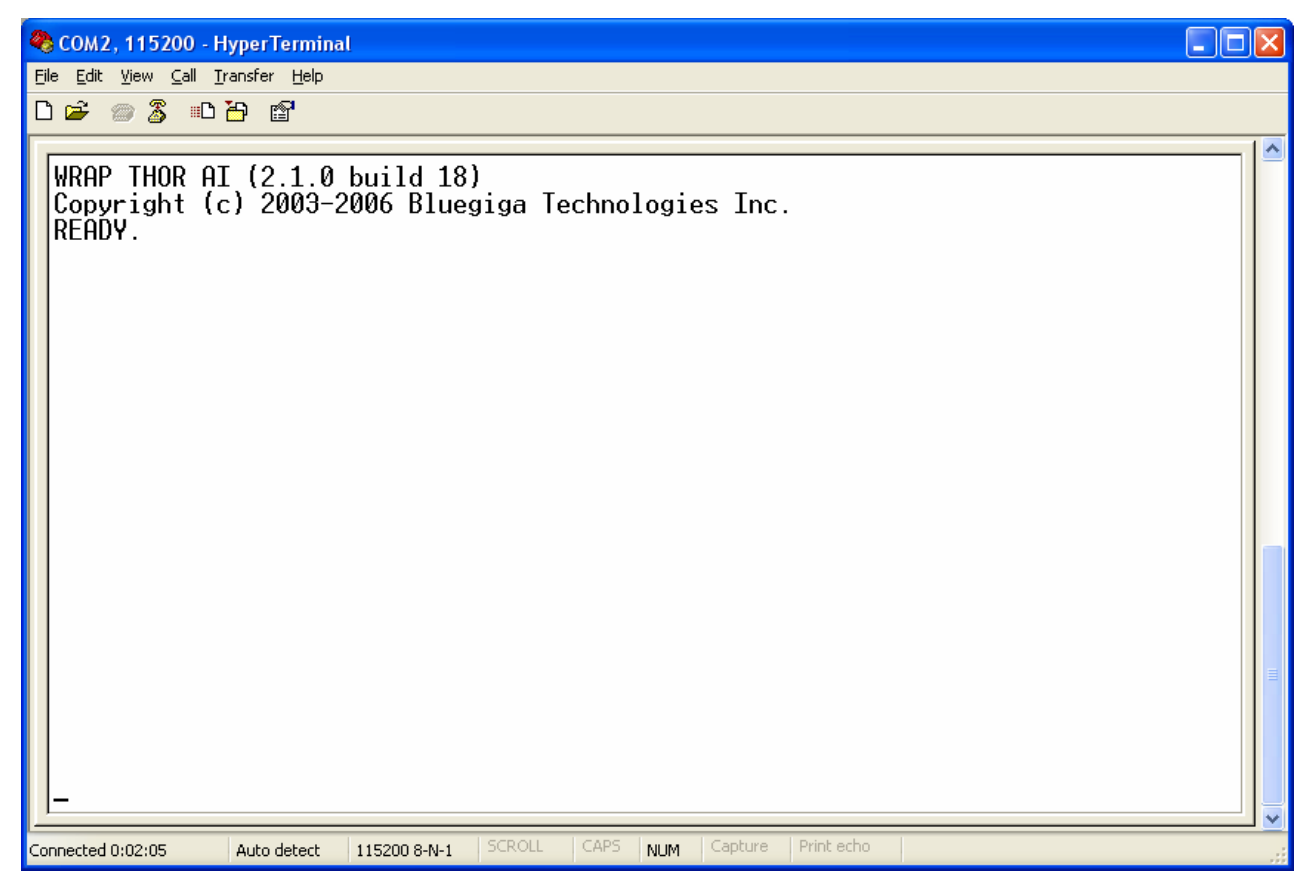

**Figure 2:** iWRAP boot prompt

## <span id="page-16-0"></span>**3. IWRAP MODES**

iWRAP has two operational modes, **command mode** and **data mode**. Command mode is default mode when there are no connections. It is possible to switch between modes at any time when there are one or more active connections. Data mode is not available if there are no active connections, because obviously there is no any data available, nor it can be sent anywhere.

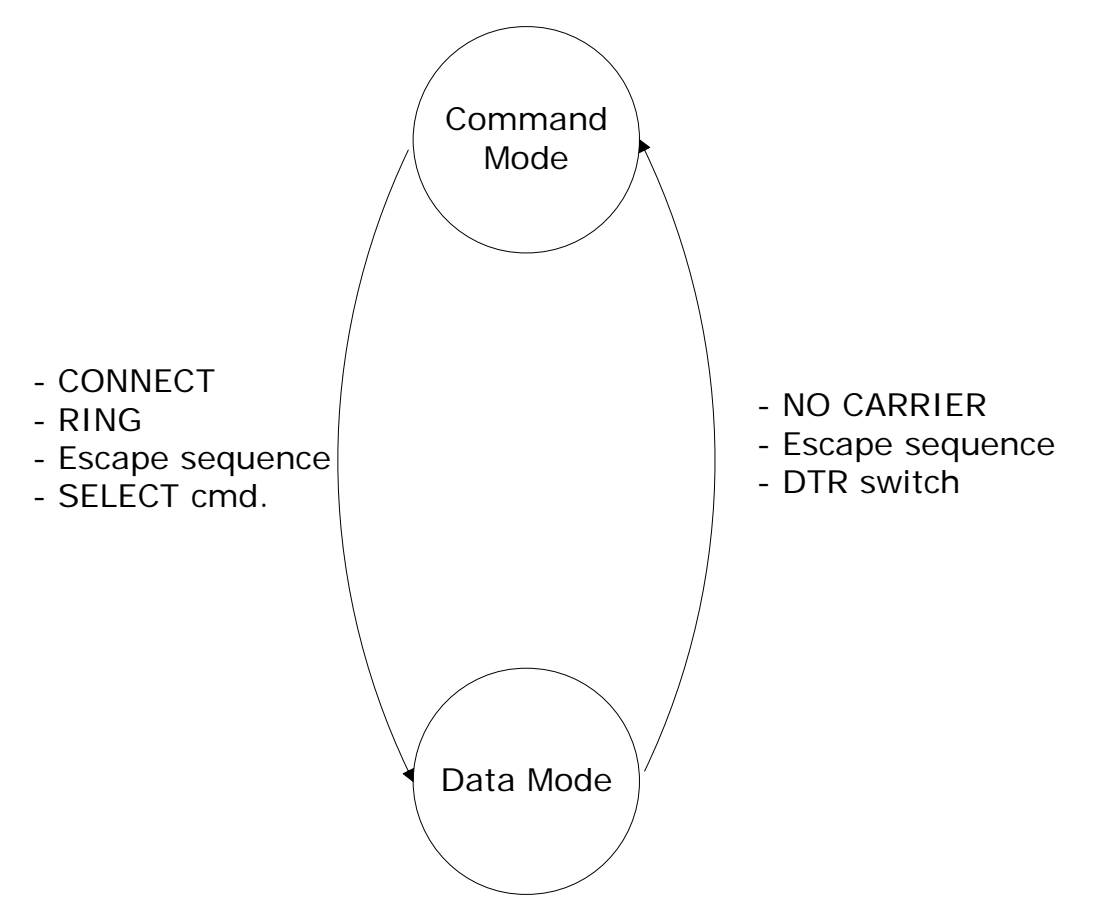

**Figure 3:** State Transitions

Switching from data mode to command mode is issued with the following escape sequence:

#### *<At least 1 second sleep> esc esc esc <at least 1 second sleep>*

#### *esc = escape character*

or it can also be done by using DTR signals.

Same sequence or **SELECT** -command may be used to return to data mode.

#### **Note:**

• When iWRAP enters to command mode **READY** event occurs

(Unless masked away with **"[SET CONTROL ECHO"](http://black/beta/ai-manual.html#cmd_set_control_echo)** command.)

- Escape character can be changed with **"SET CONTROL ESCAPE"**–command.
- DTR mode can be enabled with **"SET CONTROL ESCAPE"** –command.

## <span id="page-17-0"></span>**3.1 Command Mode**

Command mode is default mode when iWRAP is powered up. In command mode ASCII commands can be entered to iWRAP to perform various functions.

#### **Note:**

- Incoming data from remote devices is buffered when iWRAP is in command mode.
- Because of embedded nature of iWRAP buffering capabilities are low and only small amounts of data can be received to buffers. The amount of data which can be buffered depends on the firmware version and the state of iWRAP. Usually it is around 2 Kbytes, but may vary radically.

## **3.2 Data mode**

Data mode is default mode when there are one or more connections. In data mode all data is sent transparently from UART over the Bluetooth RFCOMM link to other device and vice versa.

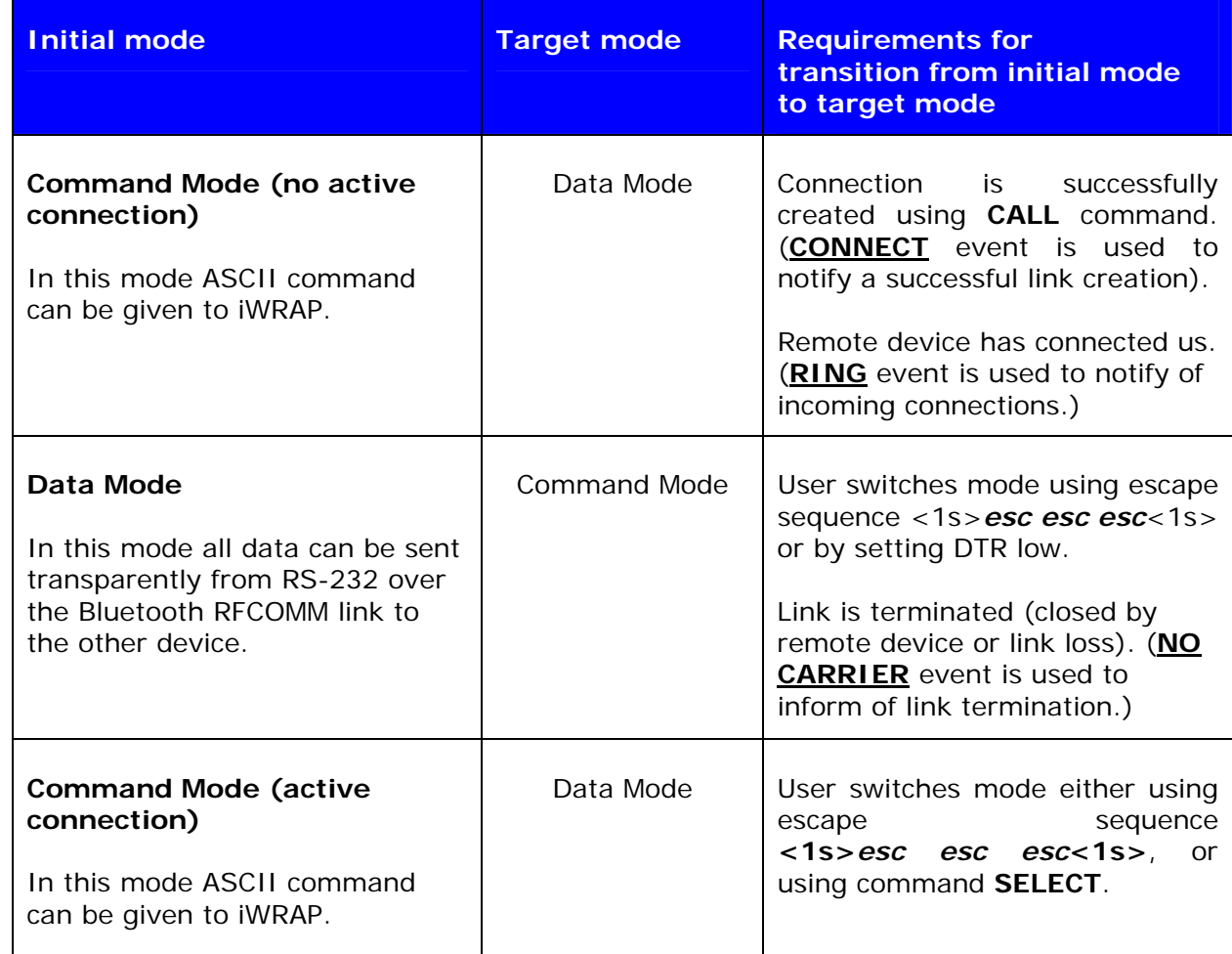

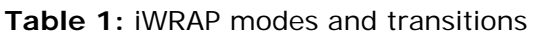

## <span id="page-18-0"></span>**3.3 Multiplexing mode**

In iWRAP 2.1.0 and newer there is a special mode called 'multiplexing mode'. In this mode iWRAP does not have separate command or data modes, but data, commands and events are all handled in one single mode. There is however a special protocol to separate commands and events from the actual data, which needs to be used between the host system and iWRAP firmware.

The advantage of this multiplexing mode is that several Bluetooth connections can be handled simultaneously and there is no need to do time consuming data-command-data mode switching.

To learn more about multiplexing mode, please see the description of **"SET CONTROL MUX"**.

### **3.4 Audio mode**

IWRAP 2.2.0 and newer version support several Bluetooth audio profiles, such as Hands-Free and Hands-Free Audio Gateway.

Audio mode is similar to multiplexing mode i.e. data can be transferred and iWRAP commands can be given in the same mode. However the difference to multiplexing mode is that no special packet mode needs to be used.

## <span id="page-19-0"></span>**4. TECHNICAL DETAILS**

| <b>Feature:</b>                  | <b>Value:</b>                                                                                                    |
|----------------------------------|----------------------------------------------------------------------------------------------------|
| MAX simultaneous ACL connections | 4                                                                                                    |
| MAX simultaneous SCO connections | 1                                                                                                    |
| MAX data rate                    | 650Kbps (WT12/WT11 to BT2.0 USB-dongle)<br>570Kbps (WT12/WT11 to WT12/WT11)<br>450Kbps (WT12/WT11 to BT1.1-BT1.2 device) |
| MAX UART baud rate               | 921600 bps                                                                                                    |
| MIN transmission delay           | 8-15ms                                                                                                    |
| PIN code length                  | Configurable from 0 to 16 characters                                                                                     |
| Encryption length                | Configurable from 0 to 128 bits                                                                                          |
| MAX simultaneous pairings        | 16                                                                                                    |
| MAX Friendly name length         | Configurable up to 248 characters                                                                                        |
| <b>RFCOMM Packet size</b>        | Configurable from 21 to 1008                                                                                             |
| Supported Bluetooth profiles     | GAP, SPP, Hands-Free, Hands-Free Audio-<br>Gateway, OPP*, DUN*                                                           |
| Supported power saving modes     | Sniff, Park and Deep sleep                                                                                               |

**Table 2:** Technical details

*\*) Limited support* 

## <span id="page-20-0"></span>**5. USAGE**

iWRAP can be used and controlled from the host system by sending ASCII commands through UART interface.

When installed and configured the module can be commanded from the host with the following ASCII commands:

- BER
- CALL
- CLOSE
- HELP
- INFO
- INQUIRY
- IC
- LIST
- NAME
- RSSI
- RESET
- SCO
- SDP
- SELECT
- **SET**
- SLEEP
- TESTMODE
- TXPOWER
- **BCSP\_ENABLE**
- **BOOT**
- **TEST**
- **PING**
- **ECHO**

#### **Note:**

These commands should end with line feed **"\n"** character.

## <span id="page-21-0"></span>**5.1 Typographical conventions**

The ASCII commands and their usage are described further in this chapter. Commands and output synopsis are presented as follows:

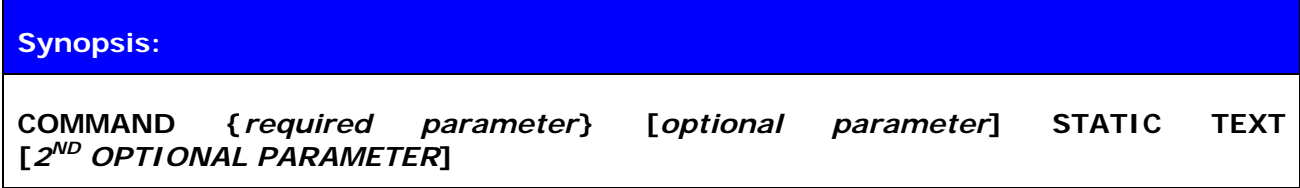

Command parameters on the other hand are described like this:

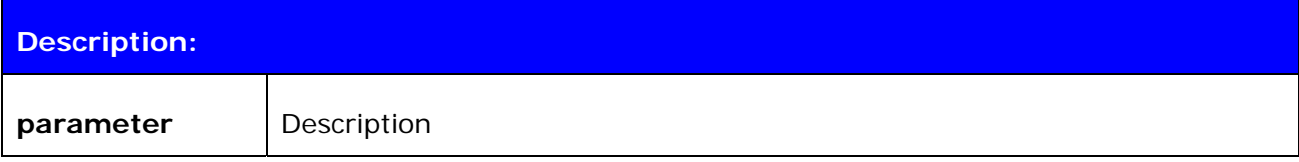

Responses to the command are described as in the table below:

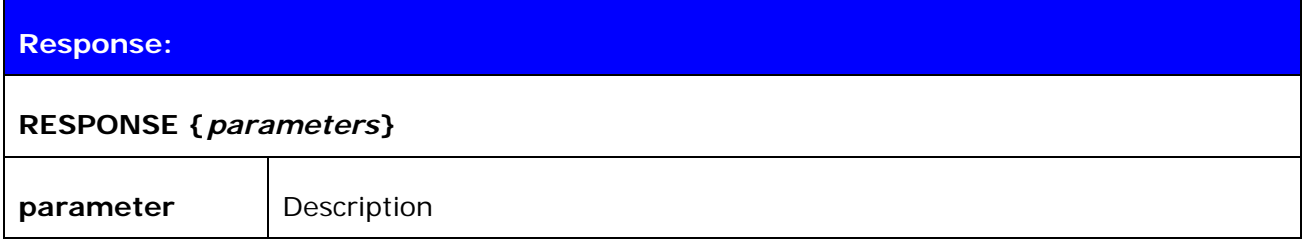

Events generated by commands or actions are described as follow:

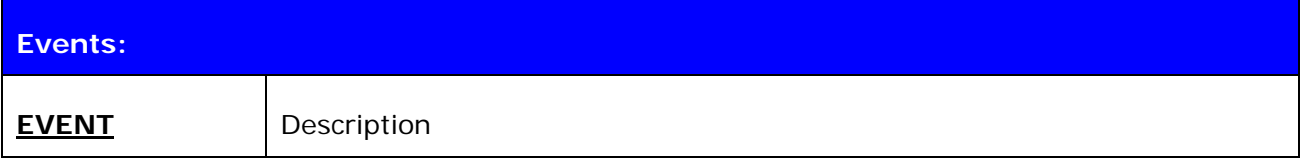

List format is described as follow (only presented with SET commands):

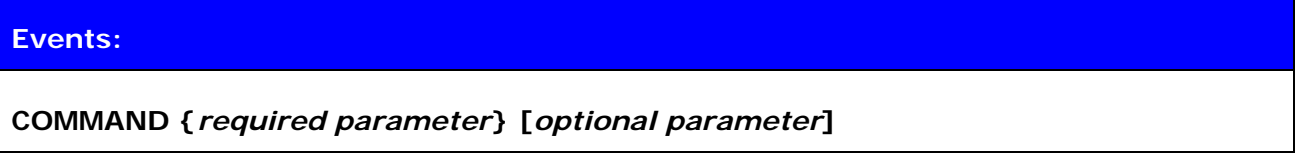

And finally examples shown are described like this:

#### **EXAMPLE COMMAND**

RESPONSE TO COMMAND

*(comments)*

#### **NOTE!**

- The parser is not case sensitive!
- ASCII interface 0.0.2 does not accept backspaces, but version 2.0.0 and later do.

## <span id="page-22-0"></span>**5.2 CALL**

**CALL** command is used to initiate connections to the remote device. Connections are closed using command **CLOSE**. Currently open connections can be viewed using command **LIST**.

### **5.2.1 Syntax**

### **Synopsis:**

**CALL {***address***} {***target***} {connect\_mode} [***MTU* **{***packet size}***]** 

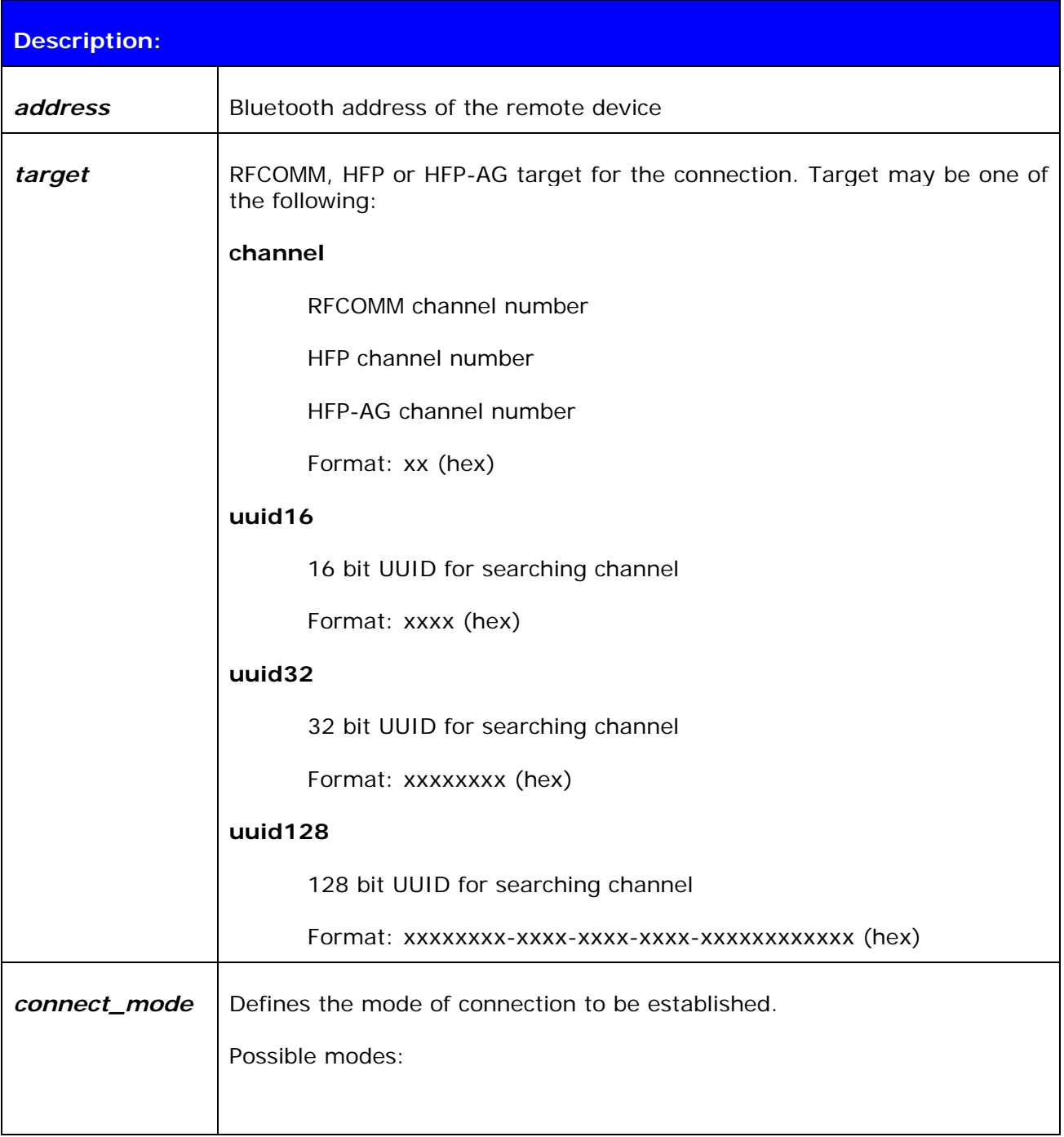

<span id="page-23-0"></span>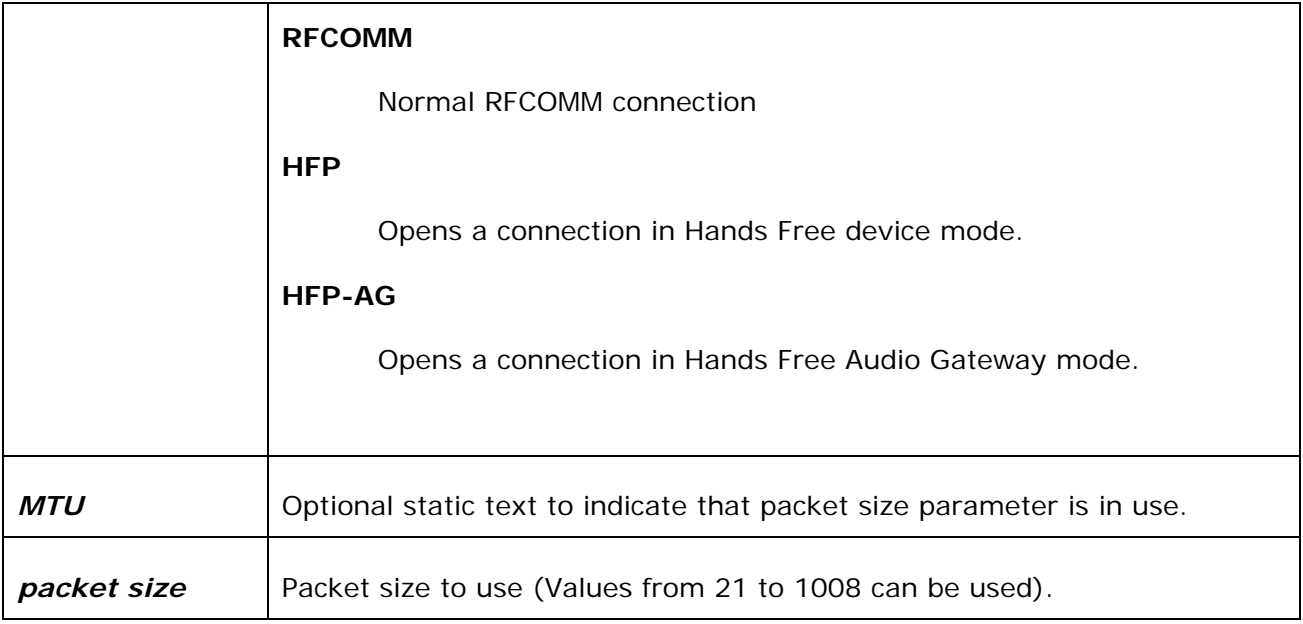

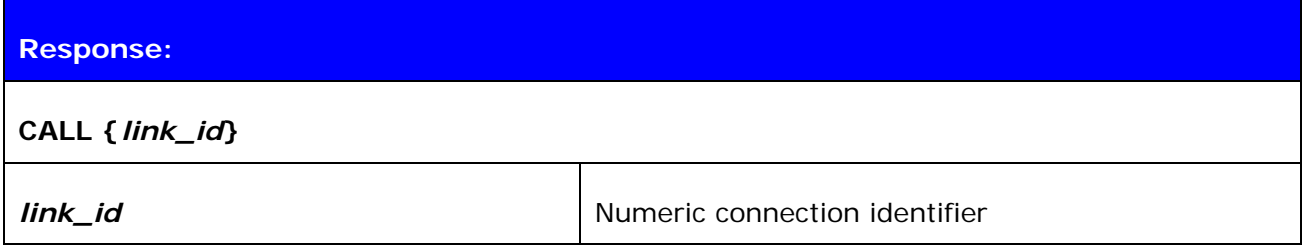

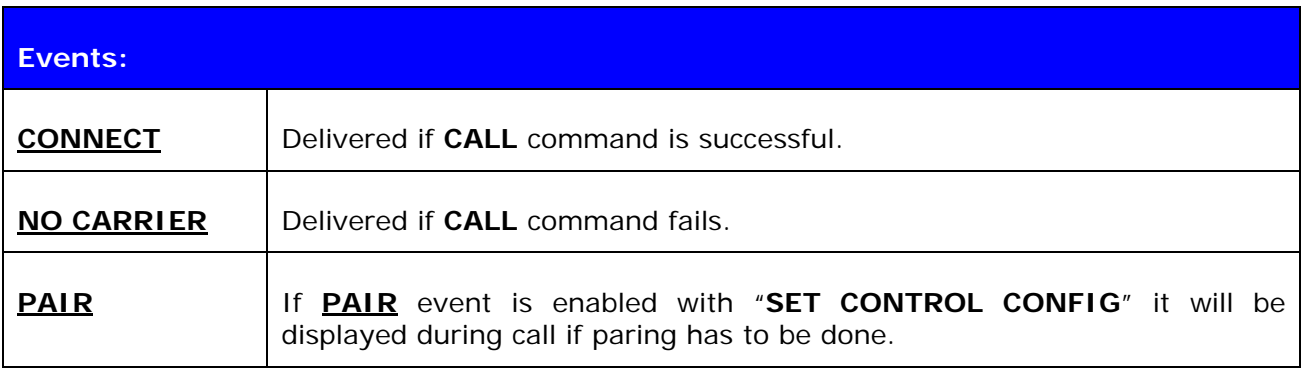

### **5.2.2 Examples**

Creating successful connection to 00:07:80:80:52:27 using channel 1.

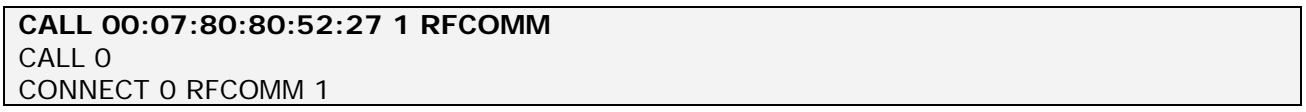

Creating successful connection to 00:07:80:80:52:27 using Serial Port Profile.

(UUID16 SPP = 1101)

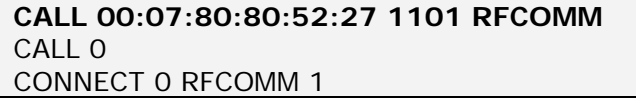

Unsuccessful connection attempt to 00:07:80:80:52:26.

**CALL 00:07:80:80:52:26 1 RFCOMM**  CALL 0 NO CARRIER 0 ERROR 406 RFC\_CONNECTION\_FAILED

Creating successful connection to 00:07:80:80:52:27 with MTU 600.

#### **CALL 00:07:80:80:52:27 1101 RFCOMM MTU 600**  CALL 0 CONNECT 0 RFCOMM 1

#### **NOTE!**

If **CALL** is used with **CHANNEL** instead of **UUID** it will be on average around 300ms faster, since there is no need to do service discovery. However the channel of serial port profile (SPP) must be known. Notice that the channel for a specific service may vary between different *Bluetooth* devices.

In iWRAP the channel for SPP is always 1 however.

## <span id="page-25-0"></span>**5.3 CLOSE**

Command **CLOSE** is used to terminate previously opened connection.

## **5.3.1 Syntax**

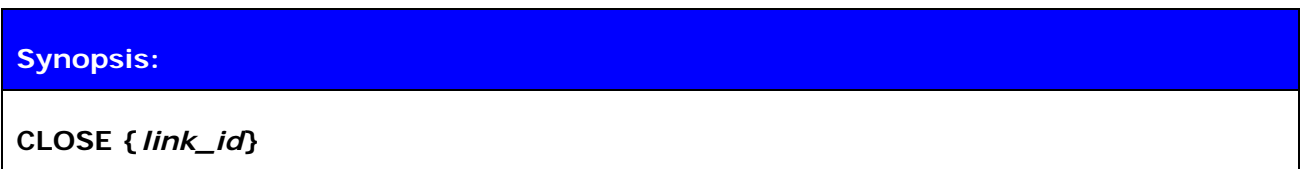

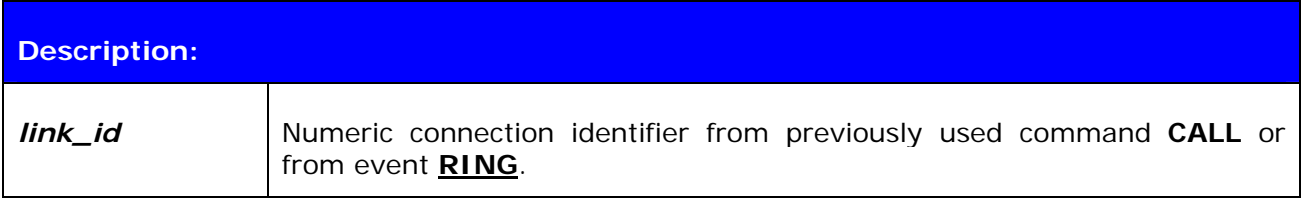

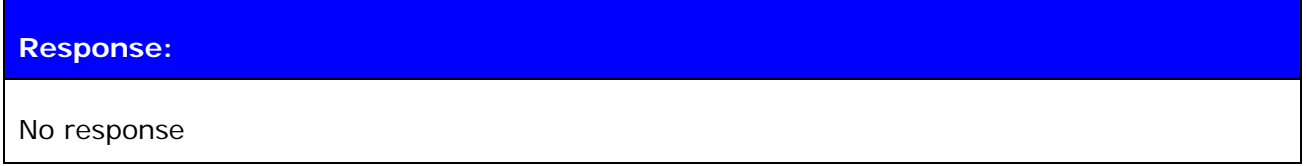

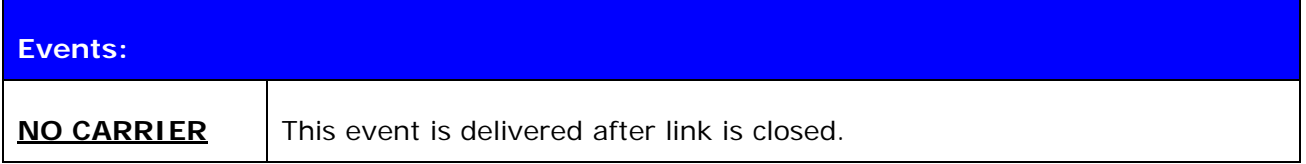

## **5.3.2 Examples**

Closing an active connection:

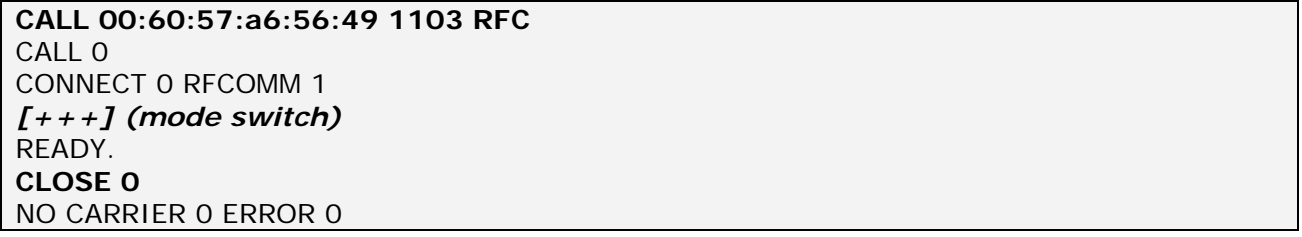

## <span id="page-26-0"></span>**5.4 INQUIRY**

Command **INQUIRY** is used to find other Bluetooth devices in the area (making device discovery).

### **5.4.1 Syntax**

### **Synopsis:**

### **INQUIRY {***timeout***} [***NAME***] [***LAP* **{***lap***}]**

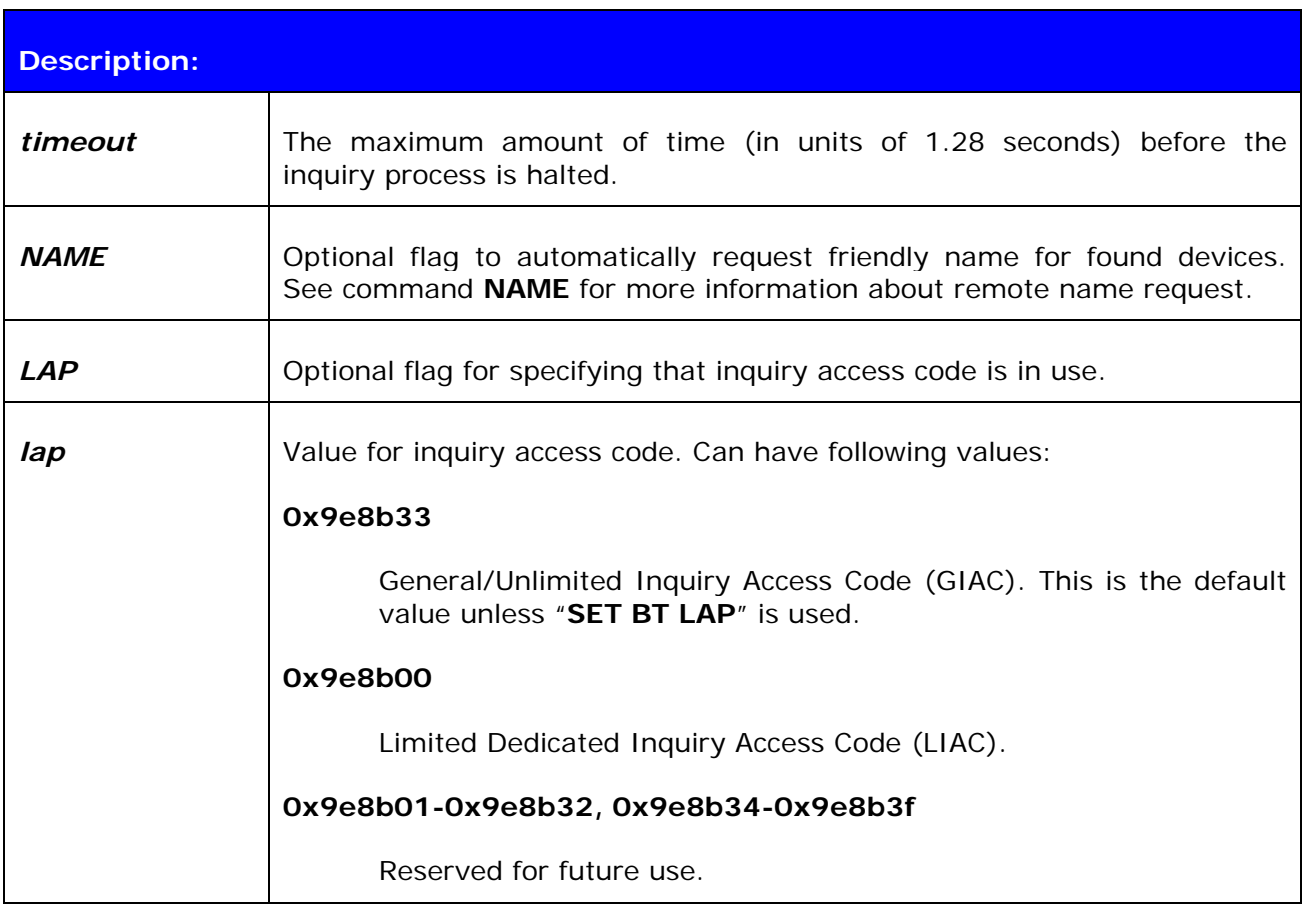

#### **Response:**

#### **INQUIRY {***num\_of\_devices***}**

and

#### **INQUIRY {***addr***} {***class\_of\_device***}**

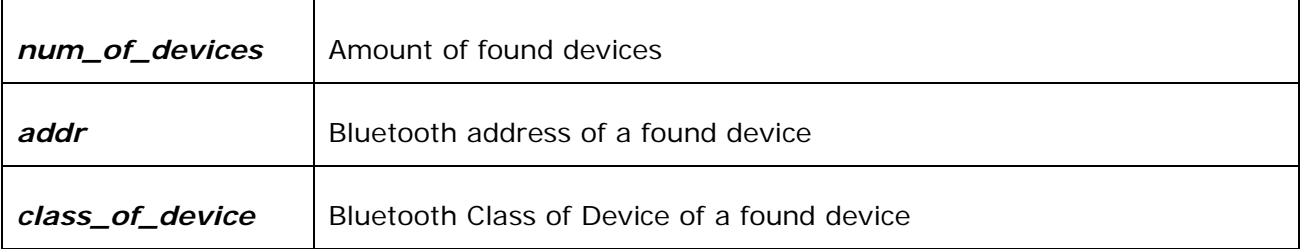

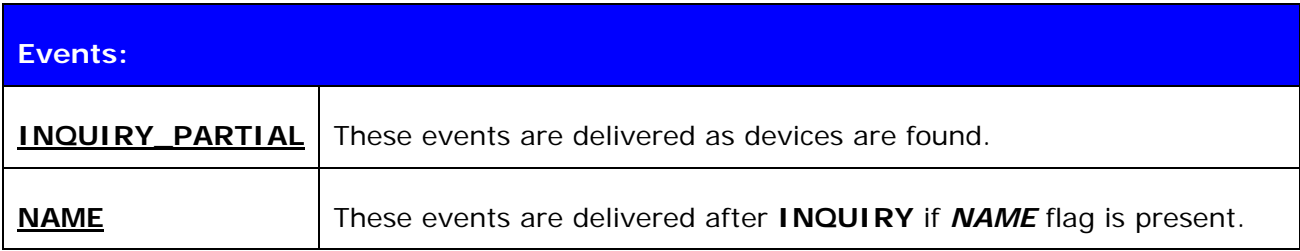

#### **NOTE!**

It may take up to 10.24 seconds for Bluetooth device to answer inquiry scan and thus timeout value should be at least 8 if it is necessary to find every device in the area.

\*) iWRAP 2.1.0 and later support RSSI in the inquiry but this feature must be enabled with **"SET CONTROL CONFIG"** –command.

If set **"SET BT LAP"** is in use there is no need to use *[LAP {lap}]* in the **INQUIRY**.

**INQUIRY\_PARTIAL** events can be masked off with **"SET CONTROL ECHO"** command.

#### <span id="page-28-0"></span>**5.4.2 Examples**

Basic INQUIRY command:

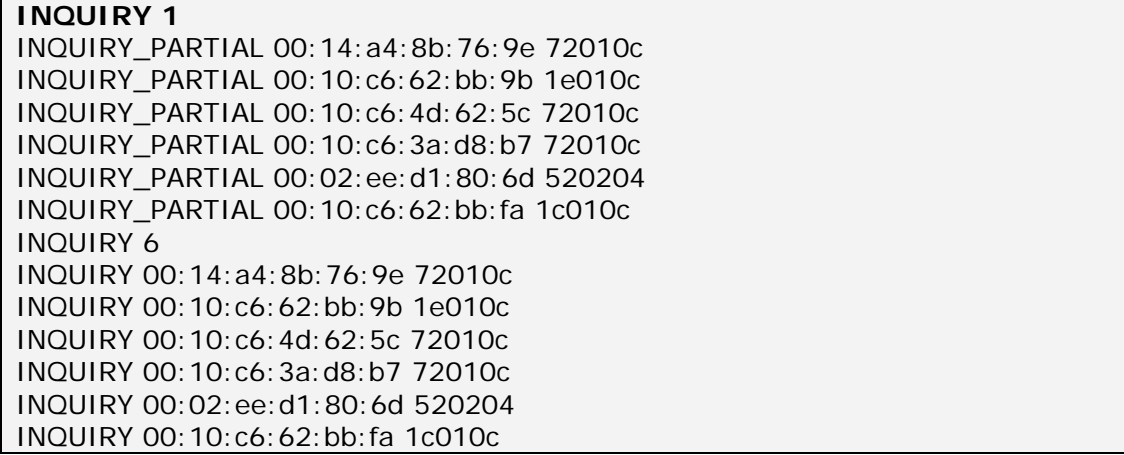

INQUIRY command with NAME resolution:

#### **INQUIRY 1 NAME**  INQUIRY\_PARTIAL 00:10:c6:3a:d8:b7 72010c INQUIRY\_PARTIAL 00:10:c6:62:bb:9b 1e010c INQUIRY\_PARTIAL 00:14:a4:8b:76:9e 72010c INQUIRY 3 INQUIRY 00:10:c6:3a:d8:b7 72010c INQUIRY 00:10:c6:62:bb:9b 1e010c INQUIRY 00:14:a4:8b:76:9e 72010c NAME 00:10:c6:3a:d8:b7 "TOM" NAME 00:10:c6:62:bb:9b "CSLTJANI" NAME 00:14:a4:8b:76:9e "SWLTMIKKO\_3"

INQUIRY command with LAP in use:

#### **INQUIRY 3 LAP 9e8b11**

INQUIRY\_PARTIAL 00:07:80:80:52:15 111111 INQUIRY\_PARTIAL 00:07:80:80:52:27 111111 INQUIRY 2 INQUIRY 00:07:80:80:52:15 111111 INQUIRY 00:07:80:80:52:27 111111

INQUIRY command with RSSI enabled:

**INQUIRY 1**  INQUIRY\_PARTIAL 00:10:c6:62:bb:9b 1e010c "" -71 INQUIRY\_PARTIAL 00:10:c6:4d:62:5c 72010c "" -73 INQUIRY\_PARTIAL 00:10:c6:3a:d8:b7 72010c "" -73 INQUIRY 5 INQUIRY 00:10:c6:62:bb:9b 1e010c INQUIRY 00:10:c6:4d:62:5c 72010c INQUIRY 00:10:c6:3a:d8:b7 72010c

## <span id="page-29-0"></span>**5.5 IC**

**IC** (inquiry cancel) command can be used to stop on-going **INQUIRY**.

## **5.5.1 Syntax**

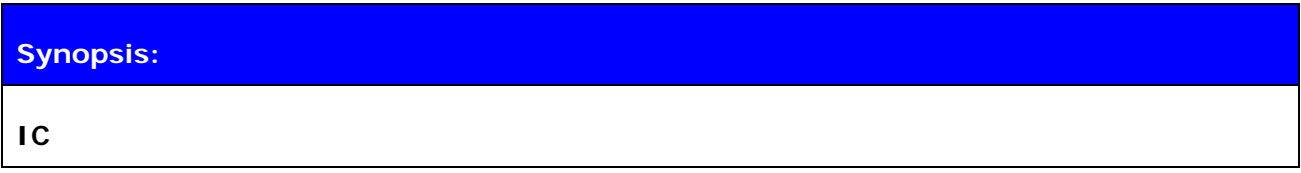

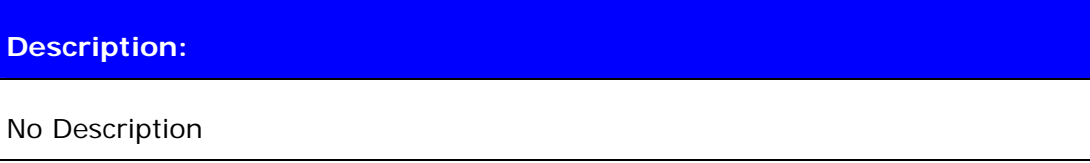

### **Response:**

**INQUIRY {***num\_of\_devices***}** 

**INQUIRY {***addr***} {***class\_of\_device***}** 

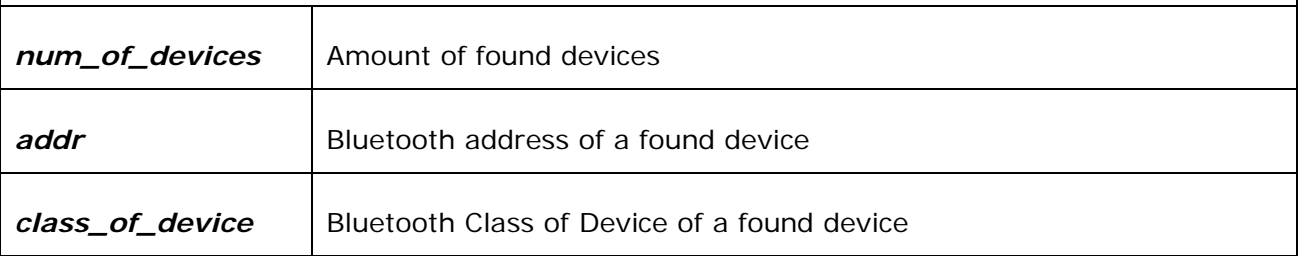

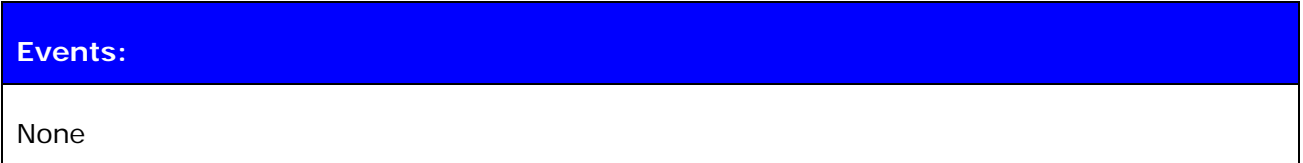

#### **5.5.2 Examples**

Canceling INQUIRY command:

```
INQUIRY 5 
INQUIRY_PARTIAL 00:14:a4:8b:76:9e 72010c 
INQUIRY_PARTIAL 00:10:c6:62:bb:9b 1e010c 
IC 
INQUIRY 2 
INQUIRY 00:14:a4:8b:76:9e 72010c 
INQUIRY 00:10:c6:62:bb:9b 1e010c
```
## <span id="page-30-0"></span>**5.6 LIST**

Command **LIST** shows information about active connections.

## **5.6.1 Syntax**

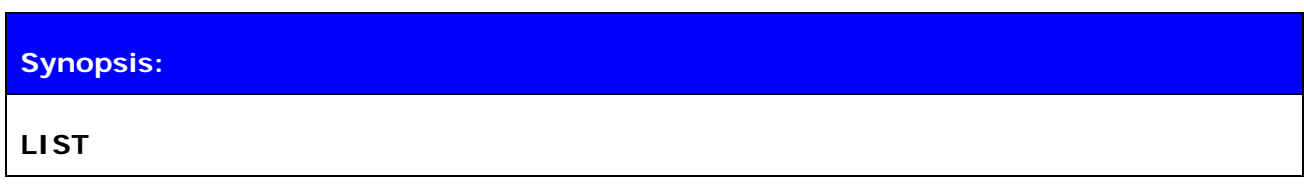

## **Description:**

No Description

### **Response:**

### **LIST {***num\_of\_connections***}**

**LIST {***link\_id***} CONNECTED RFCOMM {***blocksize***} 0 0 {***elapsed\_time***} {***local\_msc***} {***remote\_msc***} {***addr***} {***channel***} {***direction***} {***powermode***} {***role***} {***crypt***}\*** 

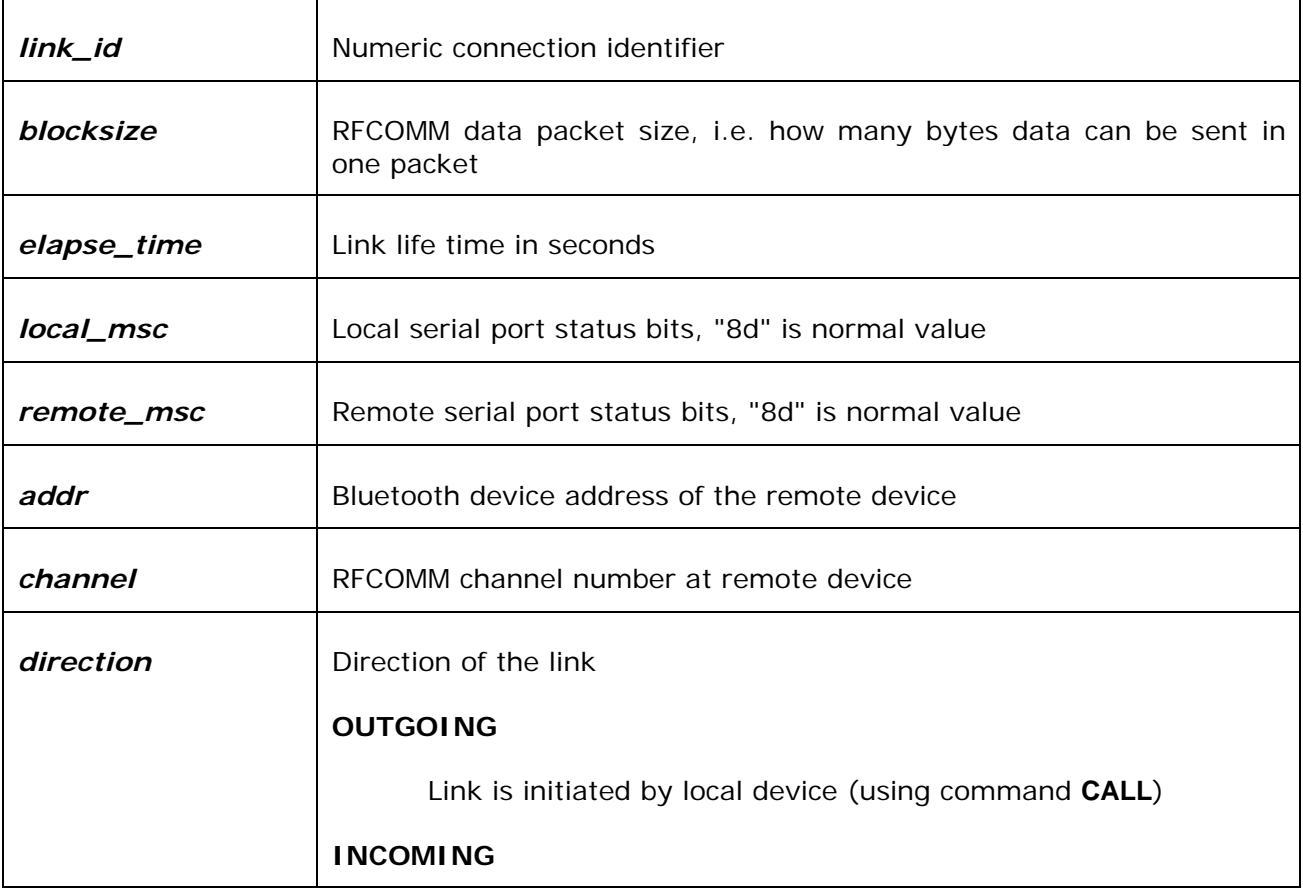

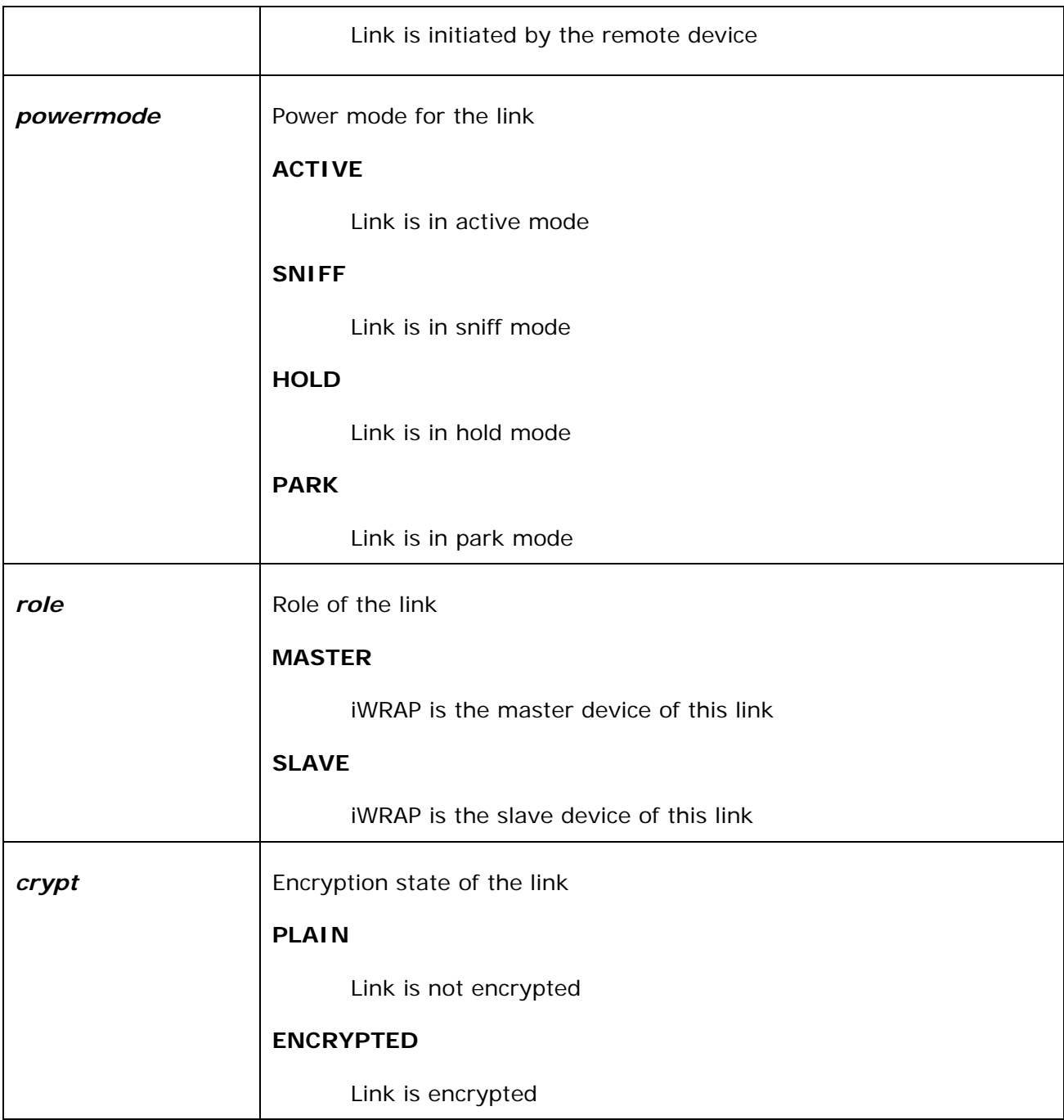

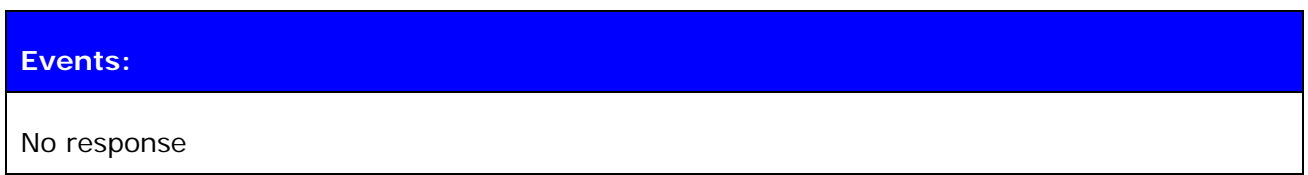

### <span id="page-32-0"></span>5.6.2 Examples

Listing active connections

**LIST** 

LIST<sub>1</sub> LIST 0 CONNECTED RFCOMM 320 0 0 3 8d 8d 00:60:57:a6:56:49 1 OUTGOING ACTIVE MASTER PLAIN MASTER

## <span id="page-33-0"></span>**5.7 NAME**

Command **NAME** is used to retrieve friendly name of the device.

## **5.7.1 Syntax**

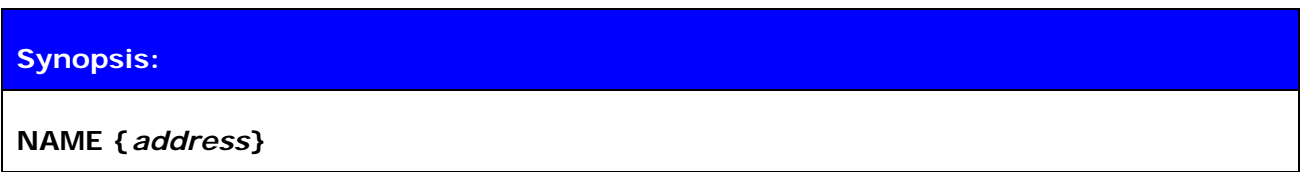

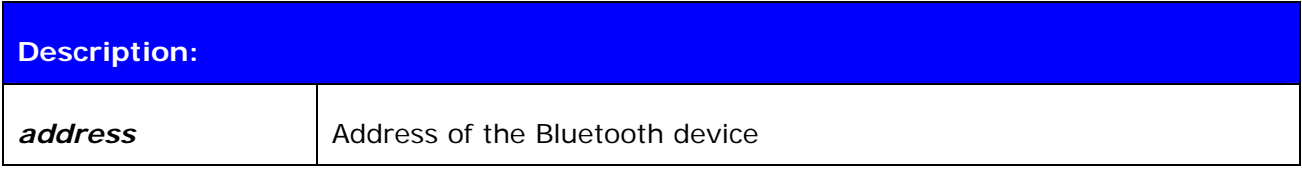

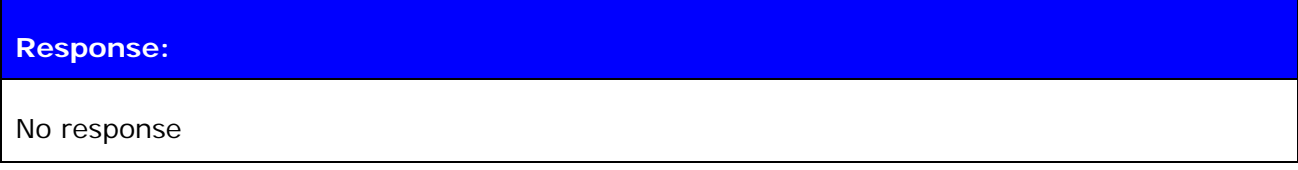

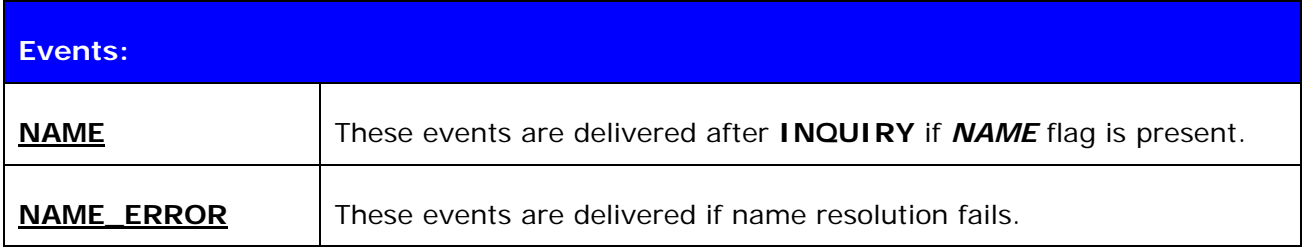

### **5.7.2 Examples**

Successful name resolution

```
NAME 00:07:80:bf:bf:01 
NAME 00:07:80:bf:bf:01 "iWRAP_2.1.0"
```
Unsuccessful name resolution

**NAME 00:07:80:bf:bf:01**  NAME ERROR 0x104 00:07:80:bf:bf:01 HCI\_ERROR\_PAGE\_TIMEOUT

## <span id="page-34-0"></span>**5.8 RESET**

Command **RESET** is used to reset iWRAP.

## **5.8.1 Syntax**

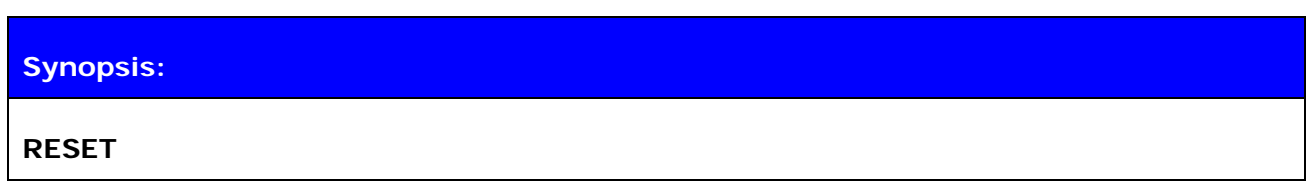

**Description:** 

No description

**Response:** 

No response

## <span id="page-35-0"></span>**5.9 SELECT**

Command **SELECT** is used to switch to data mode.

## **5.9.1 Syntax**

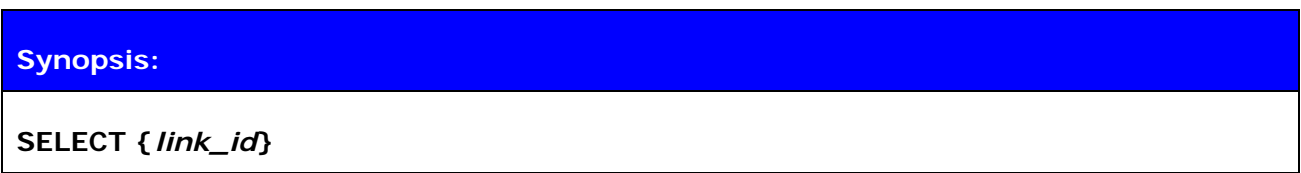

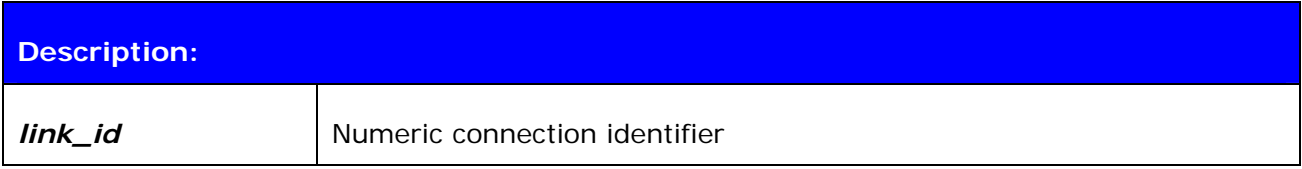

### **Response:**

No response if valid link is selected. iWRAP goes to data mode of the link *link\_id*.

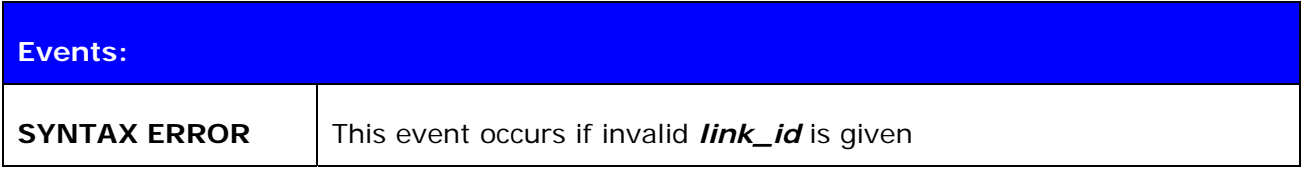

#### **5.9.2 Examples**

Changing between links

**LIST**  LIST 2 LIST 0 CONNECTED RFCOMM 668 0 0 243 8d 8d 00:07:80:80:38:77 1 OUTGOING ACTIVE MASTER ENCRYPTED LIST 1 CONNECTED RFCOMM 668 0 0 419 8d 8d 00:07:80:80:36:85 1 OUTGOING ACTIVE MASTER ENCRYPTED **SELECT 1** *(iWRAP goes to DATA mode – Device: 00:07:80:80:36:85)*
# **5.10 INFO**

Displays information about iWRAP version and features.

# **5.10.1 Syntax**

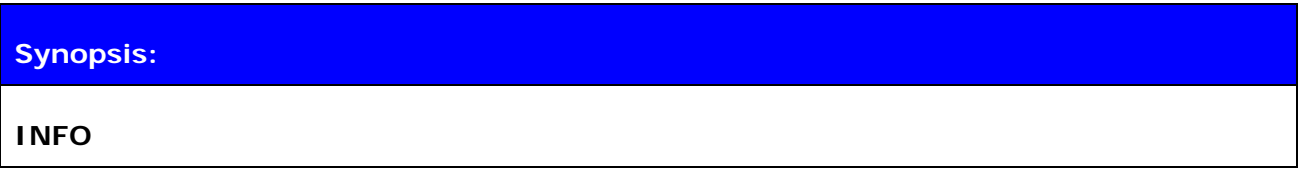

### **Description:**

#### **Response:**

Information about iWRAP version and features.

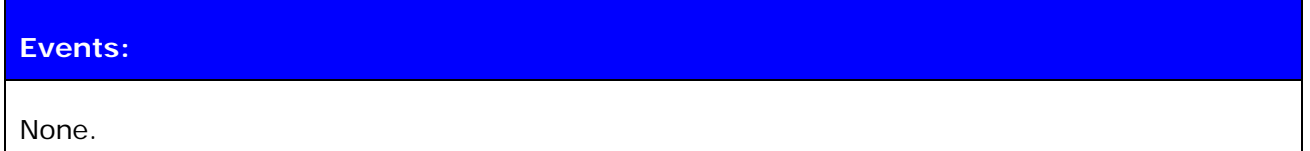

### **5.10.2 Examples**

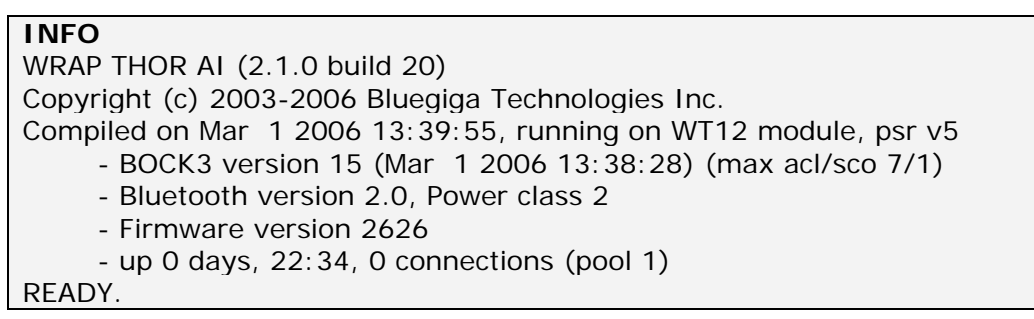

# **6. SET**

With **SET** command different configuration values of iWRAP can be displayed or configured.

#### **6.1.1 Syntax of SET commands**

#### **Synopsis:**

**SET [{***category***} {***option***} {***value***}]** 

# **Description:**  Without any parameters **SET** displays current configuration. *category* | Category of setting **PROFILE**  Enables or disables the Bluetooth profiles iWRAP can support. **BT** Changes different Bluetooth related settings. See **[SET BT](http://black/beta/ai-manual.html#cmd_set_bt#cmd_set_bt)** for more information about options. **CONTROL** Changes different iWRAP settings. See **[SET CONTROL](http://black/beta/ai-manual.html#cmd_set_control#cmd_set_control)** for more information about options. **link\_id**  This command is used to control the various settings related to Bluetooth links in iWRAP. These are for example master, slave and power save modes (SNIFF, PARK, and ACTIVE). **option Option Option** name, depends on category. See following sections for more information. **value Value for option.** See following sections for more information.

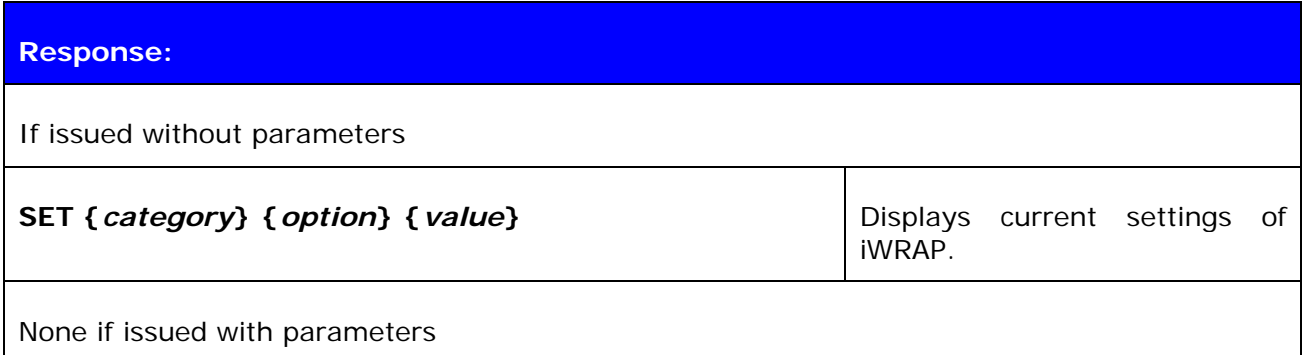

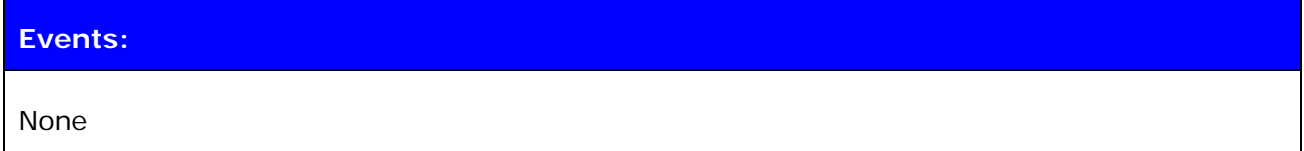

### **6.1.2 Examples**

Listing current settings

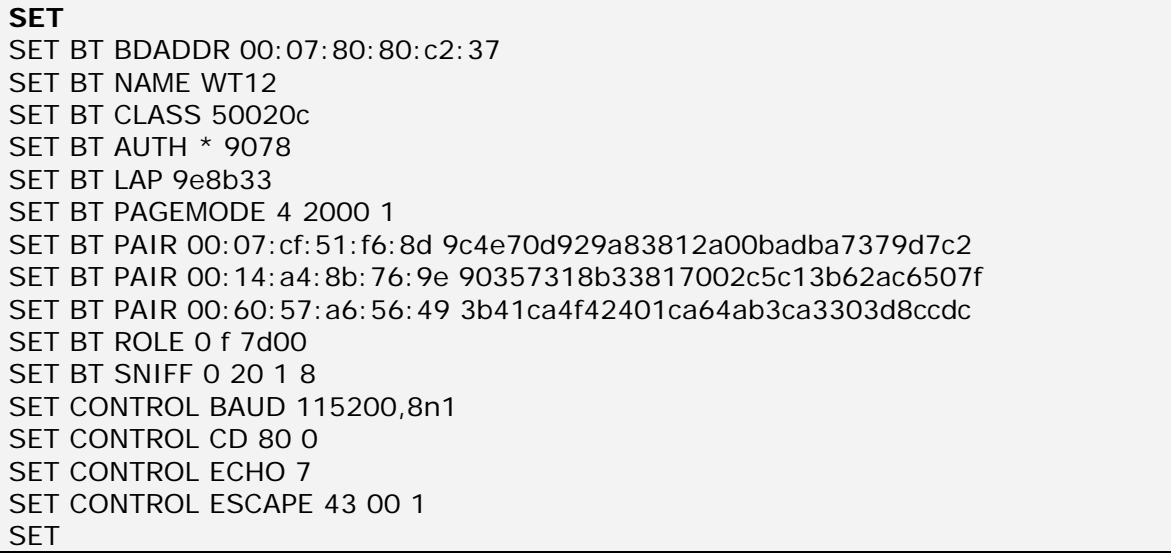

# **6.2 SET PROFILE**

SET PROFILE command can be used to enable or disable the available Bluetooth profiles: SPP, OPP, HFP and HFP-AG.

#### **6.2.1 Syntax**

#### **Synopsis:**

**SET PROFILE {***profile\_name***} [***SDP\_name***]** 

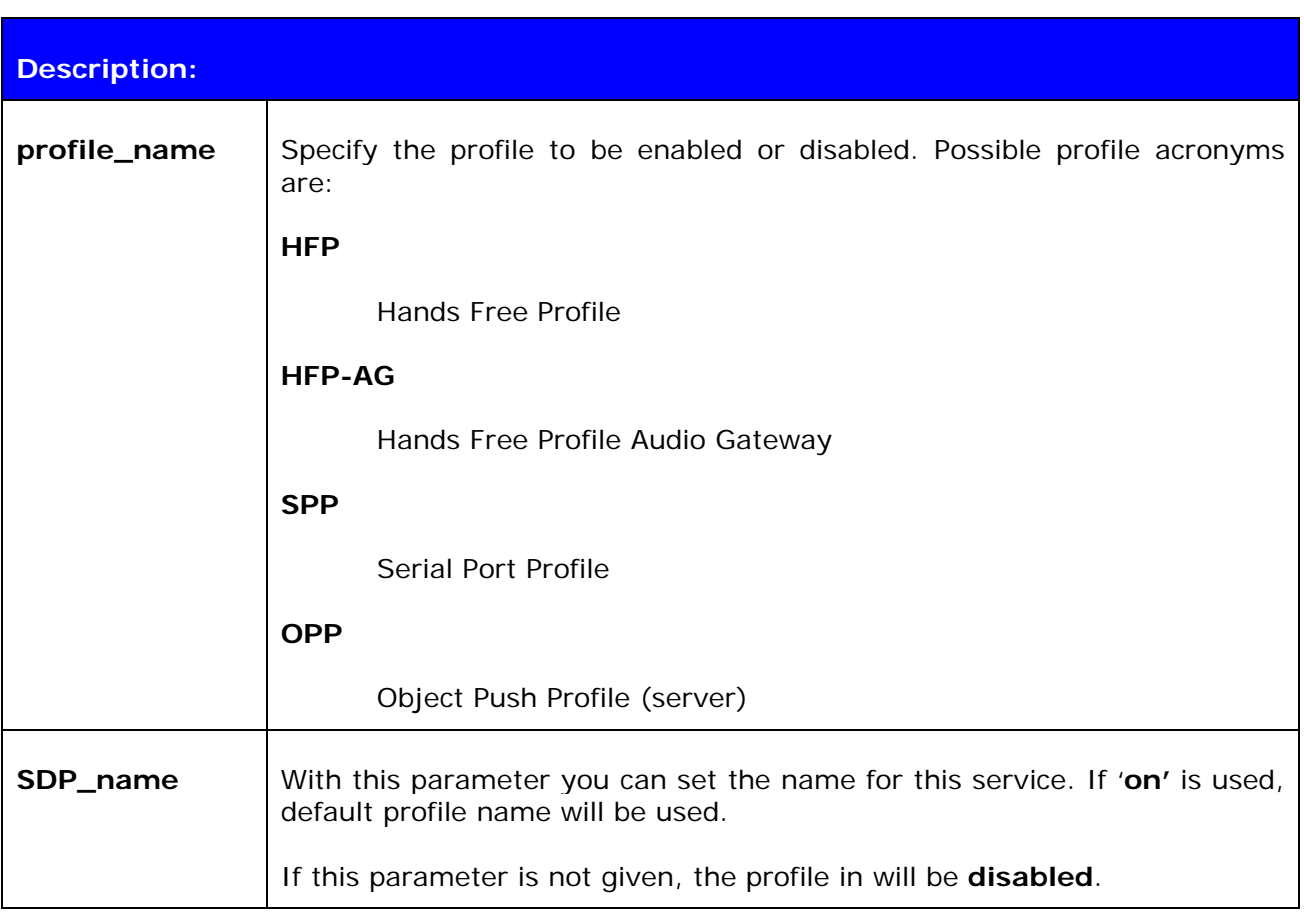

#### **Response:**

No response

#### **Note!**

iWRAP needs to be reset after profile configuratein, for the settings to take place.

If you want to use audio profiles, enable also the support for SCO links, by setting SET CONTROL CONFIG **bit 8** to 1. If no other features of the SET CONTROL CONFIG command are used, the SCO links are enabled by issuing command: '**SET CONTROL CONFIG 100**'.

#### **6.2.2 Examples**

Example of enabling HFP profile.

**SET PROFILE HFP My Hands-Free SET**  SET BT BDADDR 00:07:80:80:c2:37 SET BT NAME WT12 SET BT CLASS 001f00 SET BT AUTH \* 6666 SET BT LAP 9e8b33 SET BT PAGEMODE 4 2000 1 SET BT ROLE 0 f 7d00 SET BT SNIFF 0 20 1 8 SET CONTROL BAUD 115200,8n1 SET CONTROL CD 80 0 SET CONTROL ECHO 7 SET CONTROL ESCAPE 43 00 1 SET CONTROL MSC DTE 00 00 00 00 00 00 SET PROFILE HFP My Hands-Free SET PROFILE SPP Bluetooth Serial Port **SFT RESET** 

### **6.3 SET BT BDADDR**

Shows the local devices Bluetooth address.

### **6.3.1 Syntax**

### **Synopsis:**

No description, since the value is read only.

**Description:** 

No description

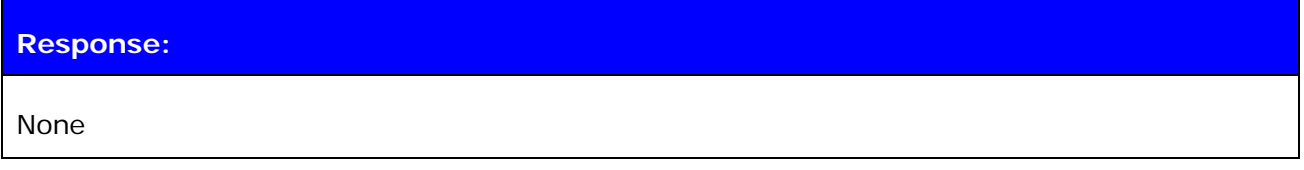

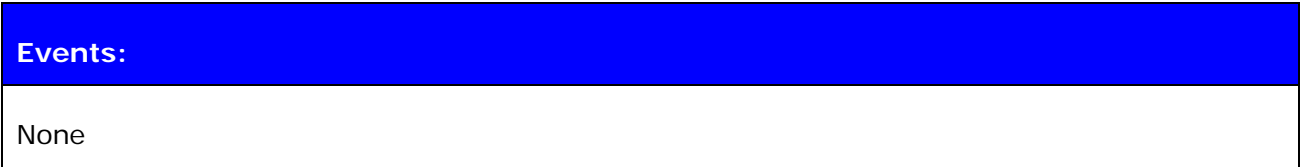

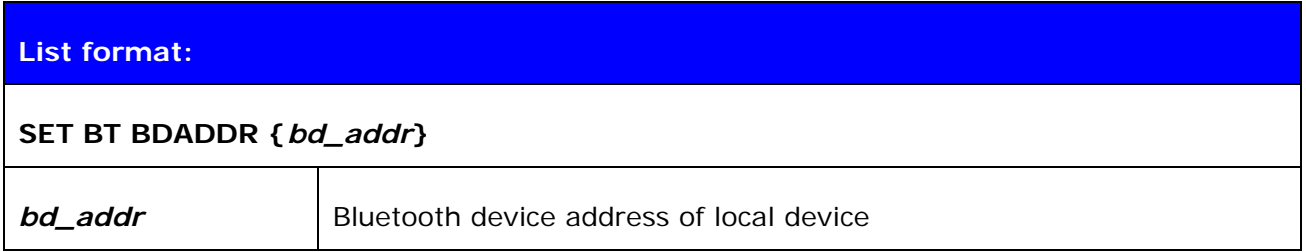

#### **Note:**

This value is read-only!

# **6.4 SET BT NAME**

Shows or sets the local devices friendly name.

### **6.4.1 Syntax**

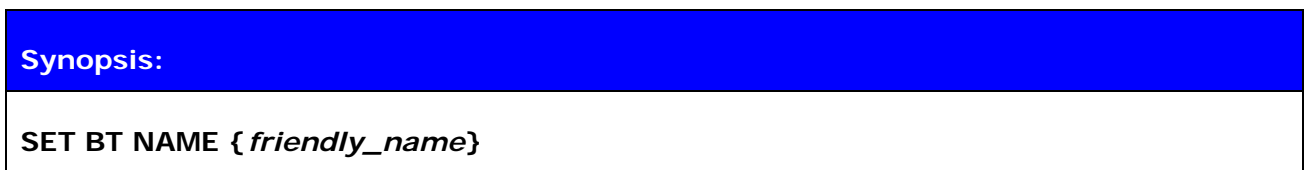

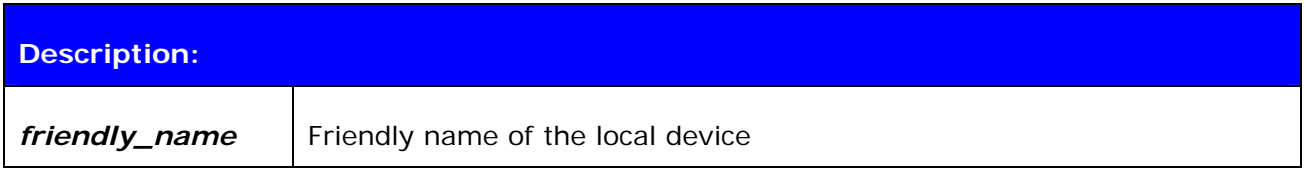

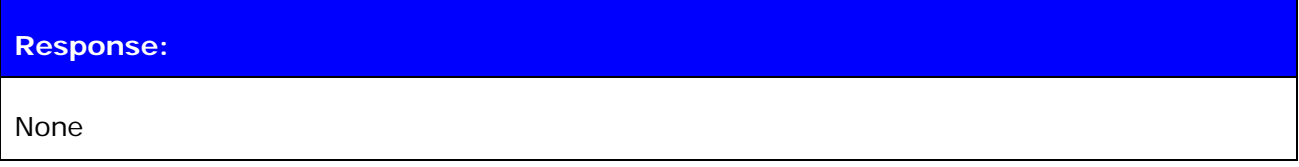

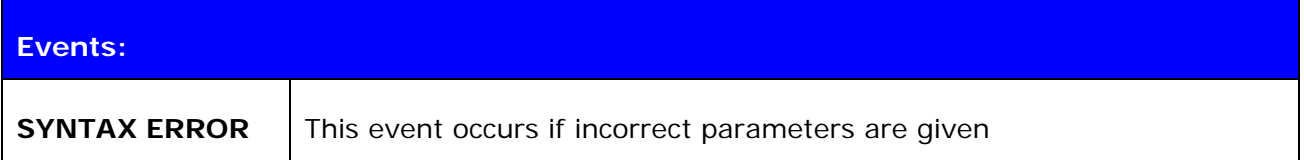

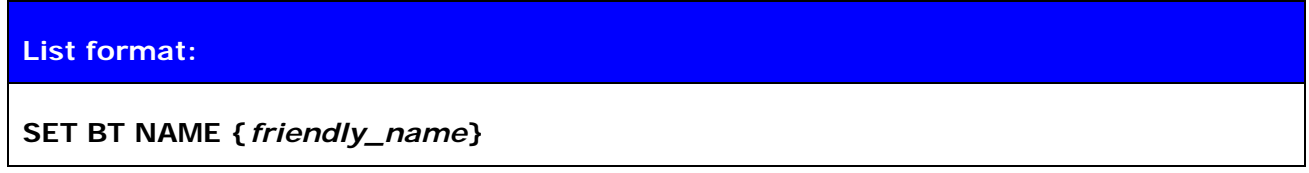

#### **Note:**

Maximum length of friendly name is 16 characters in iWRAP 2.0.2 and older. In iWRAP 2.1.0 and newer versions the maximum length is 256 characters.

If *friendly\_name* is left empty some devices (like PCs or PDAs) may have problems showing the device in the inquiry.

# **6.5 SET BT CLASS**

Shows or sets the local devices Class-of-Device (CoD).

Class of device is a parameter which is received during the device discovery procedure, indicating the type of device and which services are supported.

### **6.5.1 Syntax**

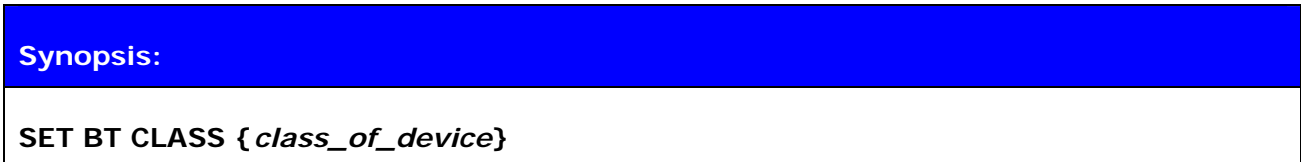

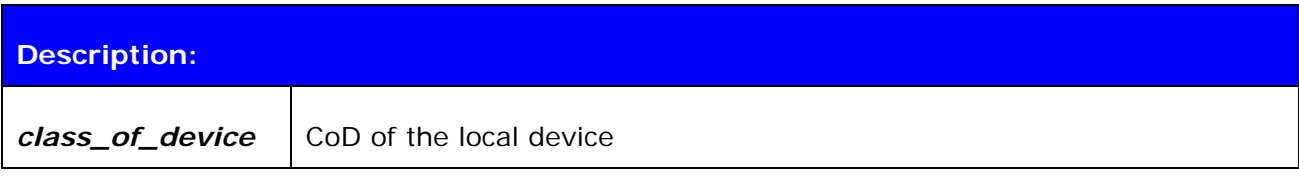

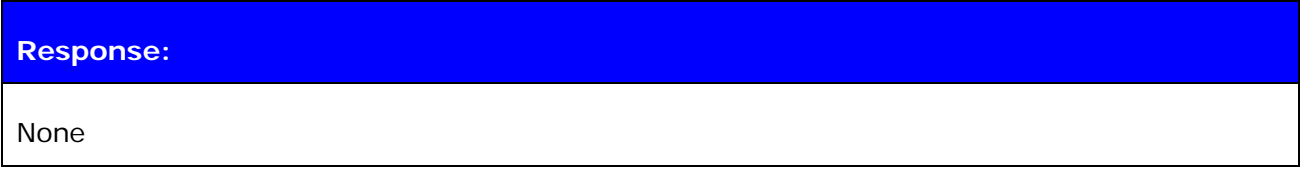

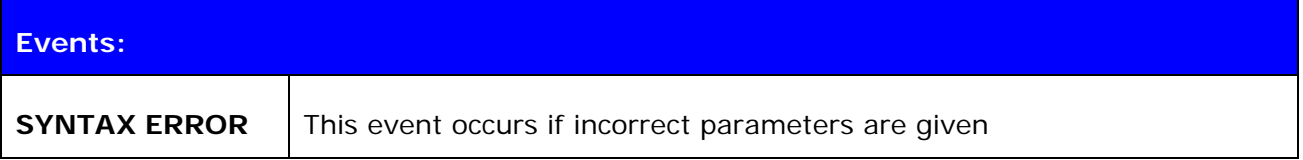

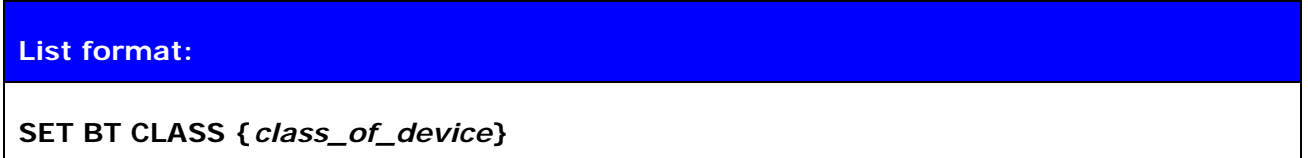

# **6.6 SET BT LAP**

This command configures the Inquiry Access code (IAC) that iWRAP uses. IAC is used in inquiries and inquiry responses.

### **6.6.1 Syntax**

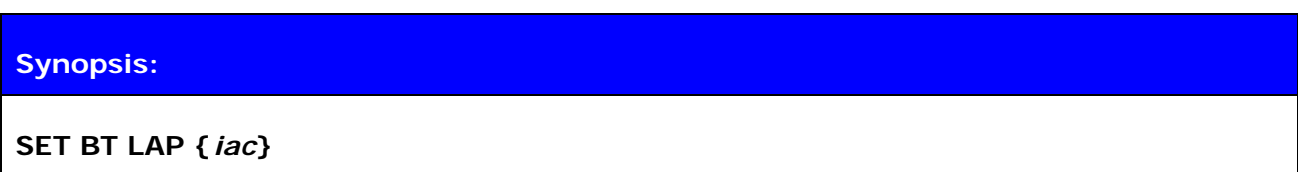

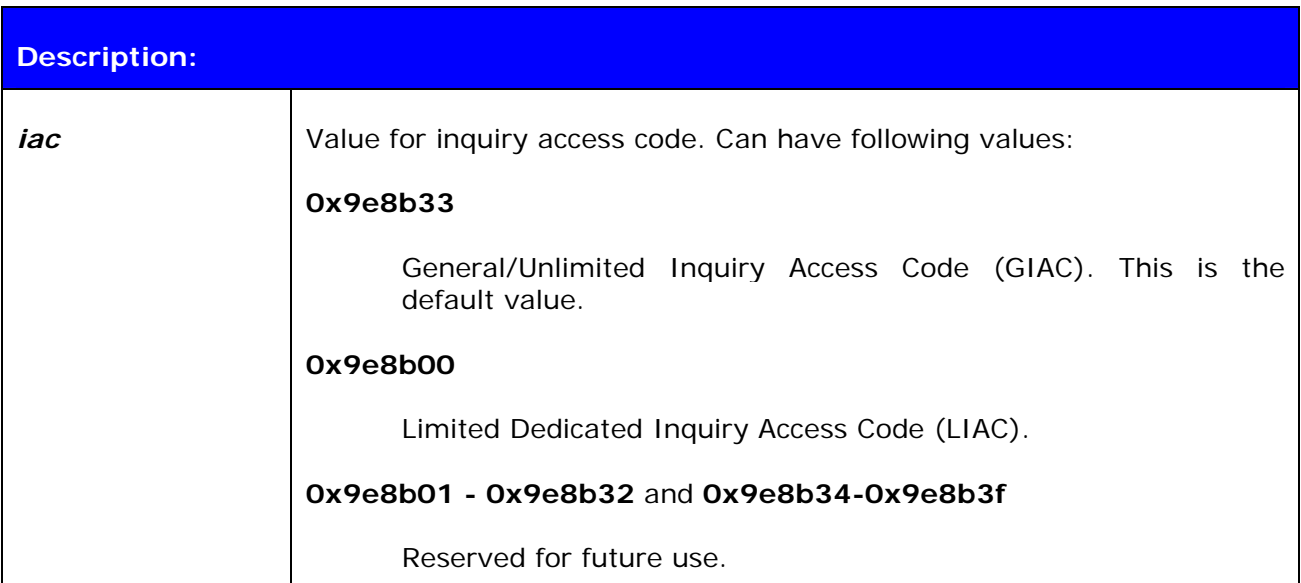

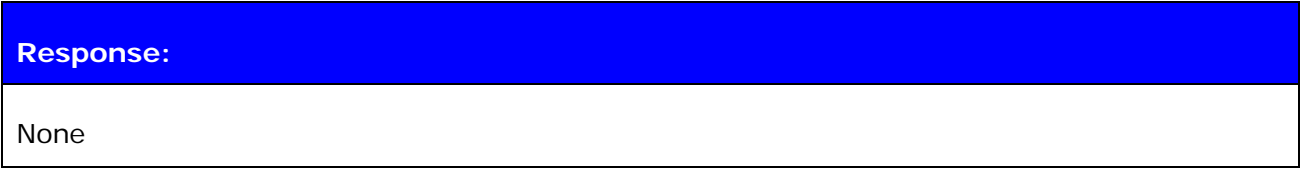

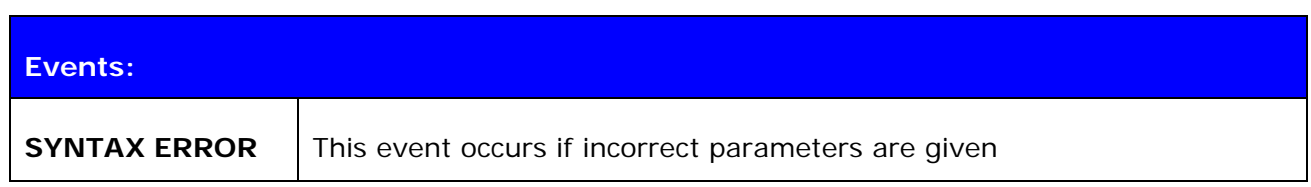

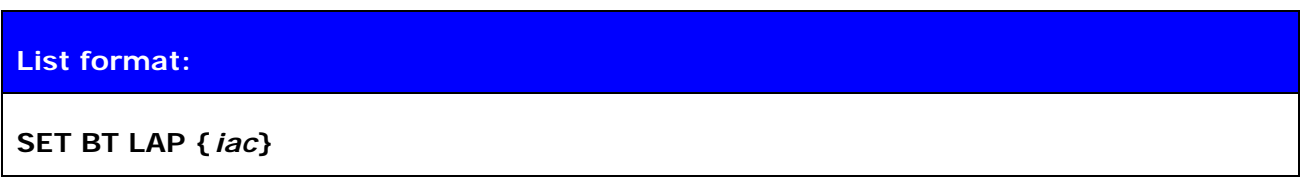

#### **Note:**

IAC is very useful in cases where the module needs to be visible in the inquiry but only for dedicated devices, like other iWRAP modules, but not for standard devices like PC's or mobile phones. When the value of IAC is the default one (**0x9e8b33**) it's visible for all devices capable of making an inquiry. On the other hand when one of the following values **0x9e8b01-0x9e8b32** and **0x9e8b34-0x9e8b3f** is used only devices sharing the same code will see each other in the inquiry. This will also speed up inquiry process in since only the devices we want to see will respond, and not any other random Bluetooth devices.

See also: **INQUIRY**

# **6.7 SET BT AUTH**

Shows or sets the local devices PIN code.

### **6.7.1 Syntax**

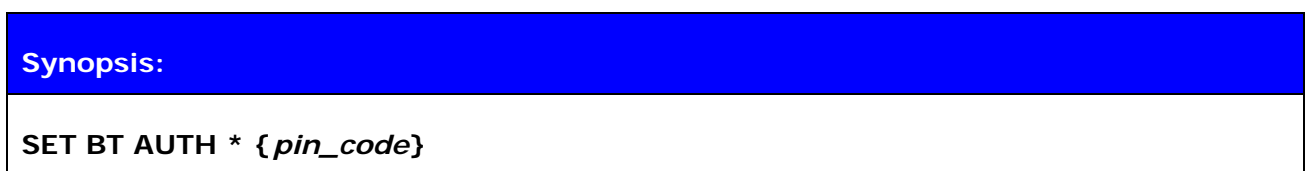

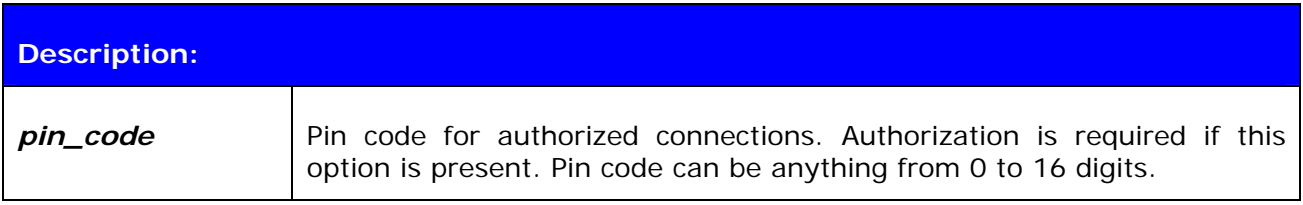

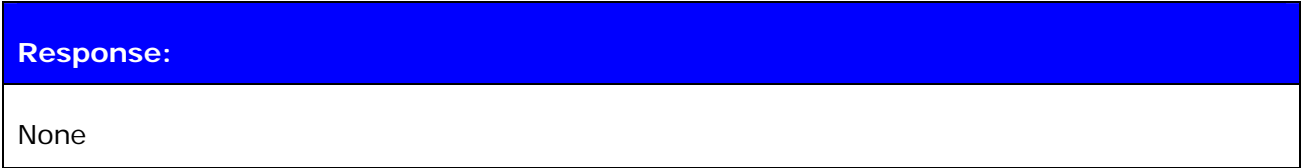

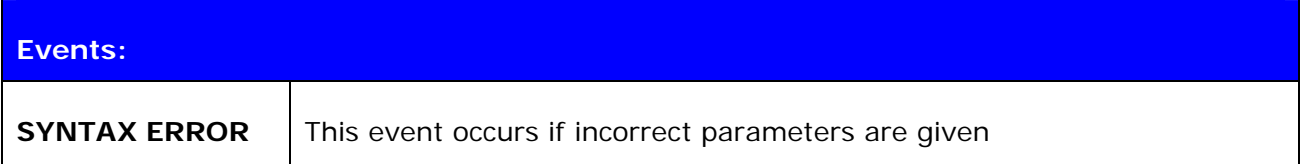

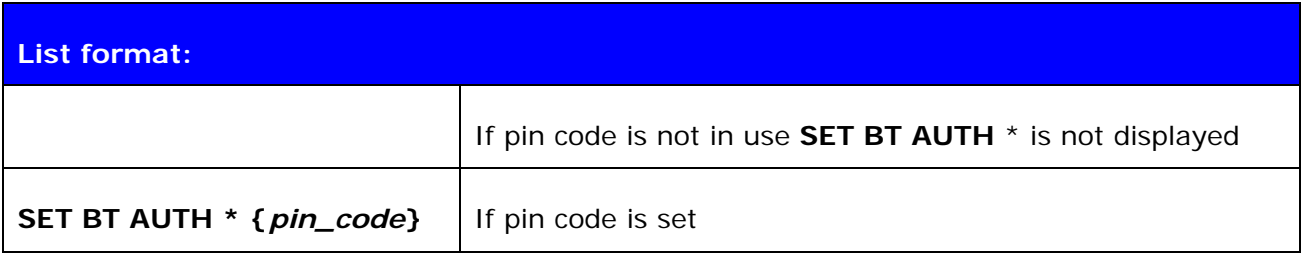

#### **Note:**

If command "*SET BT AUTH \**" is given, PIN code will be disabled and no encryption can be used.

# **6.8 SET BT PAIR**

Displays or configures the local devices pairing information.

### **6.8.1 Syntax**

### **Synopsis:**

#### **SET BT PAIR {***bd\_addr***} {***link\_key***}**

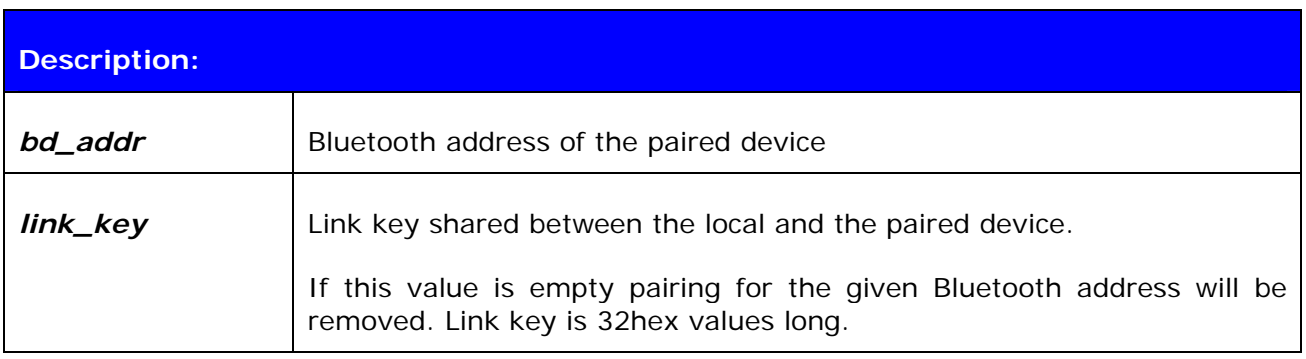

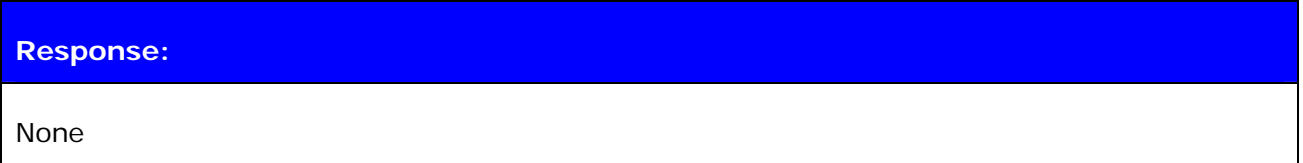

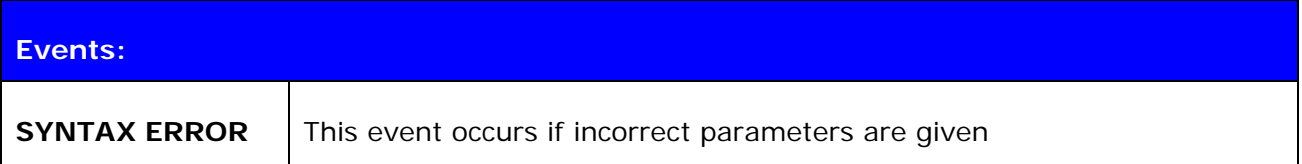

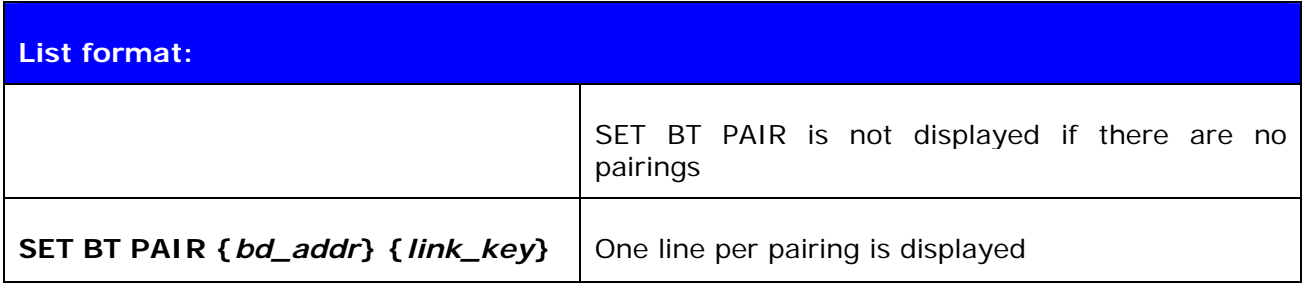

#### **Note:**

iWRAP supports up to 16 simultaneous pairings. If 16 devices have been already paired no new pairings will be stored.

If command "**SET BT PAIR \***" is given all pairings will be removed.

# **6.9 SET BT PAGEMODE**

Configures or displays the local devices page mode.

Page mode controls whether iWRAP can be seen in the inquiry and whether it can be connected. This command can also be used to change page timeout.

### **6.9.1 Syntax**

#### **Synopsis:**

**SET BT PAGEMODE {***page\_mode***} {***page\_timeout***} {***page\_scan\_mode***}** 

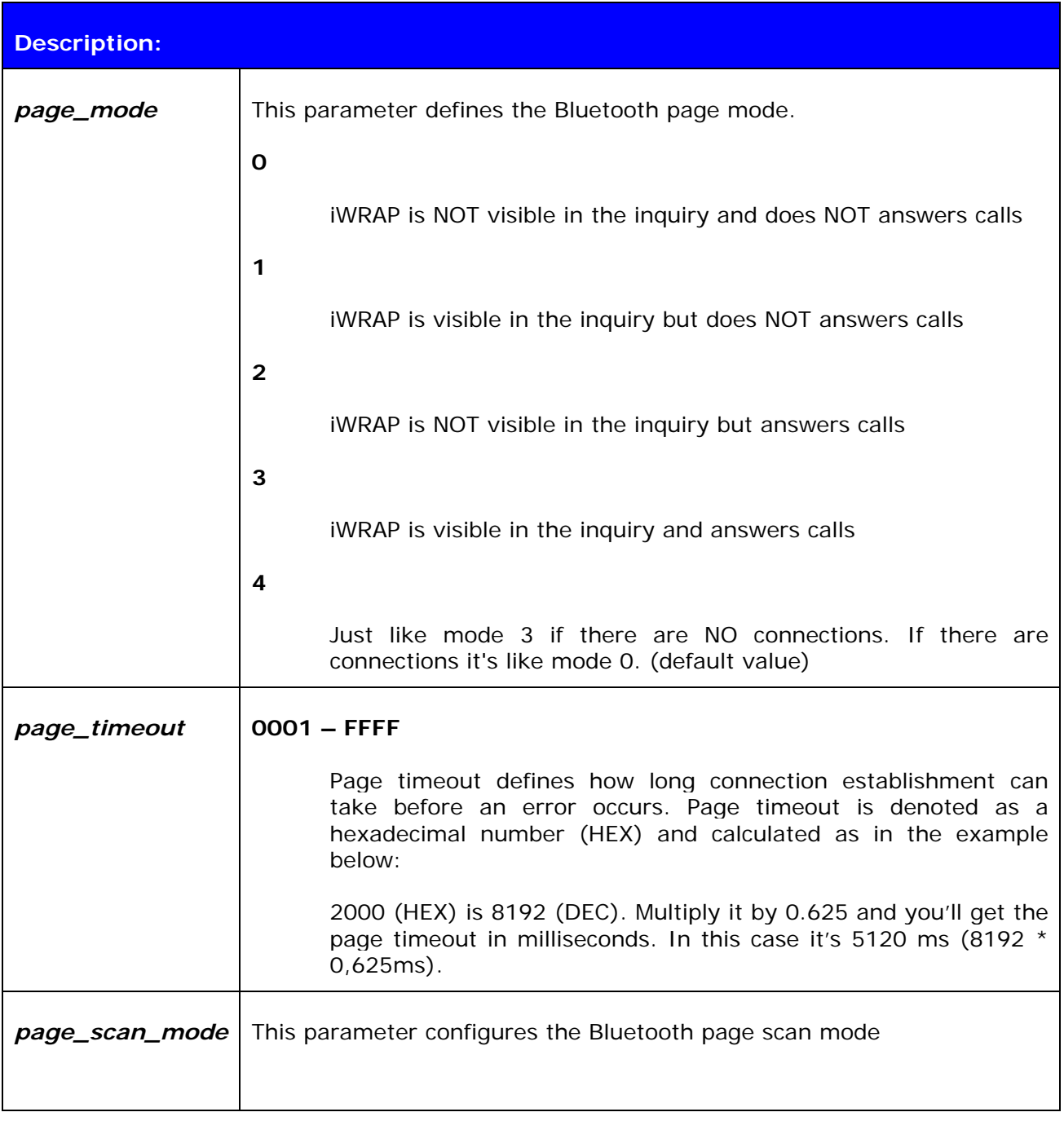

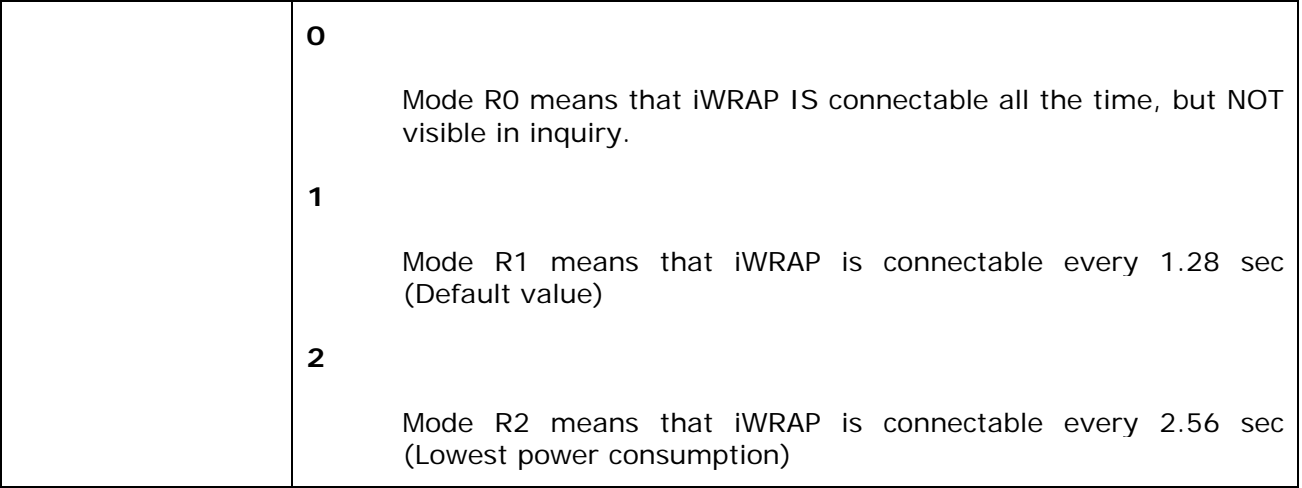

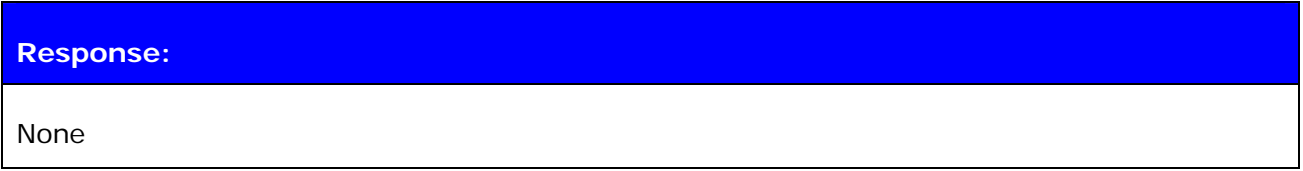

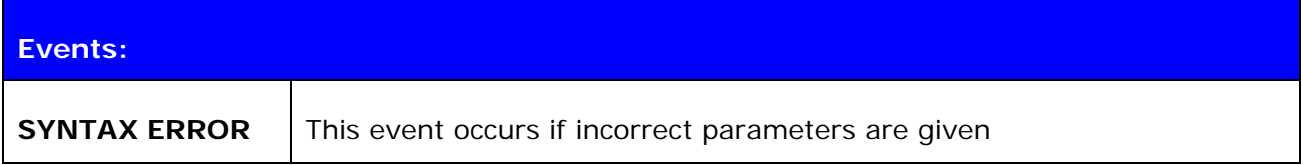

### **List format:**

**SET BT PAGEMODE {***page\_mode***} {***page\_timeout***} {***page\_scan\_mode***}**

#### **Note:**

Command "**SET BT PAGEMODE**" returns default values.

# **6.10 SET BT ROLE**

This command configures or displays the local devices role configuration. With "**SET BT ROLE**" command iWRAP's master-slave behavior can be configured. Command can also be used to set supervision timeout and link policy.

#### **6.10.1 Syntax**

#### **Synopsis:**

**SET BT ROLE {***ms\_policy***} {***link\_policy***} {***supervision\_timeout***}** 

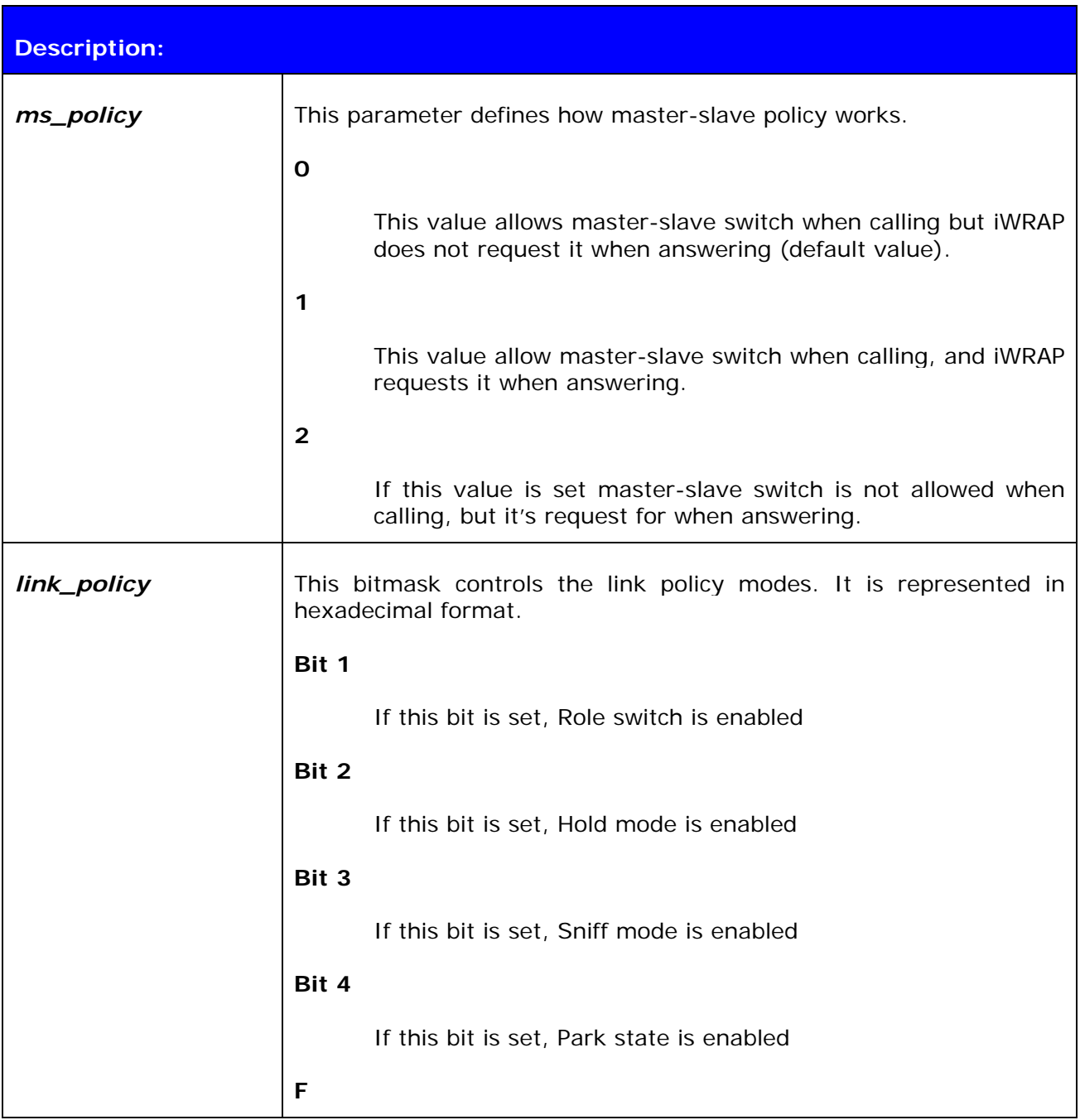

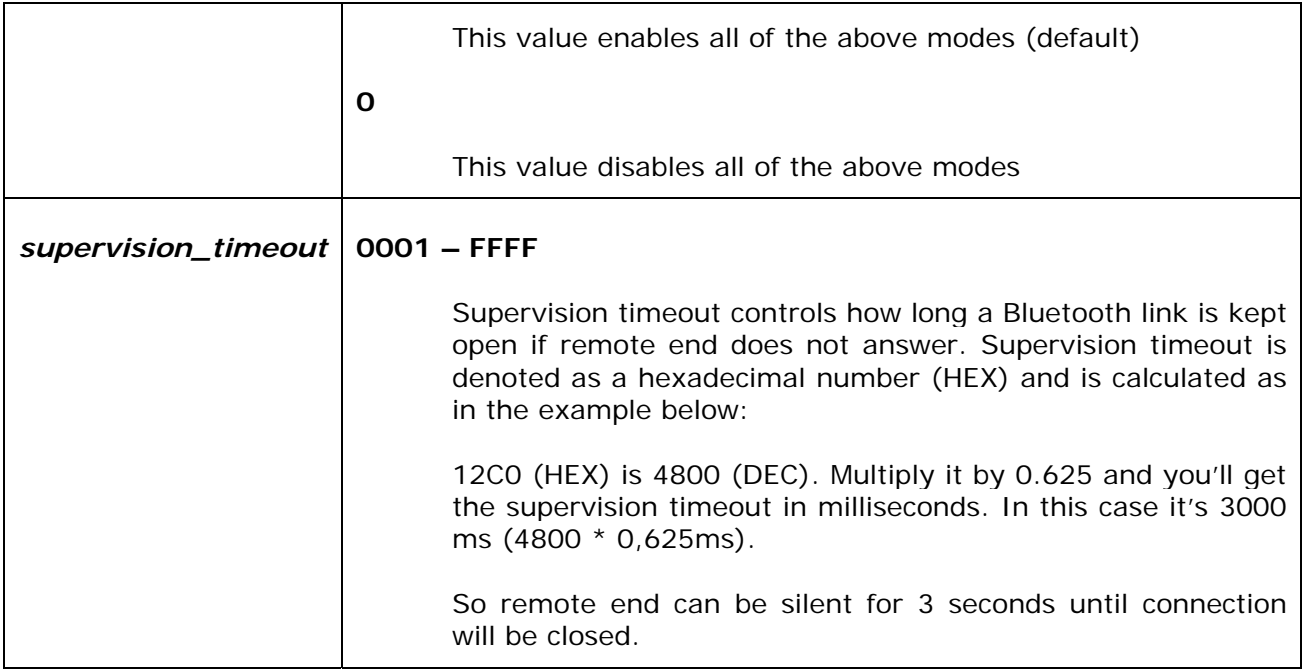

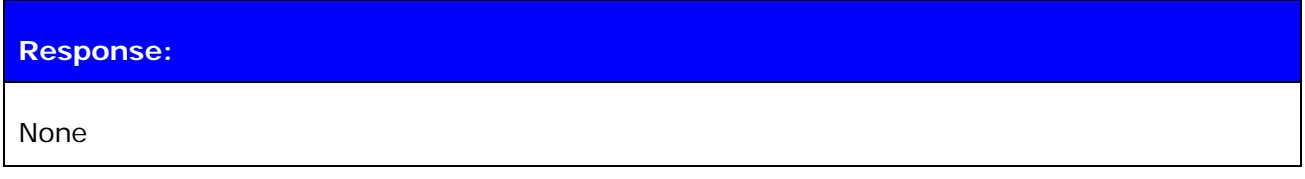

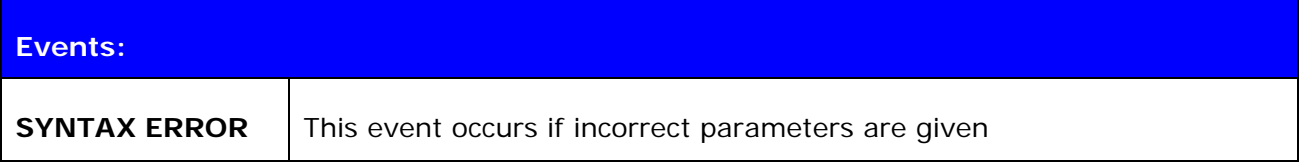

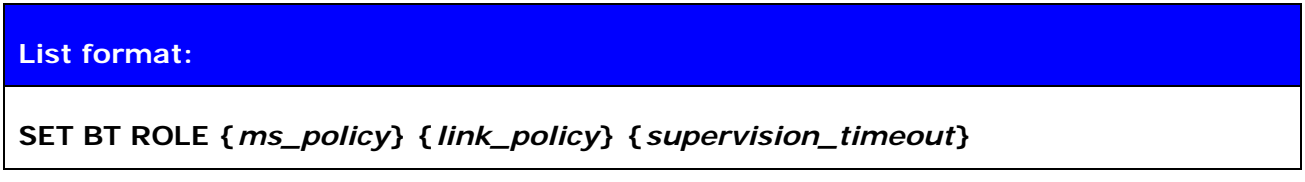

### **Note:**

Command **"SET BT ROLE"** returns default values.

# **6.11 SET BT SNIFF**

This command enables automatic sniff mode for Bluetooth connections. Notice that remote devices may not support sniff.

### **6.11.1 Syntax**

# **Synopsis:**

**SET BT SNIFF {***max***}{***min***} [{***attempt***} {***timeout***}]** 

or

**SET BT SNIFF {***avg***}** 

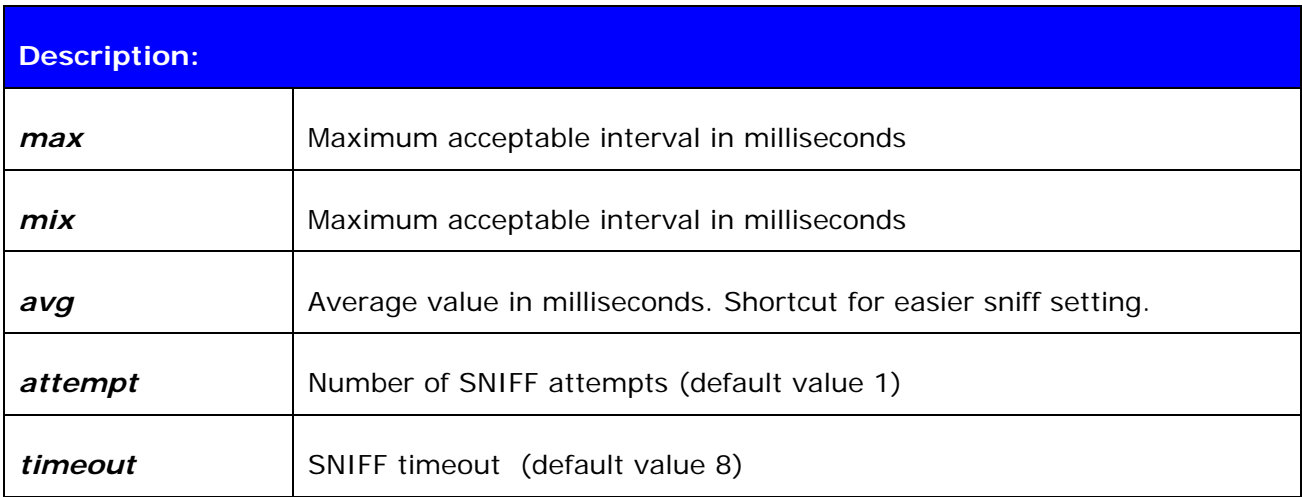

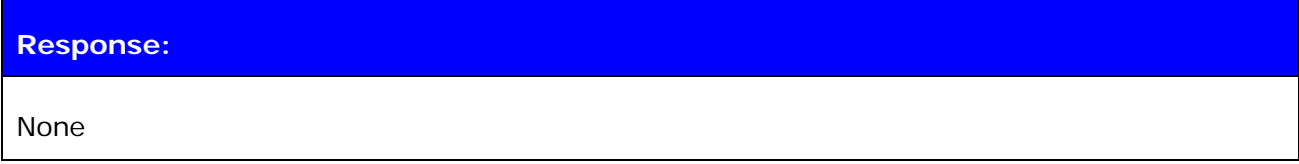

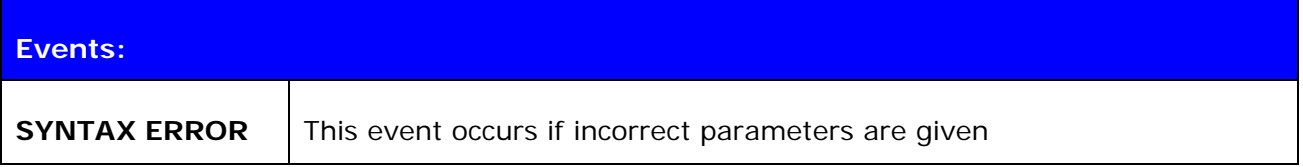

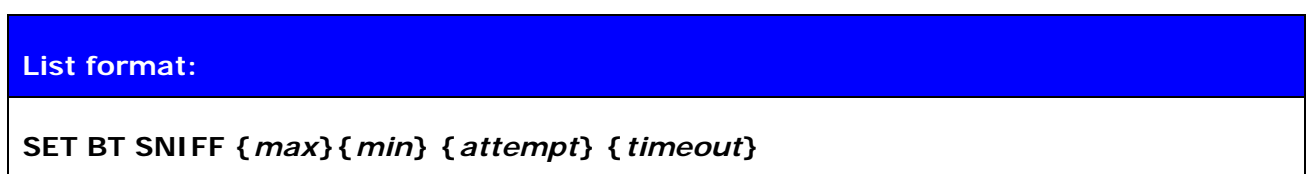

**Note:** 

"**SET BT SNIFF 0**" disables automatic sniff mode (default setting).

# **6.12 SET BT POWER**

This command changes the TX power parameters of the LinkMatik 2 module.

### **6.12.1 Syntax**

### **Synopsis:**

### **SET BT POWER [RESET] [default] [maximum]**

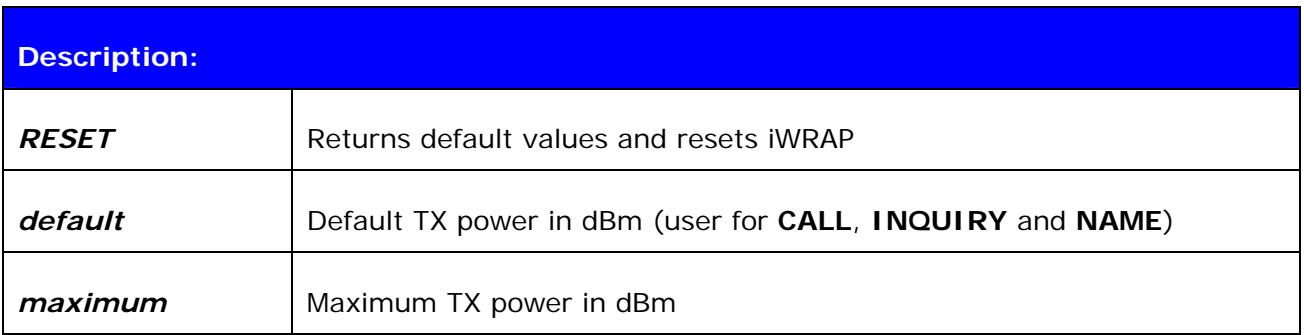

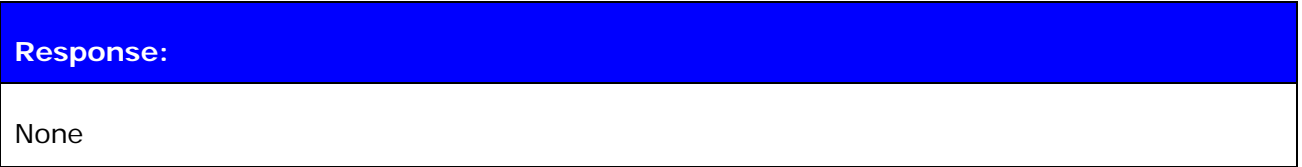

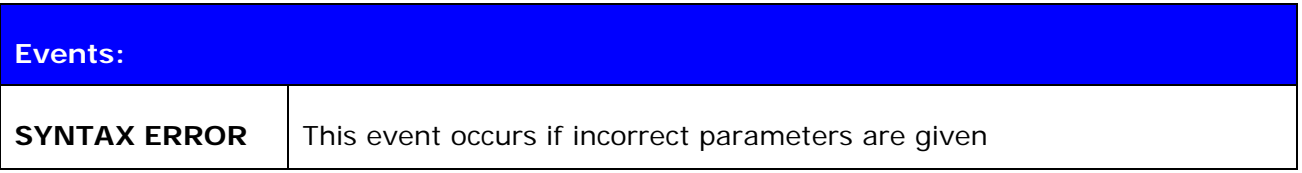

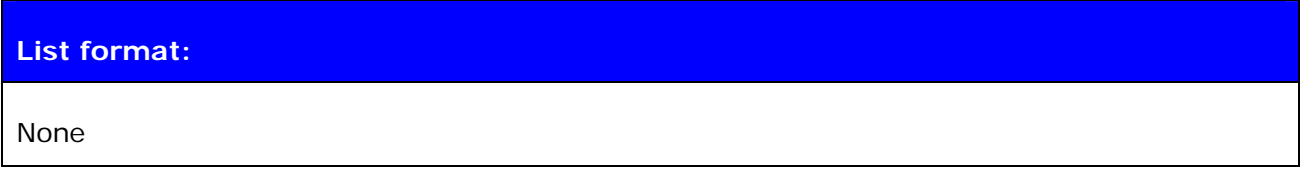

### **6.12.2 Examples**

Change TX power to class 2 setting:

**SET BT POWER 0 4** 

#### **Note:**

Please see the table below, which sets the requirements for TX power:

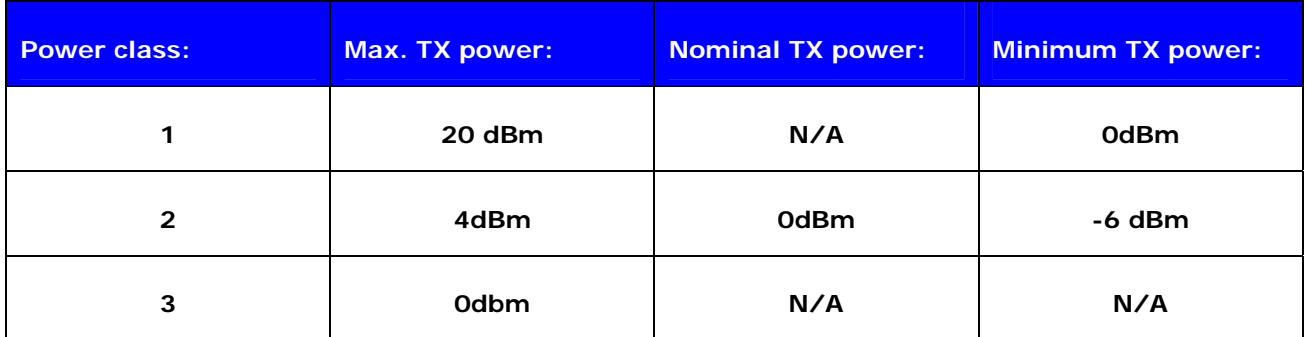

**Table 3:** Power classes as defined in Bluetooth specification

The values passed with "**SET BT POWER**" will always be rounded to the next available value is radio power table.

#### **If possible always use default values!**

# **6.13 SET CONTROL AUTOCALL**

Enables or disables the AUTOCALL functionality in iWRAP.

When AUTOCALL feature is enabled iWRAP tries to form a connection with a paired (see. **"SET BT PAIR"**) device until the connection is established. If connection is lost or closed iWRAP tries to reopen it.

If there are several paired devices in iWRAP memory, an inquiry (transparent to the user) is made and first paired device found is connected.

#### **6.13.1 Syntax**

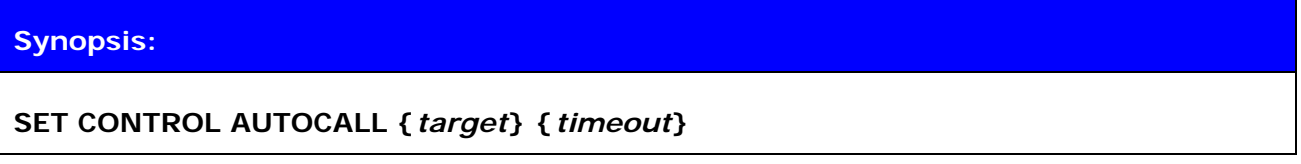

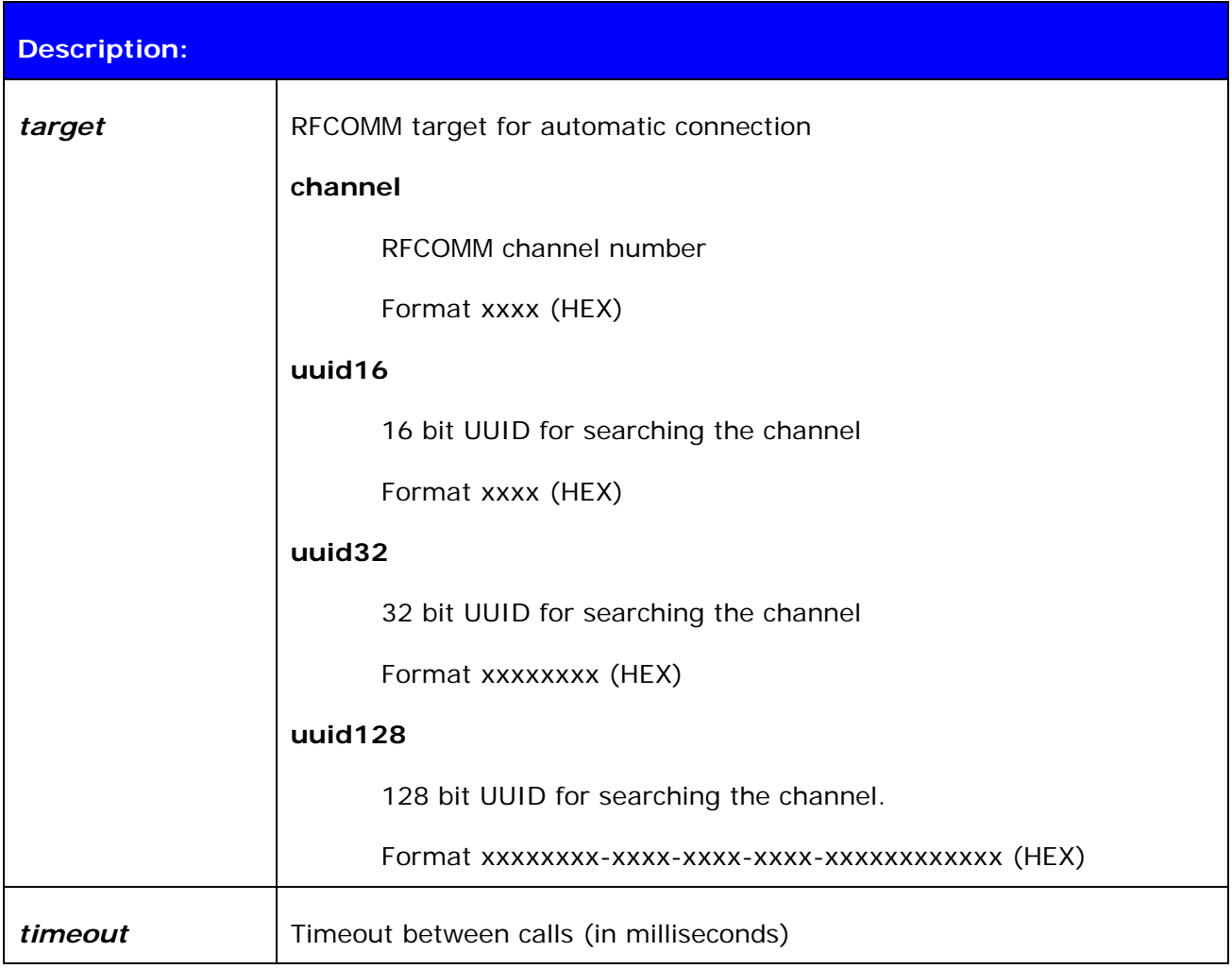

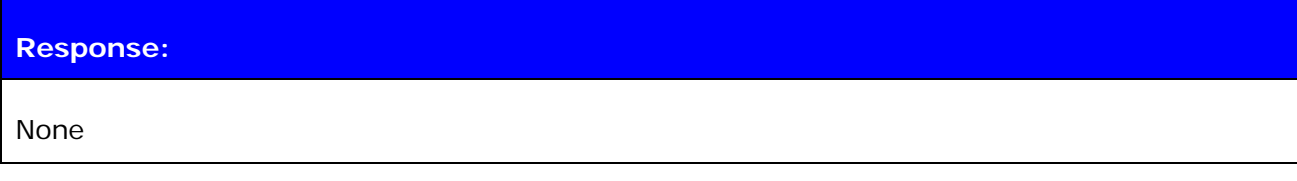

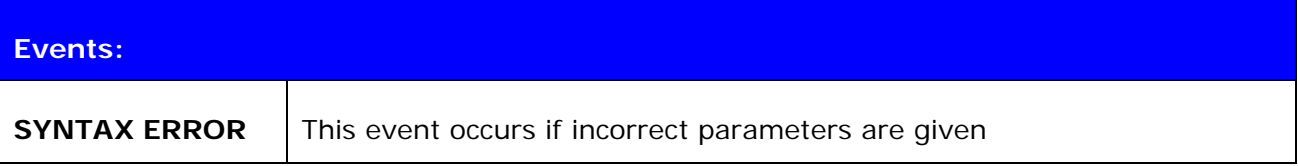

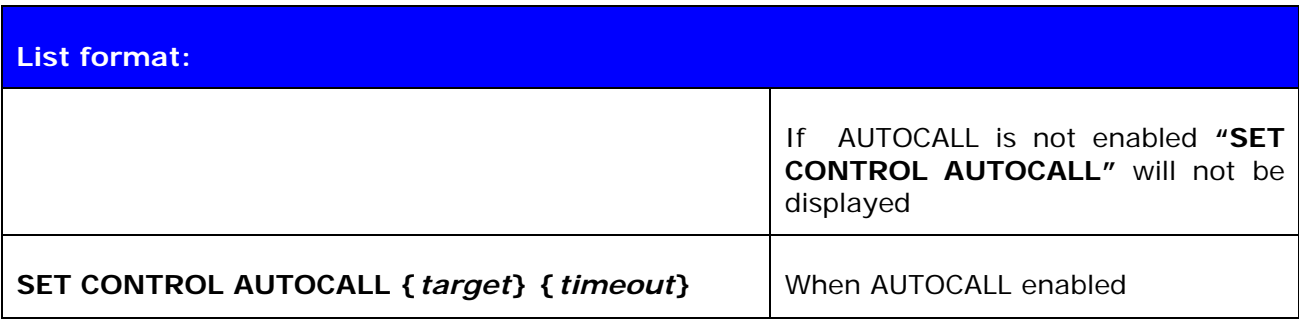

#### **6.13.2 Examples**

To enable AUTOCALL to Serial Port Profile (using UUID) with timeout of 5000 ms:

**SET CONTROL AUTOCALL 1101 5000 SET**  SET BT BDADDR 00:07:80:80:c2:37 SET BT NAME WT12 SET BT CLASS 001f00 SET BT AUTH \* 1 SET BT LAP 9e8b33 SET BT PAGEMODE 4 2000 1 SET BT PAIR 00:60:57:a6:56:49 d36c481fb6eb76a139f64c403d821712 SET BT ROLE 0 f 7d00 SET BT SNIFF 0 20 1 8 SET CONTROL AUTOCALL 1101 5000 SET CONTROL BAUD 115200,8n1 SET CONTROL CD 00 0 SET CONTROL ECHO 7 SET CONTROL ESCAPE 43 00 1 SET

Disabling AUTOCALL:

#### **SET CONTROL AUTOCALL**

**SET**  SET BT BDADDR 00:07:80:80:c2:37 SET BT NAME WT12 SET BT CLASS 001f00 SET BT AUTH \* 1 SET BT LAP 9e8b33 SET BT PAGEMODE 4 2000 1 SET BT PAIR 00:60:57:a6:56:49 d36c481fb6eb76a139f64c403d821712 SET BT ROLE 0 f 7d00

SET BT SNIFF 0 20 1 8 SET CONTROL BAUD 115200,8n1 SET CONTROL CD 00 0 SET CONTROL ECHO 7 SET CONTROL ESCAPE 43 00 1 SET

#### **Note:**

Autocall can only be used with RFCOMM connections, not with SCO connections.

# **6.14 SET CONTROL BAUD**

This command changes the local devices UART settings.

### **6.14.1 Syntax**

### **Synopsis:**

### **SET CONTROL BAUD {***baud\_rate***},8{***parity***}{***stop\_bits***}**

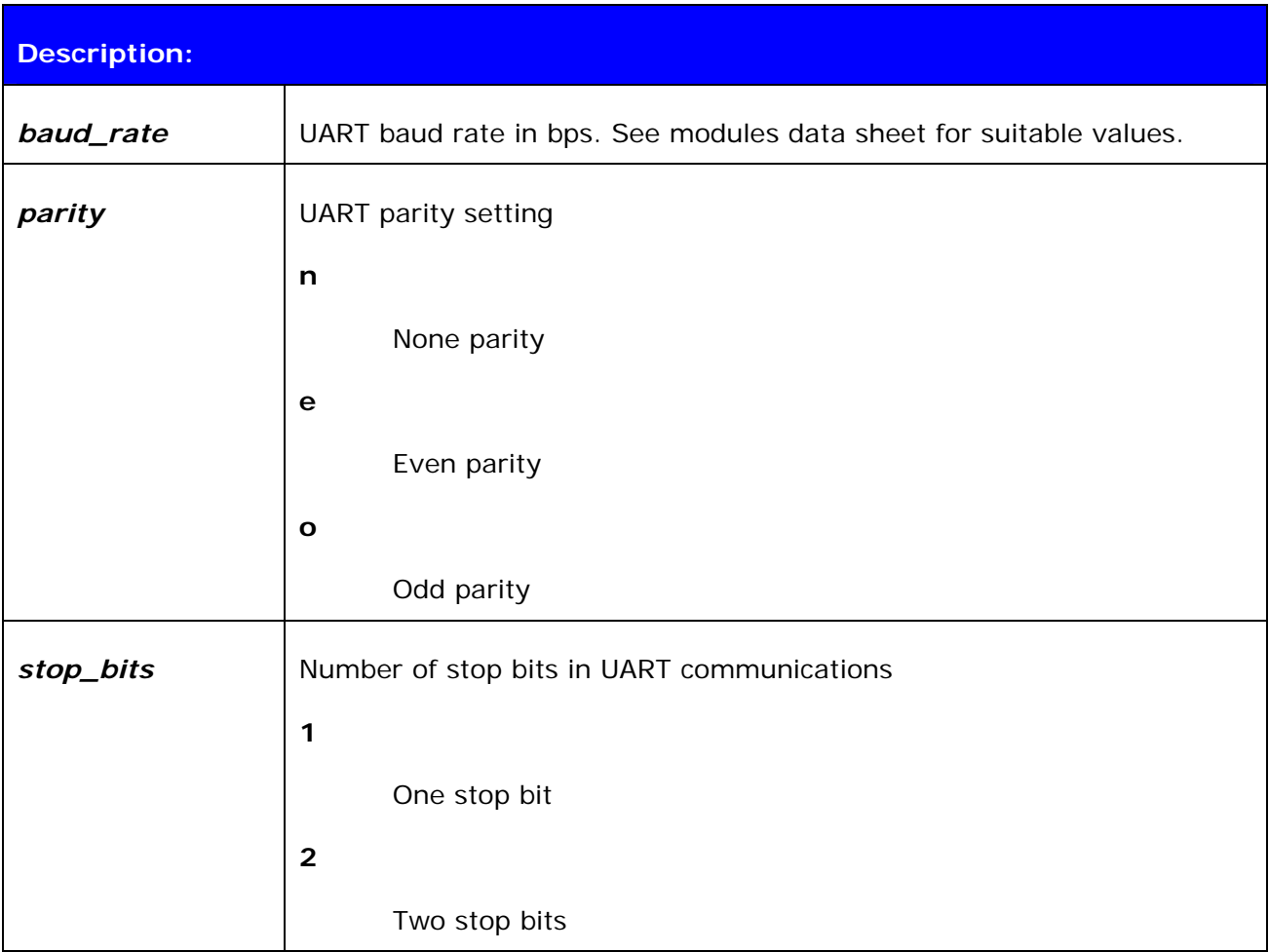

### **Response:**

None

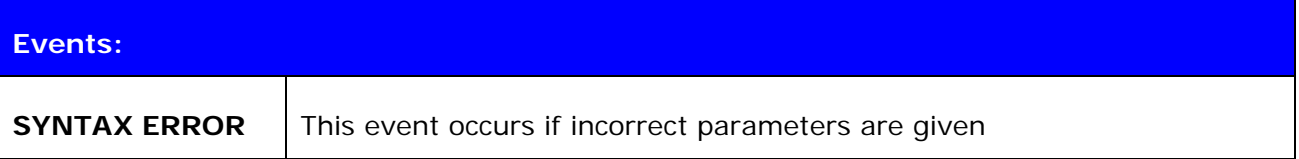

#### **List format:**

**SET CONTROL BAUD {***baud\_rate***},8{***parity***}{***stop\_bits***}**

#### **6.14.2 Examples**

Configuring local UART to 9600bps, 8 data bits, none parity and 1 stop bit

**SET CONTROL BAUD 9600,8N1** 

### **6.15 SET CONTROL CD**

This command enables or disables the carrier detect signal (CD) in iWRAP.

Carrier detect signal can be used to indicate that iWRAP has an active Bluetooth connection. With "**SET CONTROL CD**" command one PIO line can be configured to act as a CD signal.

#### **6.15.1 Syntax**

# **Synopsis:**

**SET CONTROL CD {***cd\_mask***} {***datamode***}** 

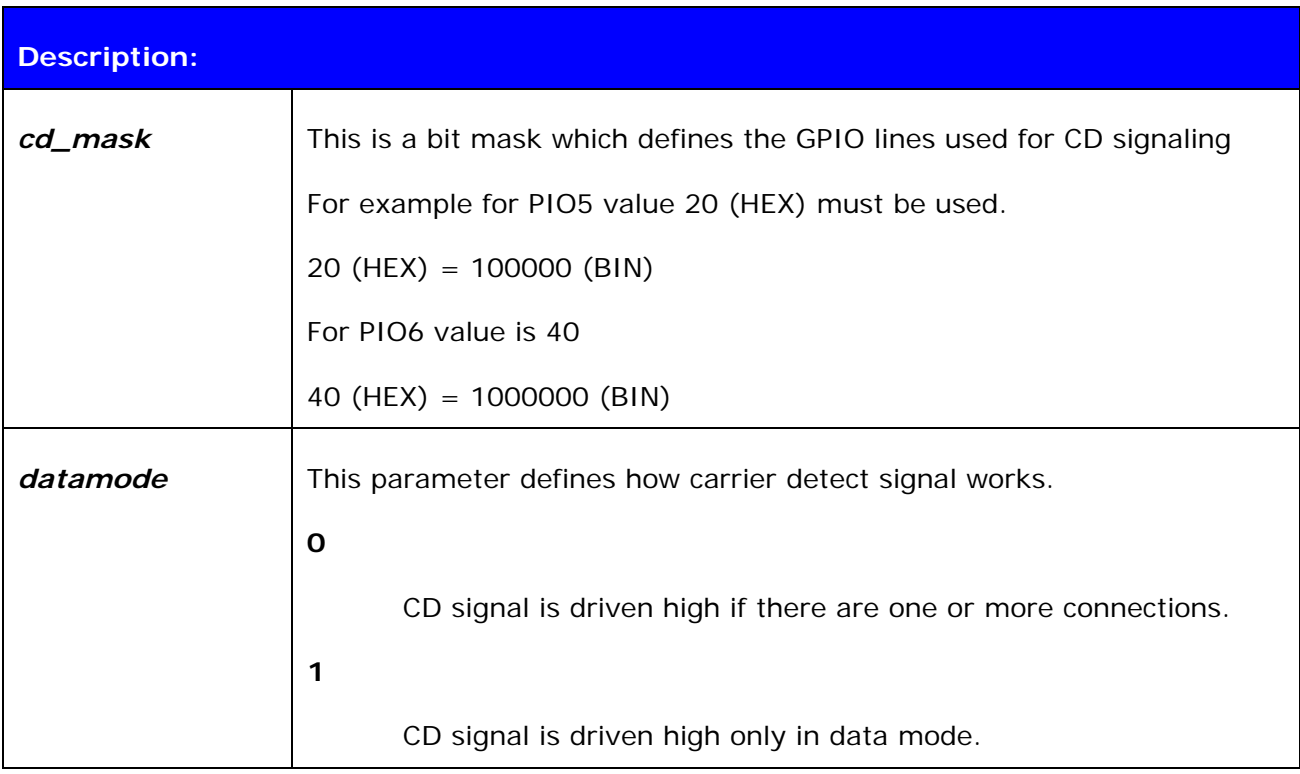

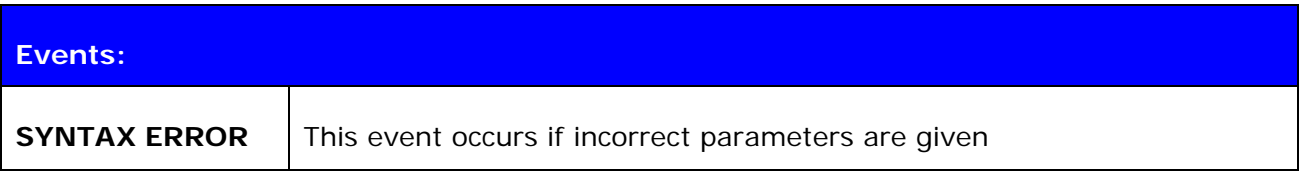

### **List format:**

**SET CONTROL CD {***cd\_mask***} {***datamode***}**

# **6.16 SET CONTROL CONFIG**

### **6.16.1 Syntax**

This command enables or disables various functional features in iWRAP. These features are described below.

### **Synopsis:**

#### **SET CONTROL CONFIG {***configuration\_value***}**

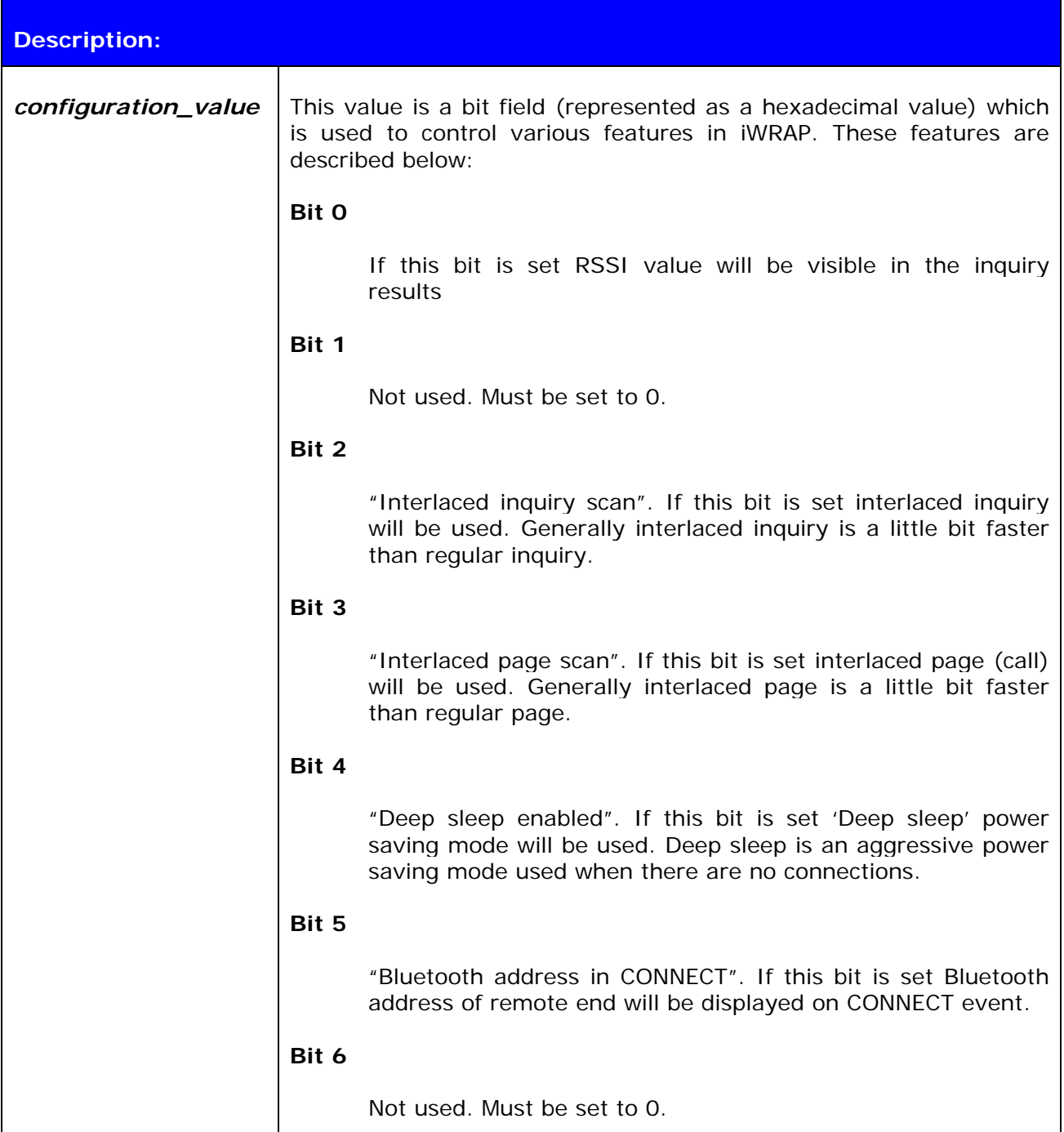

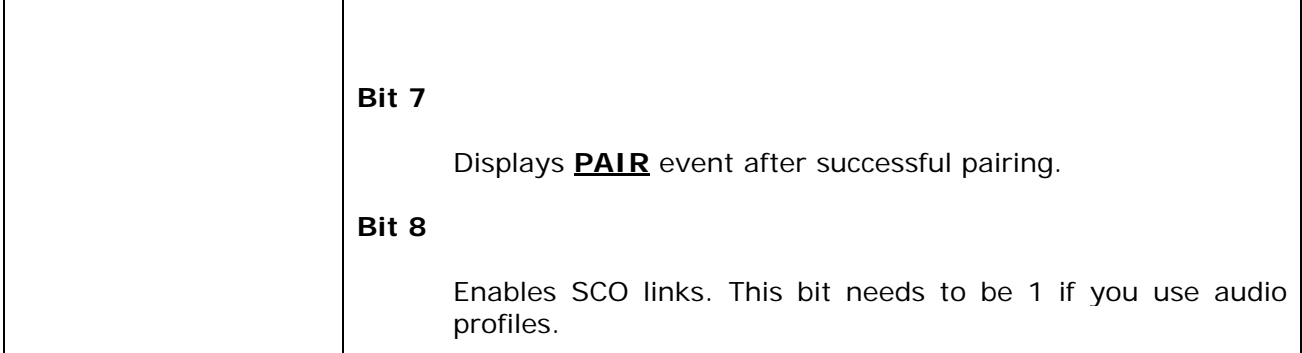

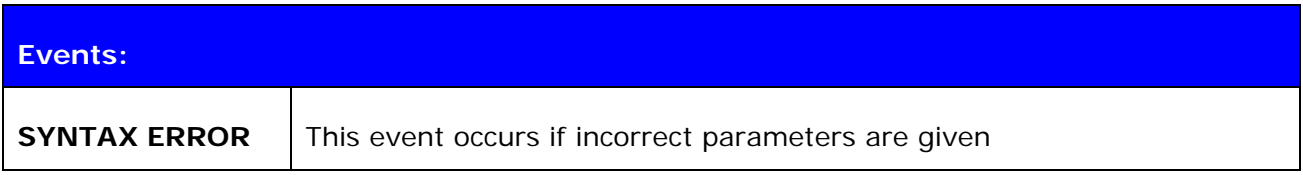

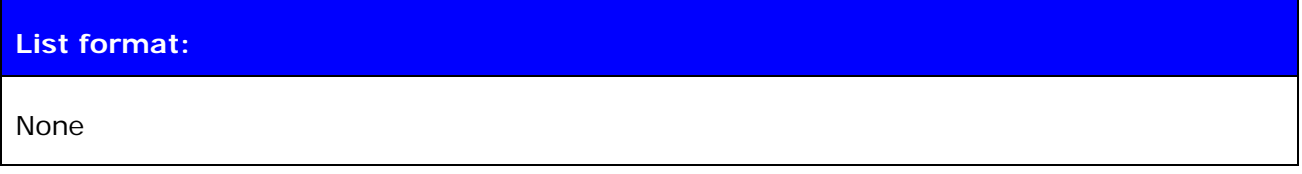

# **6.16.2 Examples**

RSSI, deep sleep and interlaced inquiry and page scans enabled.

**SET CONTROL CONFIG 1D** 

### **6.17 SET CONTROL ECHO**

This command changes the echo-mode of iWRAP.

### **6.17.1 Syntax**

### **Synopsis:**

#### **SET CONTROL ECHO {***echo\_mask***}**

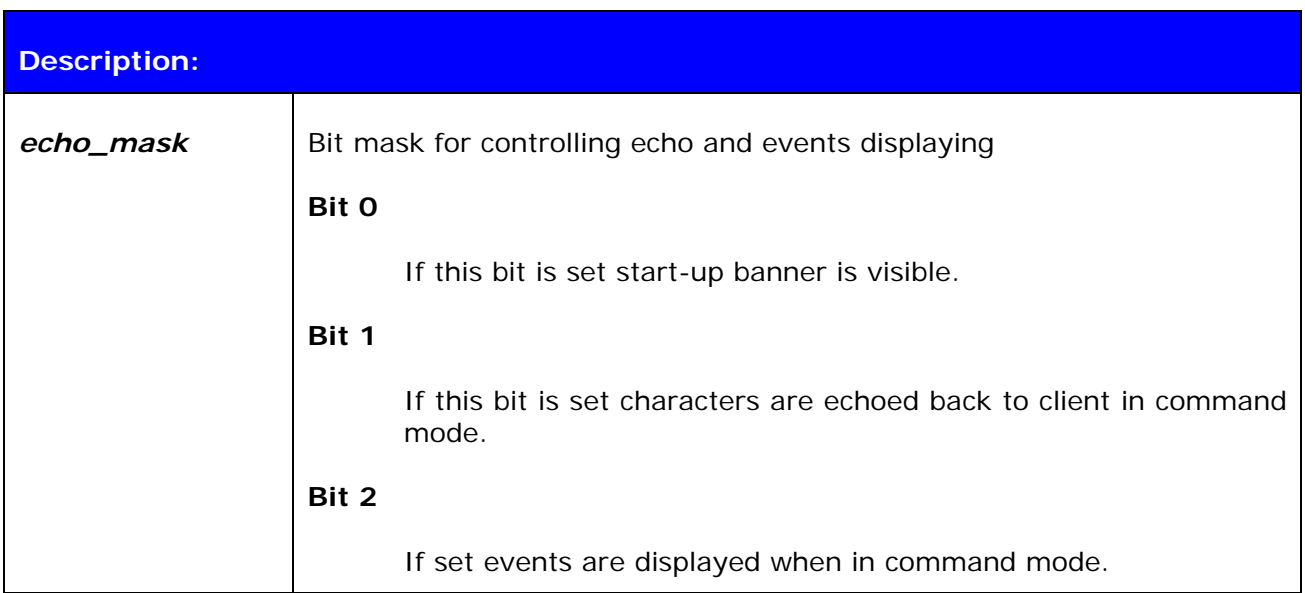

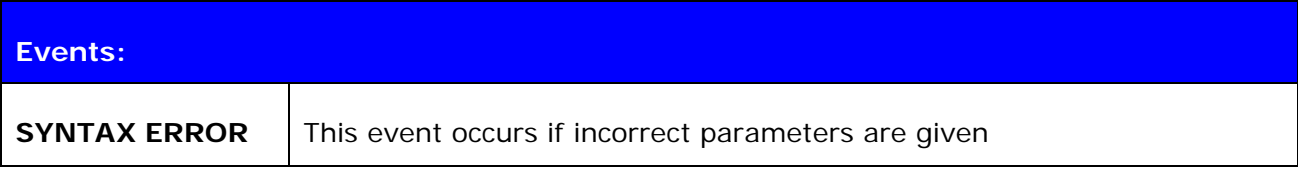

#### **List format:**

### **SET CONTROL ECHO {***echo\_mask***}**

#### **Warning!**

If every bit is set off (value 0) it is quite impossible to know the status of iWRAP.

If Bit 2 is set off it is very hard to detect whether iWRAP is in command mode or in data mode. This can however be solved if one IO is used to indicate that iWRAP is in data mode (**"SET CONTROL CD"**).

### **6.18 SET CONTROL ESCAPE**

#### **6.18.1 Syntax**

This command can be used to change the escape character used to change between command and data mode. This command also enables and disables DTR signaling.

#### **Synopsis:**

**SET CONTROL ESCAPE** *{esc\_char} {dtr\_mask} {dtr\_mode}*

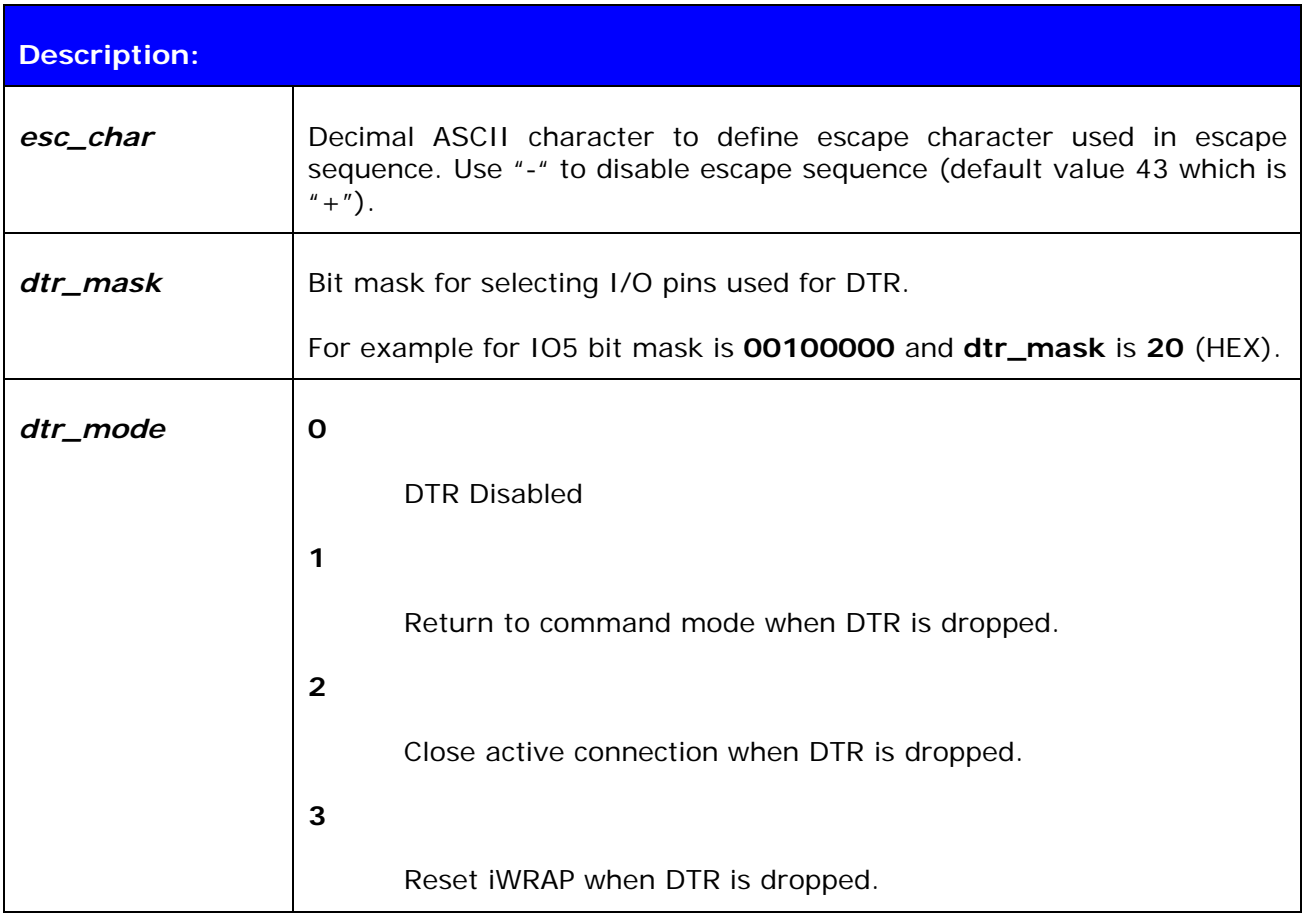

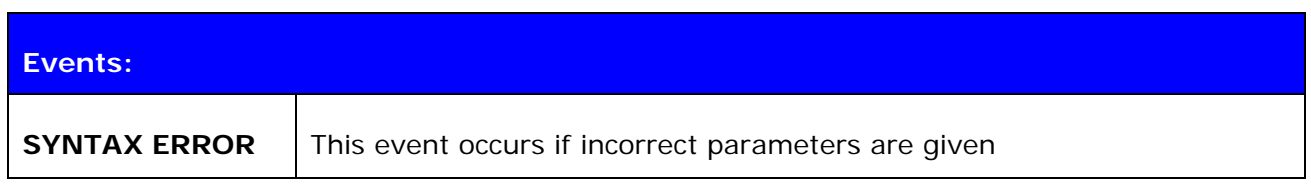

#### **List format:**

**SET CONTROL ESCAPE** *{esc\_char} {dtr\_mask} {dtr\_mode}*

### **6.18.2 Examples**

How to disable default escape character "+" and configure DTR to PIO5.

**SET CONTROL CD – 20 1** 

# **6.19 SET CONTROL INIT**

Lists or changes the initialization command in iWRAP. This command is run when iWRAP is started or reset.

#### **6.19.1 Syntax**

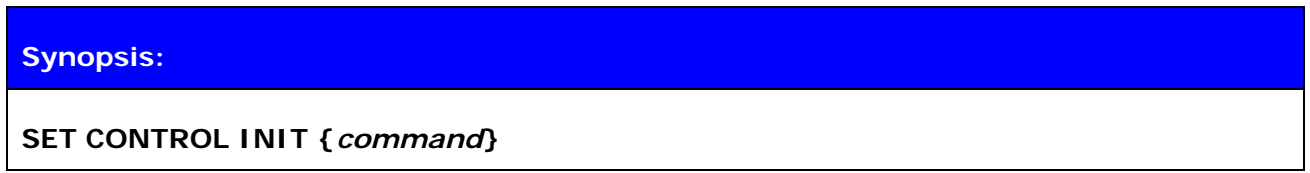

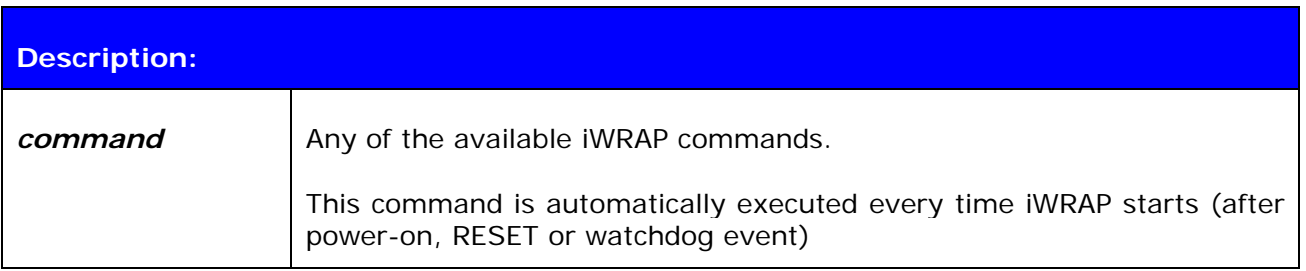

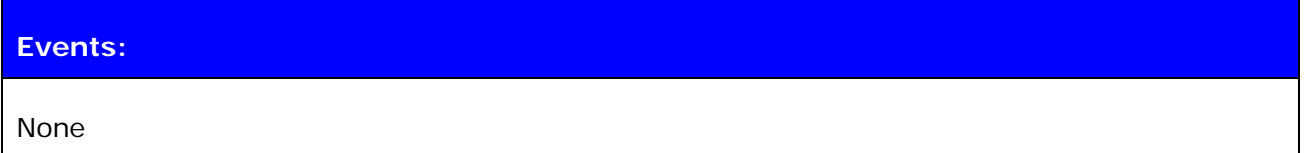

### **List format:**

**SET CONTROL INIT {***command***}**

### **6.19.2 Examples**

To remove all pairings after reset:

### **SET CONTROL INIT SET BT PAIR \***

To change baud rate to 115200 bps after reset:

#### **SET CONTROL INIT SET CONTROL BAUD 115200,8n1**

# **6.20 SET CONTROL MUX**

SET CONTROL MUX can be used to enable or disable the multiplexing mode. This chapter describes the usage of the command as well the operation of multiplexing mode.

### **6.20.1 Syntax**

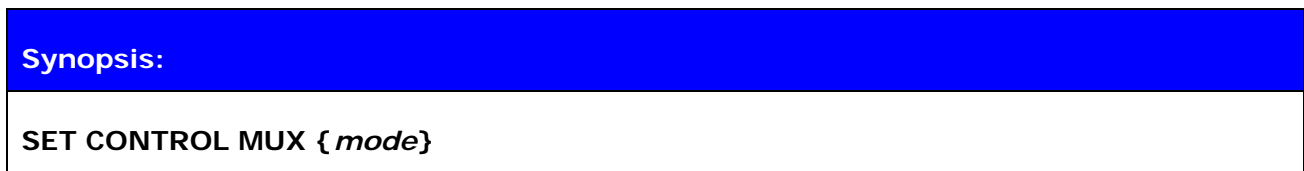

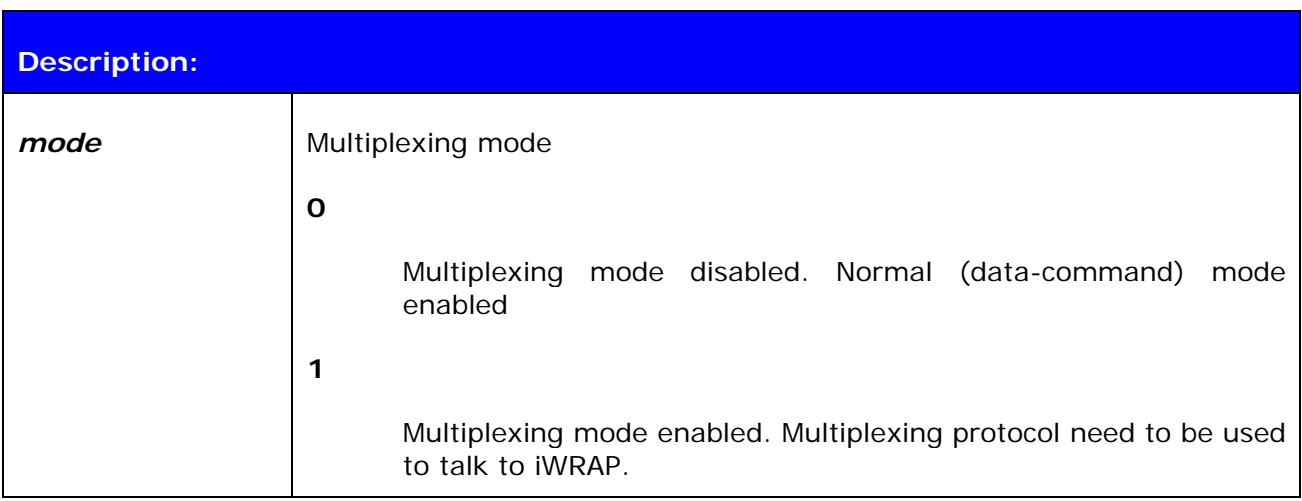

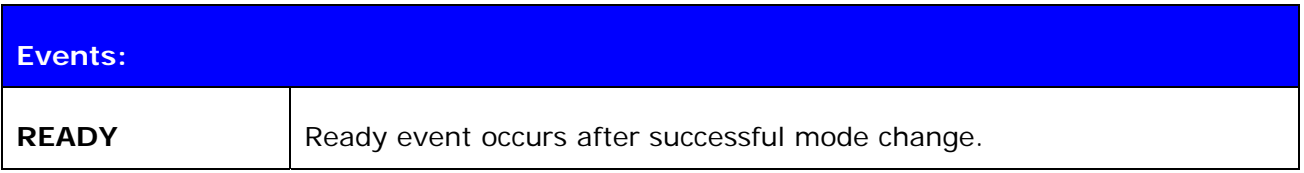

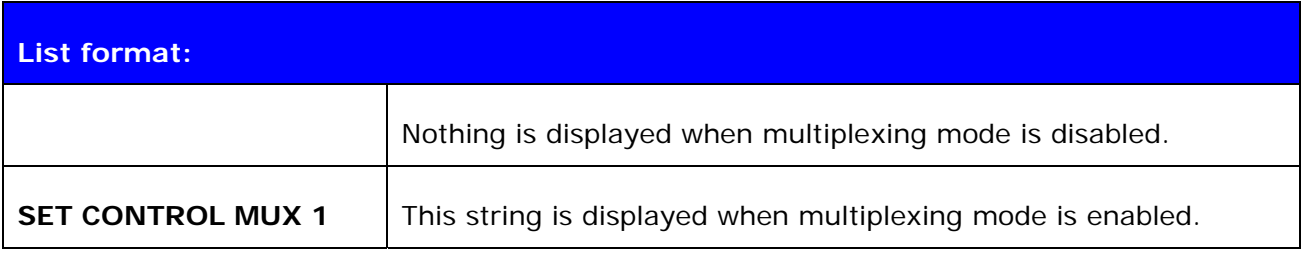

### **6.20.2 Examples**

To enable multiplexing mode:

```
SET CONTROL MUX 1 
¿READY
```
#### **Note:**

When multiplexing mode is enabled no normal ASCII commands can be given to iWRAP but the multiplexing protocol must be used. Multiplexing mode can be disabled however by deleting PSKEY\_USR30 with PSTool.

ASCII commands should not end with"\r\n" when multiplexing mode is in use.

#### **6.20.3 Using multiplexing mode**

The format of multiplexing protocol is presented below:

| Length:     | Name:         | <b>Description:</b>         | <b>Value:</b>                    |
|-------------|---------------|-----------------------------|----------------------------------|
| 8 bits      | <b>SOF</b>    | Start of frame              | 0xBF                             |
| 8 bits      | LINK          | Link ID                     | 0x00 - 0x08 or<br>OxFF (control) |
| 6 bits      | <b>FLAGS</b>  | Frame flags                 | 0x00                             |
| 10 bits     | <b>LENGTH</b> | Size of data field in bytes | $\overline{\phantom{0}}$         |
| 0-8192 bits | <b>DATA</b>   | Data (max size 100 bytes!)  | $\overline{\phantom{a}}$         |
| 8 bits      | nLINK         | {LINK} XOR OxFF             |                                  |

**Table 4:** Multiplexing frame format

When multiplexing mode is enabled all the commands and data send from host to iWRAP must be sent using the frame format described above instead of plain ASCII commands. Also the responses and data coming from iWRAP to the host are sent using the same format. iWRAP firmware autonomously processes the frames and decides whether they contain control commands or data which should be forwarded to its destination.

The advantage of multiplexing mode is that there is no need to do special command-data –command mode switching since data and commands are transmitted in the same mode. This saves a lot of time especially in multipoint scenarios - in the worst case switching from data mode to command mode can take more than two seconds.

Also in scenarios where there are several connection receiving data simultaneously from several devices is difficult if multiplexing mode is not used. In normal (data/command) mode only one connection can be active (in data mode) at a time, only it can be used to transmit or receive data. The data received from other connection which be stored in to small iWRAP buffers in the meanwhile and is received only when the connections become active (data mode of the connection enabled).

The next figure illustrates the host-iWRAP-host communications in multiplexing mode.

<0xBF> <0xFF> <0x00> <2> <AT> <0x00>

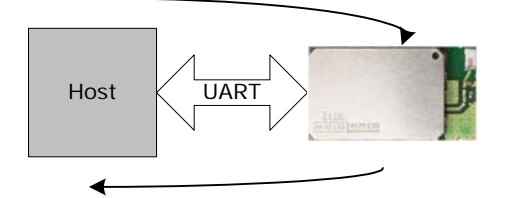

<0xBF> <0xFF> <0x00> <2> <OK> <0x00>

**Figure 4:** Host-iWRAP-Host communication

The second figure below illustrates host-iWRAP-remote device communication when multiplexing mode is in use. The key thing is that the remote device does not need to know anything about the multiplexing communication and frame format, but it sees the connection as a standard Bluetooth connection.

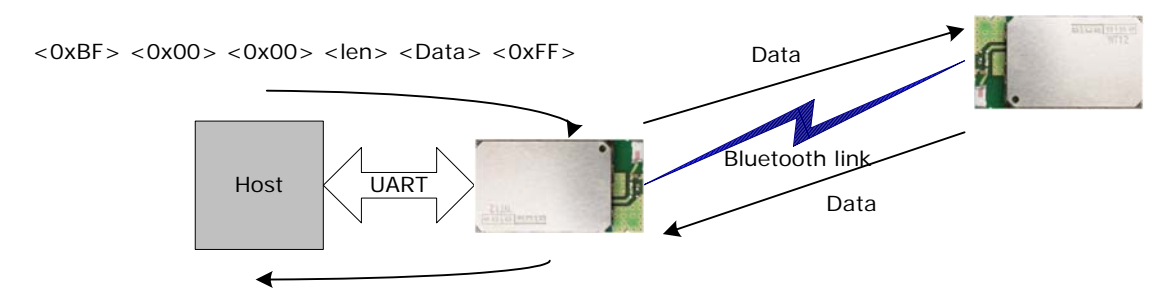

<0xBF> <0x00> <0x00> <len> <Data> <0xFF>

**Figure 5:** Host-iWRAP-remote device communications

At the moment four (4) simultaneous connections can be used in multiplexing mode.

On the next page there is a simple C-code example how to create a simple multiplexing frame containing an iWRAP command.
#### *//HOW TO CREATE A SIMPLE FRAME*

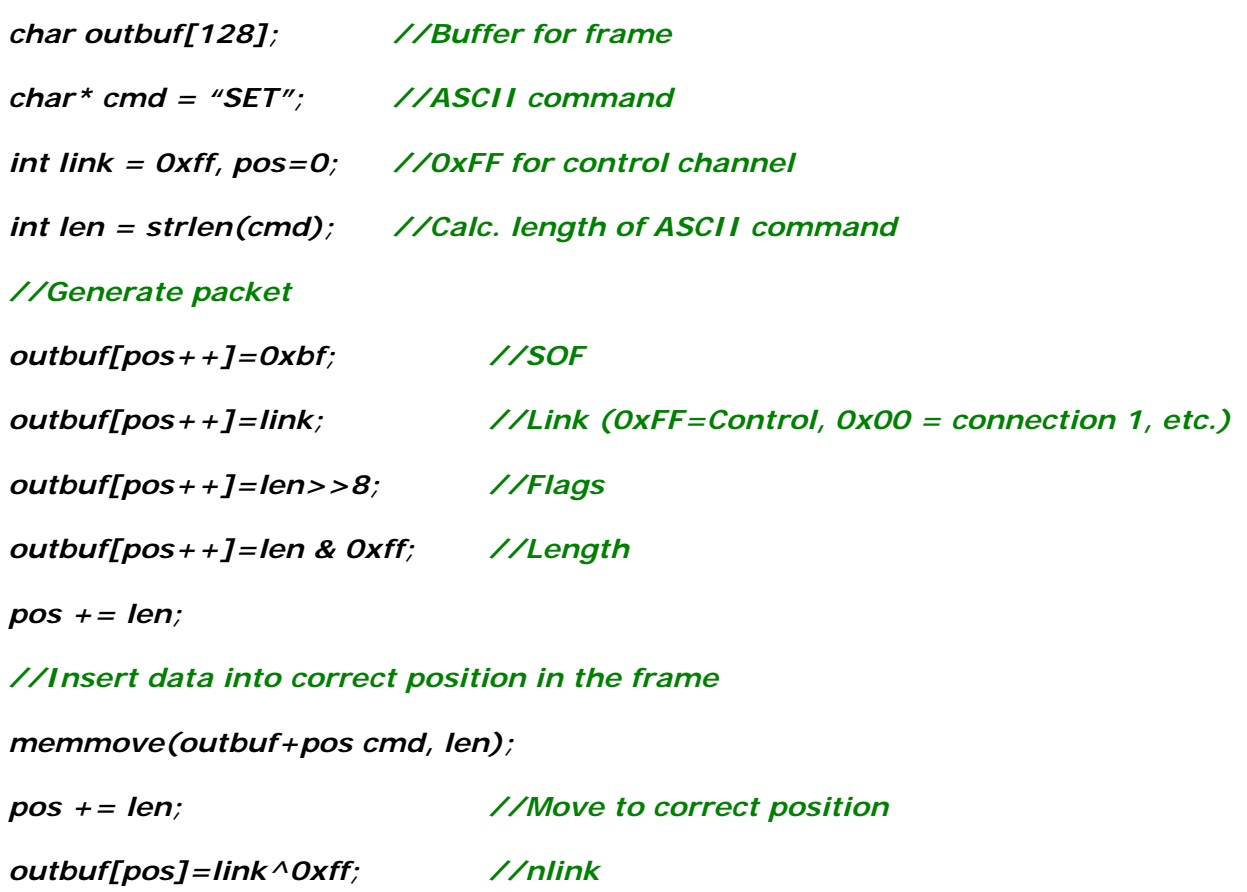

# **6.21 SET CONTROL BIND**

With SET CONTROL BIND it is possible to bind PIO2 – PIO7 pins to read the activity on PIO line and respond according settings.

## **6.21.1 Syntax**

#### **Synopsis:**

**SET CONTROL BIND {***pri***} [***io\_mask***] [***direction***] [***command***]** 

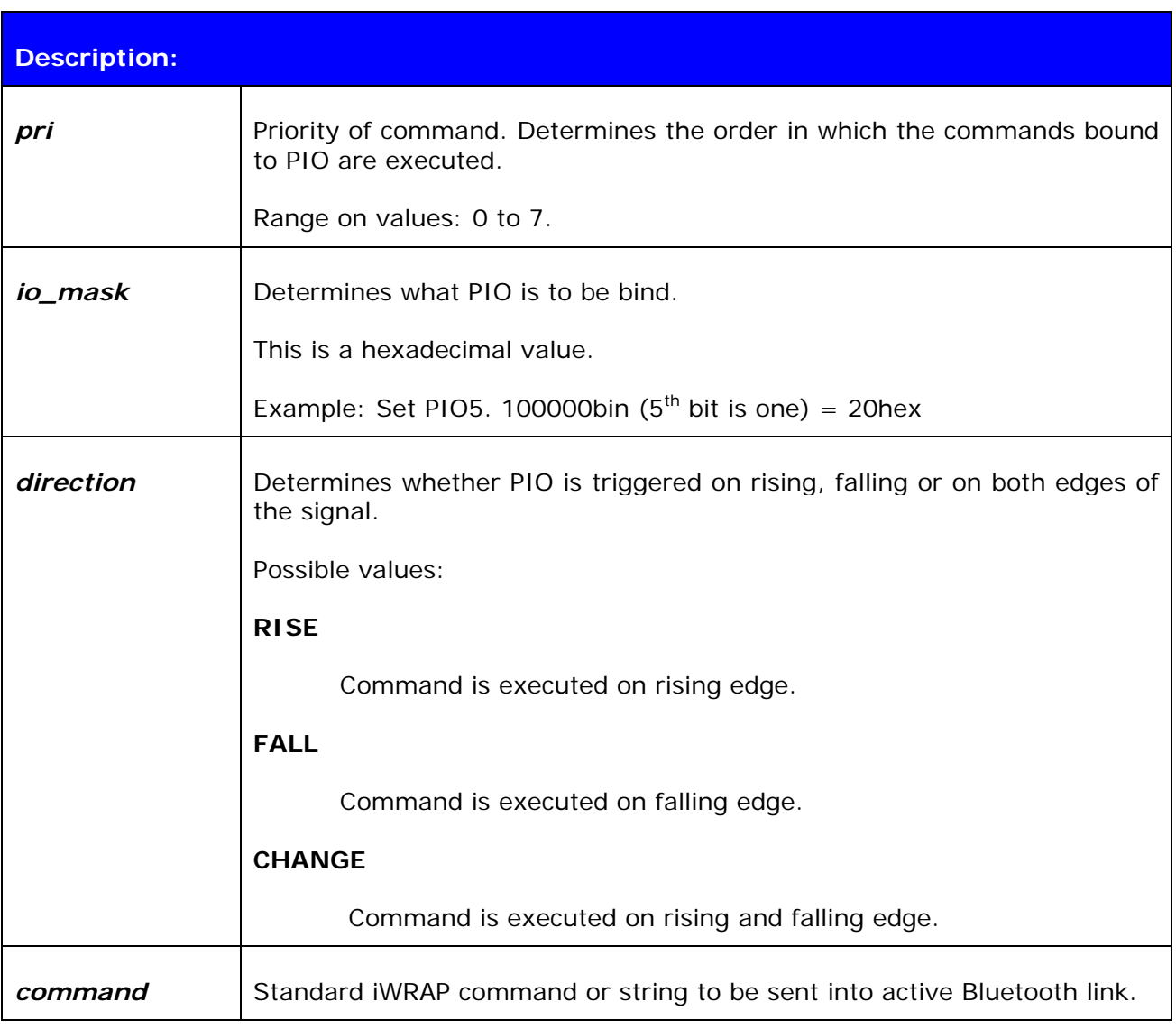

#### **Response:**

No response

#### **6.21.2 Examples**

Example usage of binding PIO's:

**SET CONTROL BIND 0 20 FALL CLOSE 0 SET CONTROL BIND 1 20 FALL SET BT PAIR \* SET**  SET BT BDADDR 00:07:80:81:62:2a SET BT NAME EKWT11\_PR SET BT CLASS 001f00 SET BT AUTH \* 1234 SET BT LAP 9e8b33 SET BT PAGEMODE 4 2000 1 SET BT ROLE 0 f 7d00 SET BT SNIFF 0 20 1 8 SET CONTROL BAUD 115200,8n1 SET CONTROL BIND 0 20 F close 0 SET CONTROL BIND 1 20 F set bt pair \* SET CONTROL CD 80 0 SET CONTROL ECHO 7 SET CONTROL ESCAPE - 20 1 SET CONTROL MSC DTE 00 00 00 00 00 00 SET PROFILE HFP WT12 Hands Free SET PROFILE SPP Bluetooth Serial Port **SET** 

*Example of binding PIO5 to close connection and delete all pairings after PIO5 has fallen. SET command shows that the binding of commands was succesfull.*

# **6.22 SET CONTROL MSC**

With iWRAP firmware it's possible to transmit all the UART modem signals over the SPP (Serial Port Profile) Bluetooth link. The signals DSR, DTR, RTS, CTS, RI and DCD can be specified to PIO2-PIO7 on the WT12/WT11 and 2022-1 modules.

#### **6.22.1 Syntax**

#### **Synopsis:**

**SET CONTROL MSC [[***mode***] [[***DSR***] [[***DTR***] [[***RTS***] [[***CTS***] [[***RI***] [***DCD***]]]]]]]** 

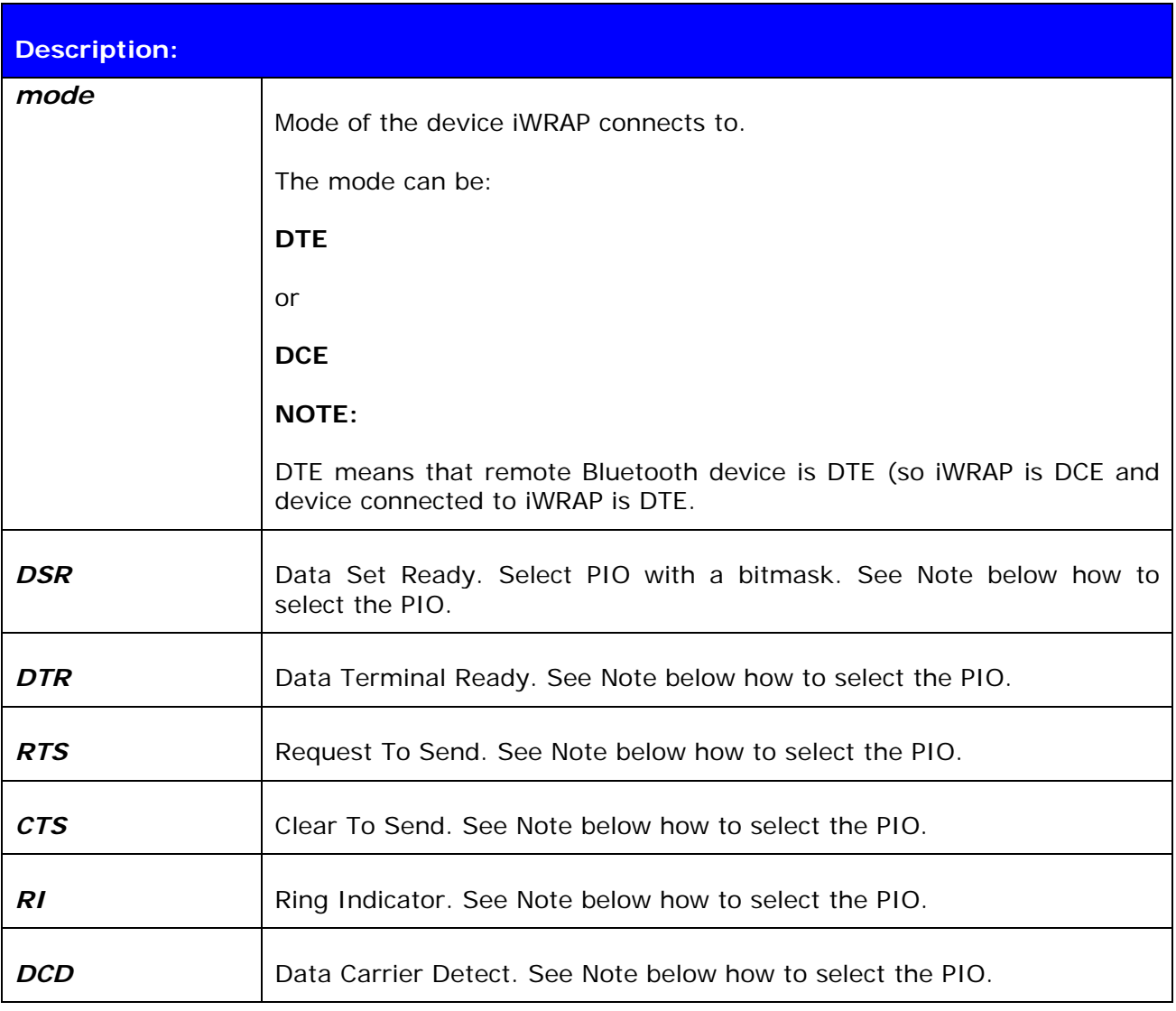

#### **NOTE:**

PIO pin is selected with a bit mask. For example, if you want to use PIO3, you will then have a bit mask where the third bit is 1, ie 1000. This bit mask value is then given in the command in hexadecimal format.  $1000$ (bin) = 8(hex).

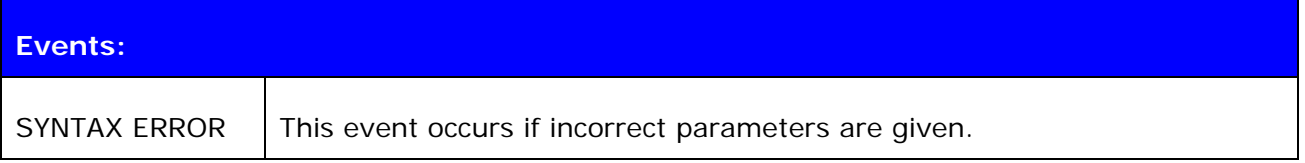

#### **6.22.2 Examples**

Setting UART signals to iWRAP. IWRAP is set to DCE mode, DSR signal is set to PIO2, DTR to PIO3 and DCD to PIO4.

## **SET CONTROL MSC DCE 4 8 0 0 0 10**

Giving the MSC command with out parameters outputs the synopsis.

**SET CONTROL MSC**  SET CONTROL MSC [[mode] [[DSR] [[DTR] [[RTS] [[CTS] [[RI] [DCD]]]]]]]

Disabling MSC:

**SET CONTROL MSC**  SET CONTROL MSC DTE 0 0 0 0 0 0

# **7. SET {LINK\_ID}**

In the following chapters all commands related to '**SET {link\_id}**' are described. In general with these commands different parameters related to active Bluetooth connections can be modified, such as power saving, master-slave modes etc.

# **7.1 SET {link\_id} ACTIVE**

This command disables all the power save modes for the defined, active Bluetooth link and sets it into an active mode.

## **7.1.1 Syntax**

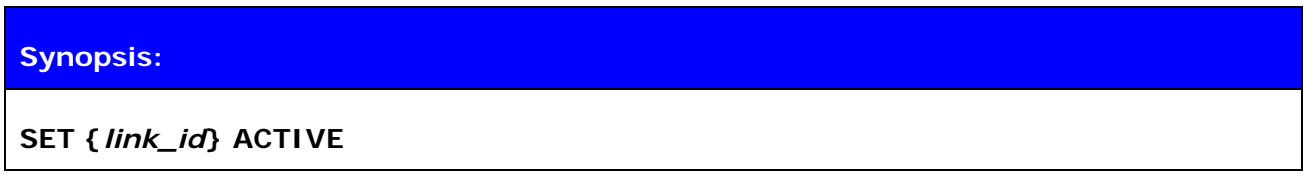

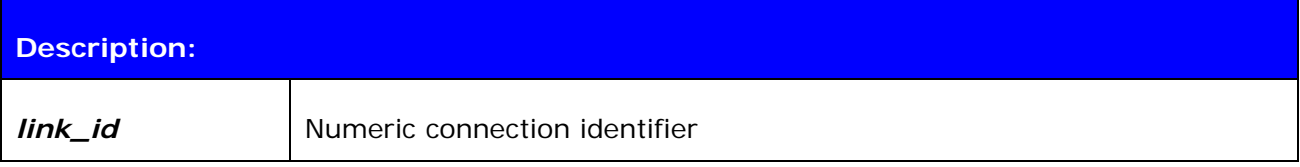

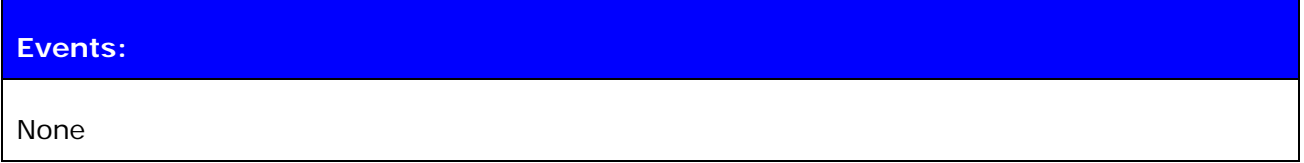

## **7.1.2 Examples**

Changing from SNIFF to active:

**LIST**  LIST 1 LIST 0 CONNECTED RFCOMM 320 0 0 3 8d 8d 00:60:57:a6:56:49 1 OUTGOING SNIFF MASTER PLAIN **SET 0 ACTIVE LIST**  LIST 0 CONNECTED RFCOMM 320 0 0 3 8d 8d 00:60:57:a6:56:49 1 OUTGOING ACTIVE MASTER PLAIN

# **7.2 SET {link\_id} MASTER**

Tries to switch the link to Piconet master. Notice that this may not be allowed by the remote end.

#### **7.2.1 Syntax**

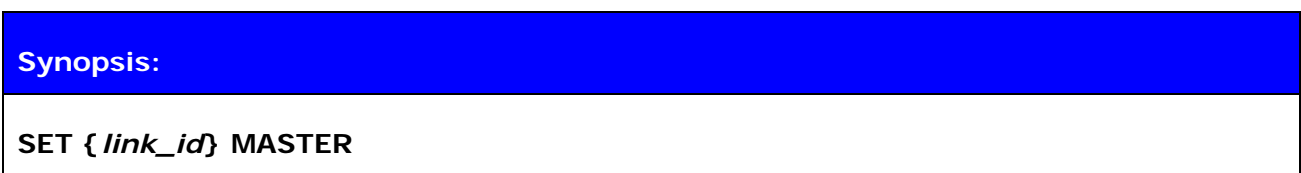

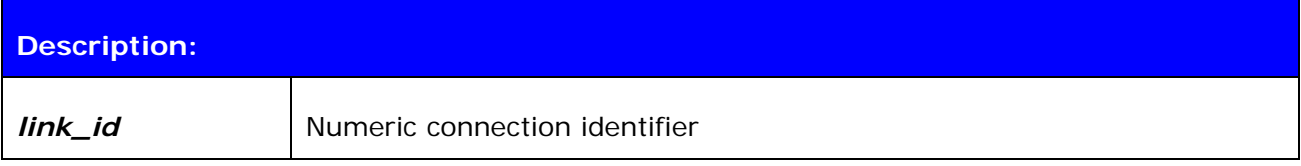

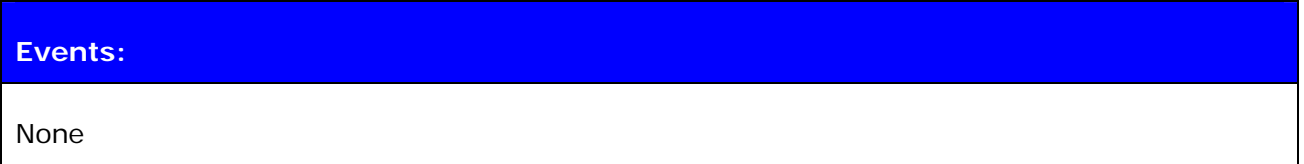

#### **7.2.2 Examples**

Changing from slave to master:

**LIST**  LIST 1 LIST 0 CONNECTED RFCOMM 320 0 0 3 8d 8d 00:60:57:a6:56:49 1 OUTGOING ACTIVE SLAVE PLAIN **SET 0 MASTER LIST**  LIST 0 CONNECTED RFCOMM 320 0 0 3 8d 8d 00:60:57:a6:56:49 1 OUTGOING ACTIVE MASTER PLAIN

# **7.3 SET {link\_id} SLAVE**

Tries to switch the link to Piconet slave. Notice that this may not be allowed by the remote end.

# **7.3.1 Syntax**

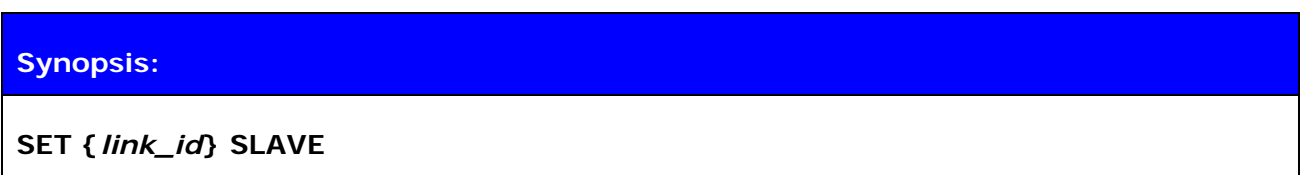

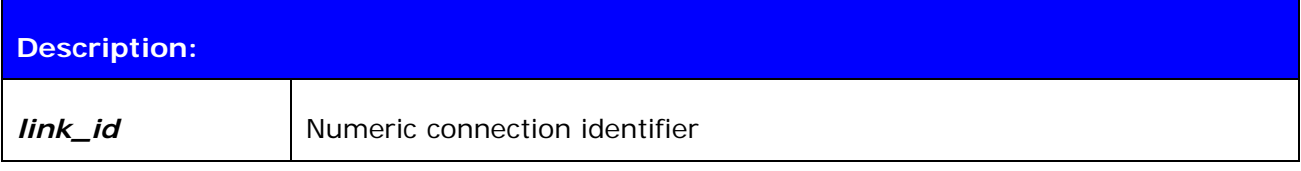

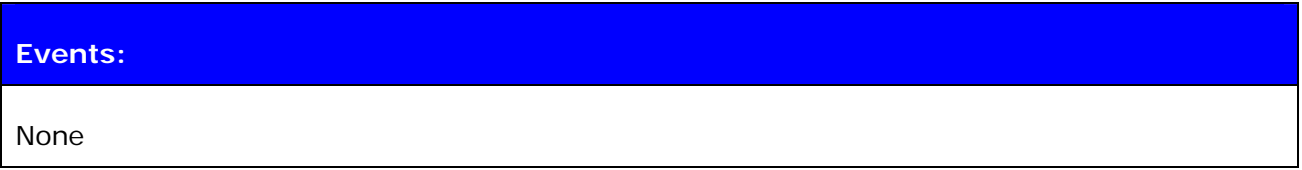

# **7.4 SET {link\_id} PARK**

This command tries to enable the PARK mode for the defined Bluetooth link. Whether this command is successful or not depends if the remote end allows park state to be used.

## **7.4.1 Syntax**

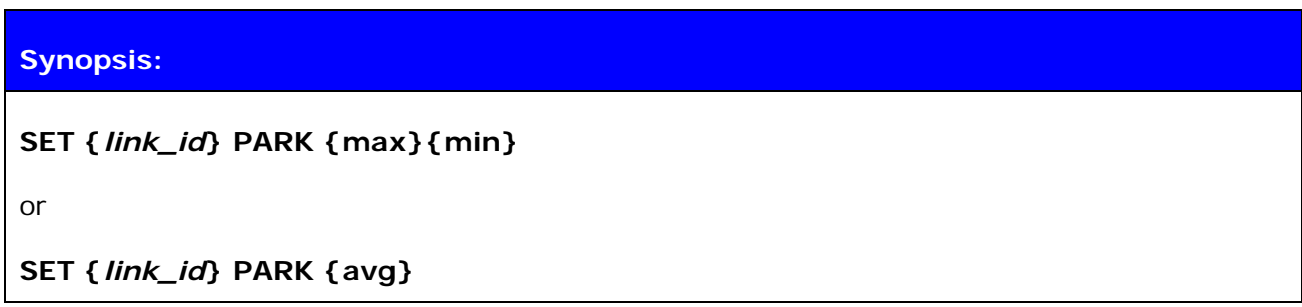

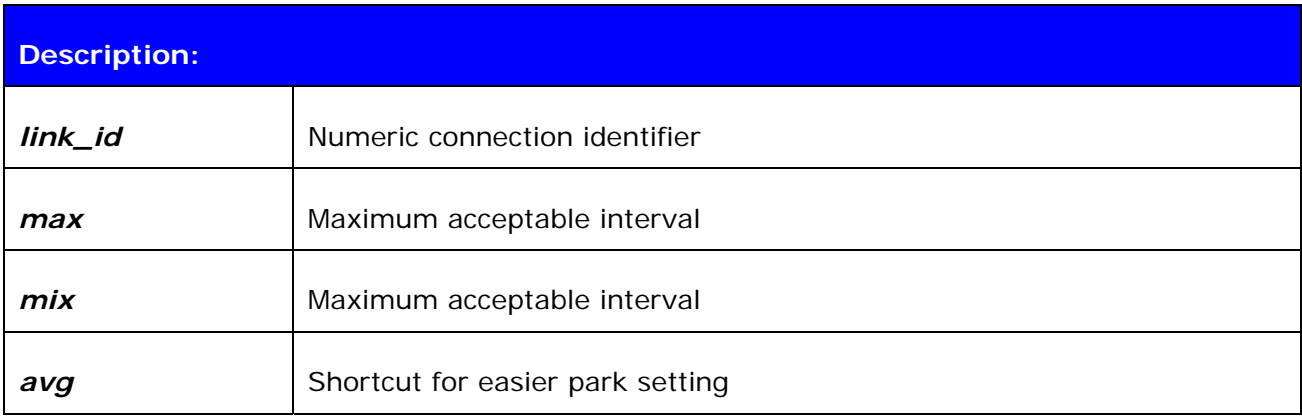

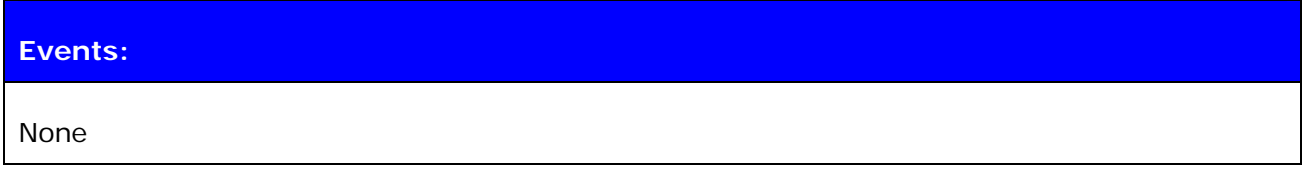

## **7.4.2 Examples**

Changing from active to PARK:

```
LIST 
LIST 1 
LIST 0 CONNECTED RFCOMM 320 0 0 3 8d 8d 00:60:57:a6:56:49 1 OUTGOING ACTIVE 
MASTER PLAIN 
SET 0 PARK 1000 
LIST 
LIST 0 CONNECTED RFCOMM 320 0 0 3 8d 8d 00:60:57:a6:56:49 1 OUTGOING PARK 
MASTER PLAIN
```
#### **Note:**

Refer to Bluetooth specification for more information about park state and its usage.

# **7.5 SET {link\_id} SNIFF**

This command tries to enable the SNIFF mode for the defined Bluetooth link. Whether this command is successful or not depends if the remote end allows sniff to be used.

# **7.5.1 Syntax**

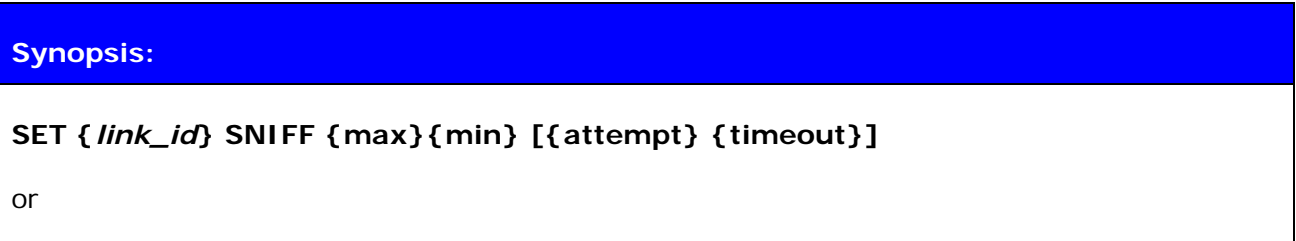

**SET {***link\_id***} SNIFF {avg}** 

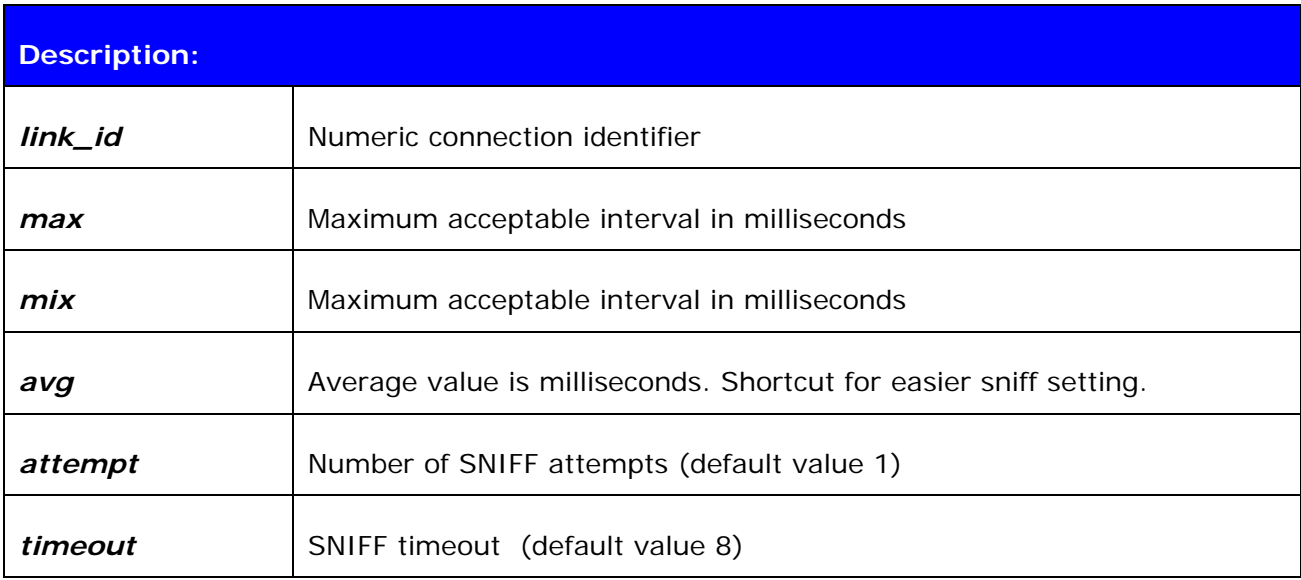

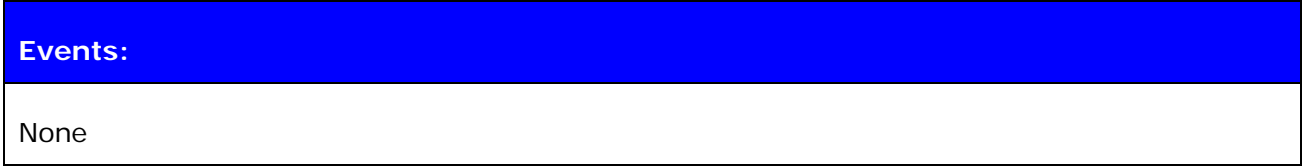

#### **Note:**

Refer to Bluetooth specification for more information.

# **7.6 SET {link} MSC**

With this command it is possible to send 07.10 Modem Status Command to the remote device without having the signals actually connected to the module.

## **7.6.1 Syntax**

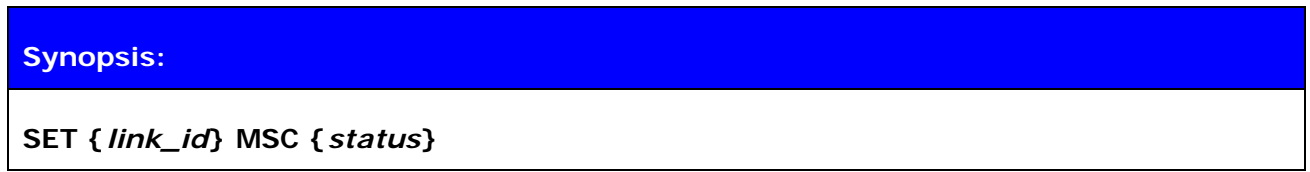

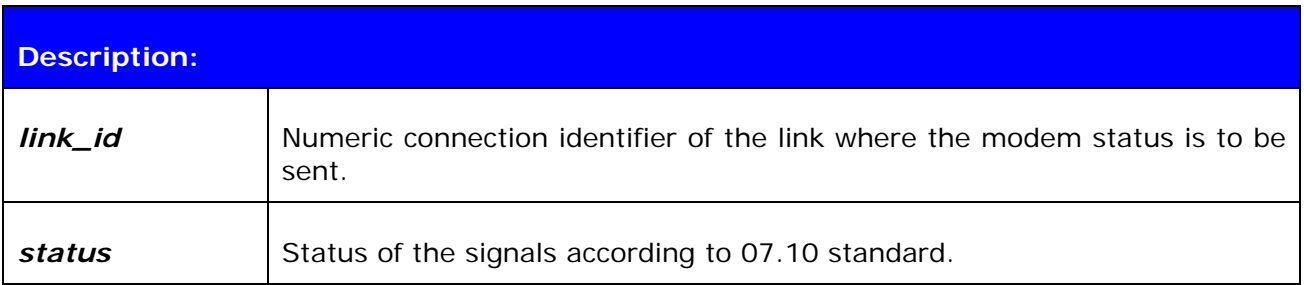

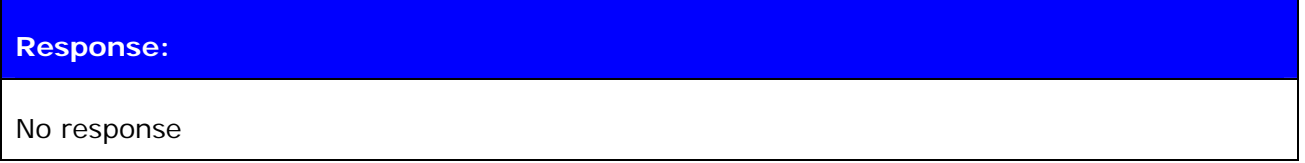

#### **7.6.2 Examples**

Example usage of sending MSC:

#### **SET 0 MSC 8D**

*Normal MSC status was sent.* 

# **7.7 TESTMODE**

Command **TESTMODE** enables Bluetooth Test Mode in which Bluetooth Testers may be used to test radio environment.

# **7.7.1 Syntax**

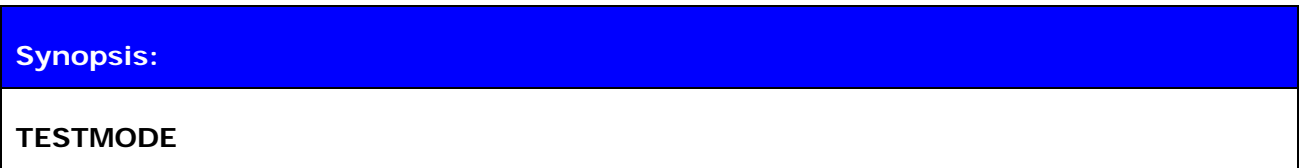

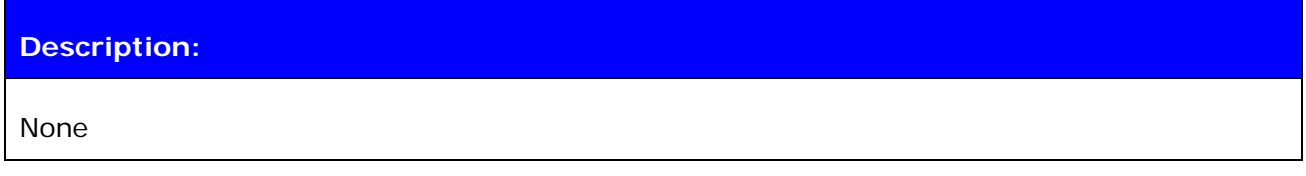

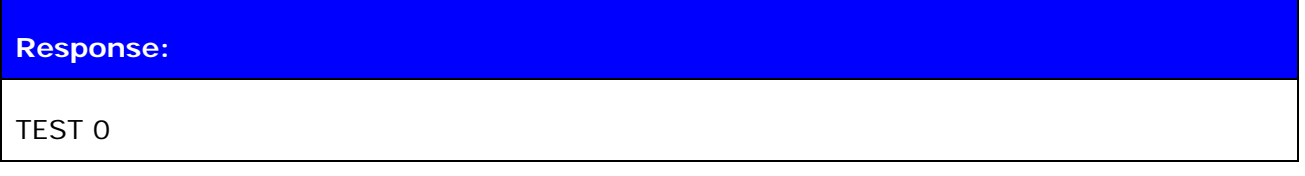

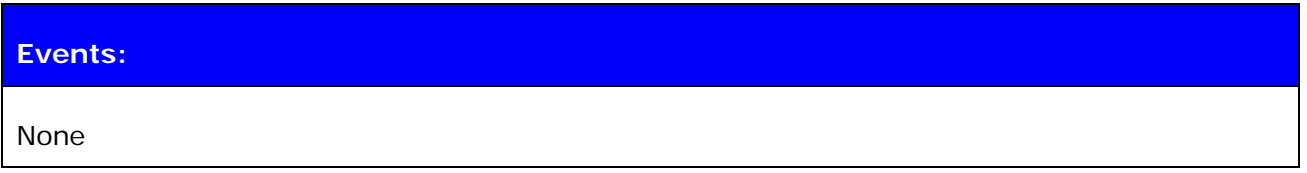

# **7.8 BER {link\_id}**

BER command returns the Bit Error Rate of the link givens as a parameter.

# **7.8.1 Syntax**

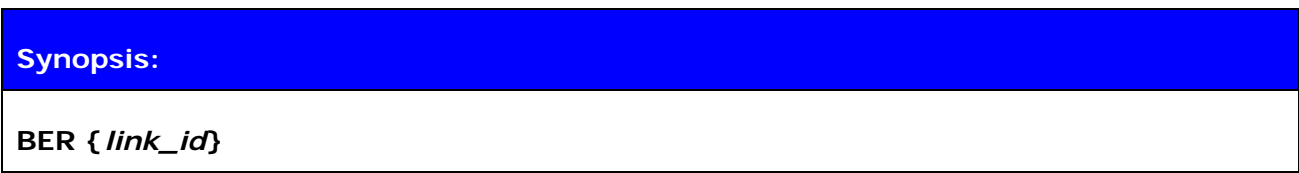

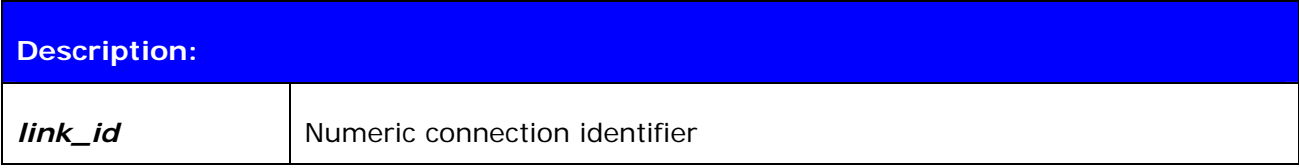

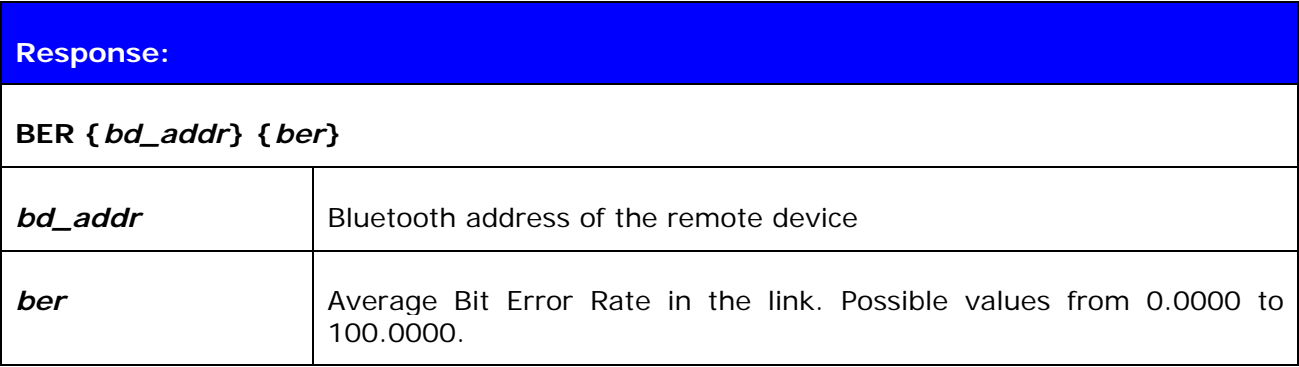

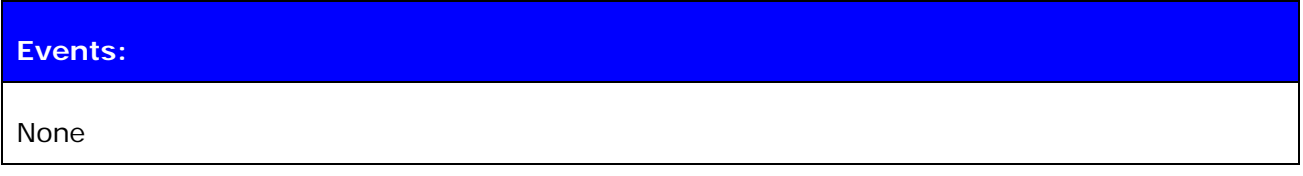

## **7.8.2 Examples**

Checking the Bit Error Rate of an active connection

```
LIST 
LIST 1 
LIST 0 CONNECTED RFCOMM 320 0 0 3 8d 8d 00:60:57:a6:56:49 1 OUTGOING ACTIVE 
MASTER PLAIN 
BER 0 
BER 00:60:57:a6:56:49 0.0103
```
#### **Note:**

Works only for BDR links.

# **7.9 RSSI {link\_id}**

RSSI command returns the Receiver Signal Strength Indication of the link givens as a parameter.

#### **7.9.1 Syntax**

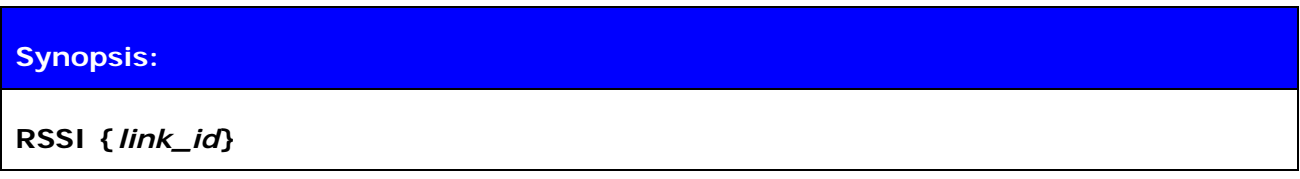

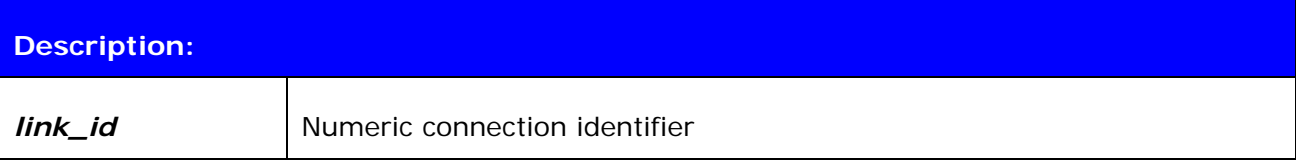

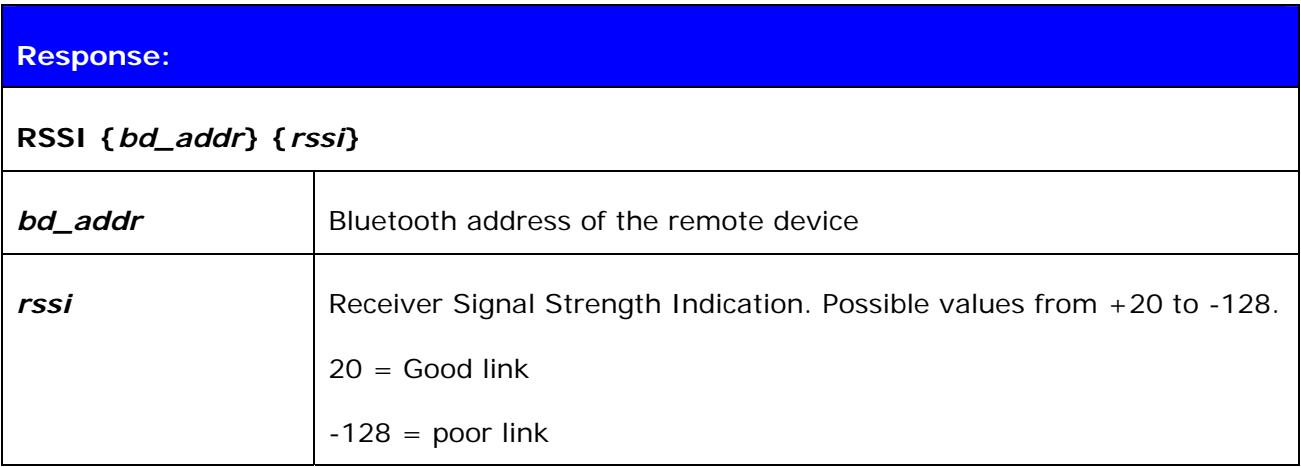

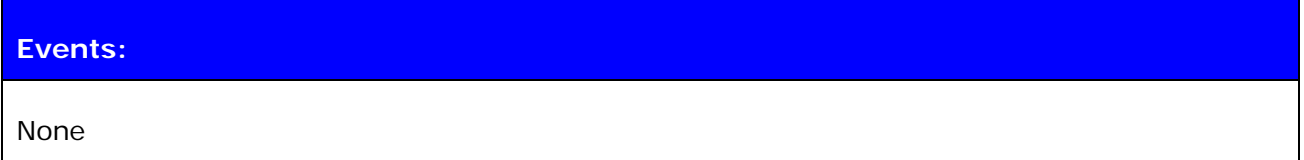

## **7.9.2 Examples**

Checking the Bit Error Rate of an active connection:

```
LIST 
LIST 1 
LIST 0 CONNECTED RFCOMM 320 0 0 3 8d 8d 00:60:57:a6:56:49 1 OUTGOING ACTIVE 
MASTER PLAIN 
RSSI 0 
BER 00:60:57:a6:56:49 -10
```
# **7.10 TXPOWER**

TXPOWER command can be used check the TX output power level of an active Bluetooth link.

#### **7.10.1 Syntax**

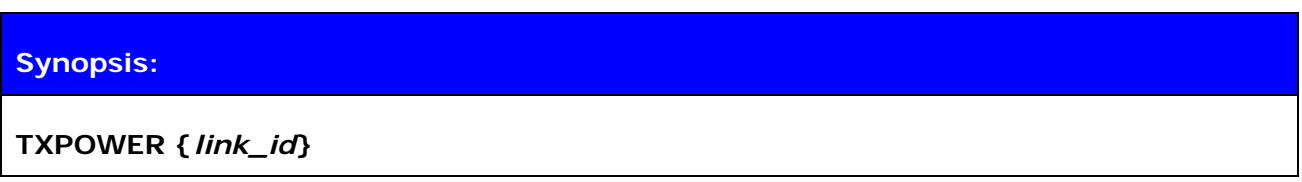

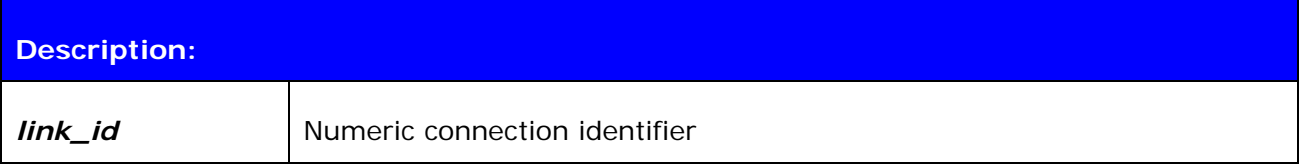

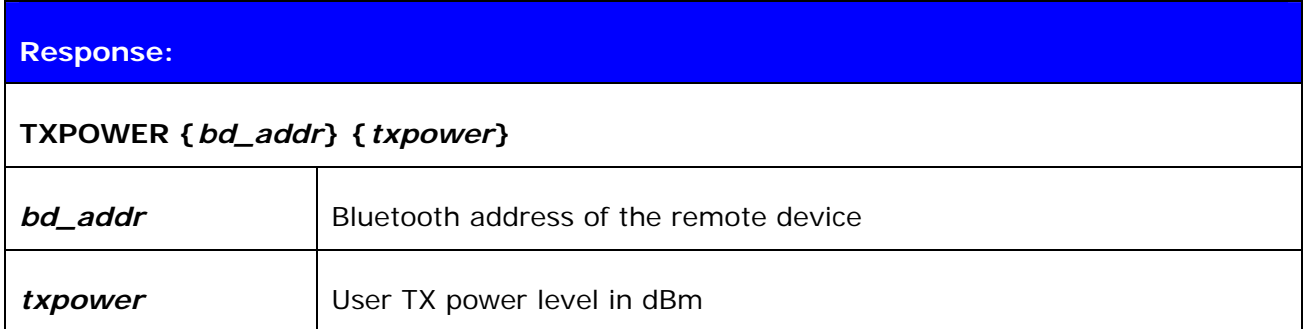

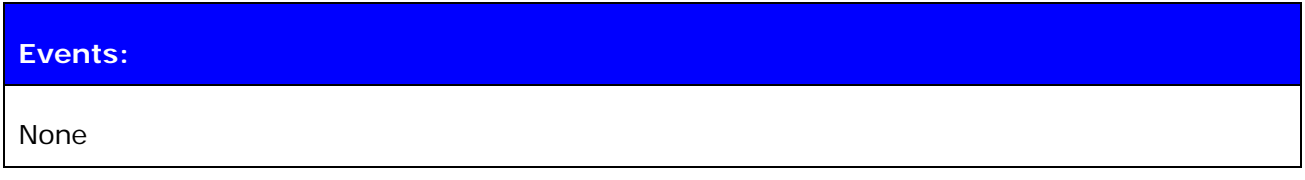

## **7.10.2 Examples**

Checking the TX power level of an active connection:

```
LIST 
LIST 1 
LIST 0 CONNECTED RFCOMM 320 0 0 3 8d 8d 00:60:57:a6:56:49 1 OUTGOING ACTIVE 
MASTER PLAIN 
TXPOWER 0 
TXPOWER 00:60:57:a6:56:49 3
```
# **7.11 SDP**

SDP command can be used to browse the available services on other Bluetooth devices.

# **7.11.1 Syntax**

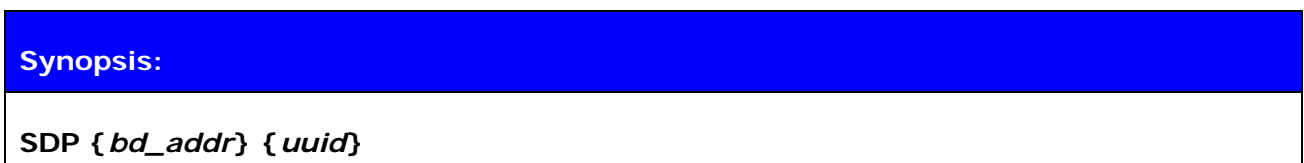

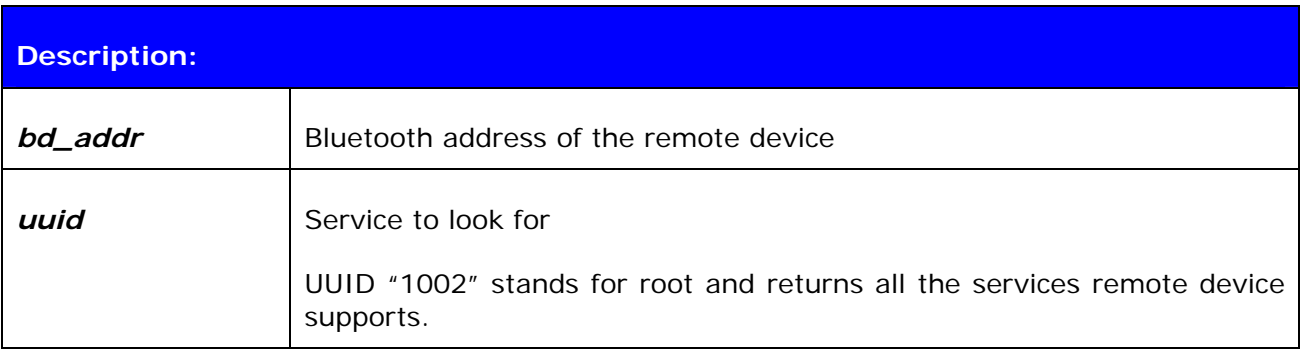

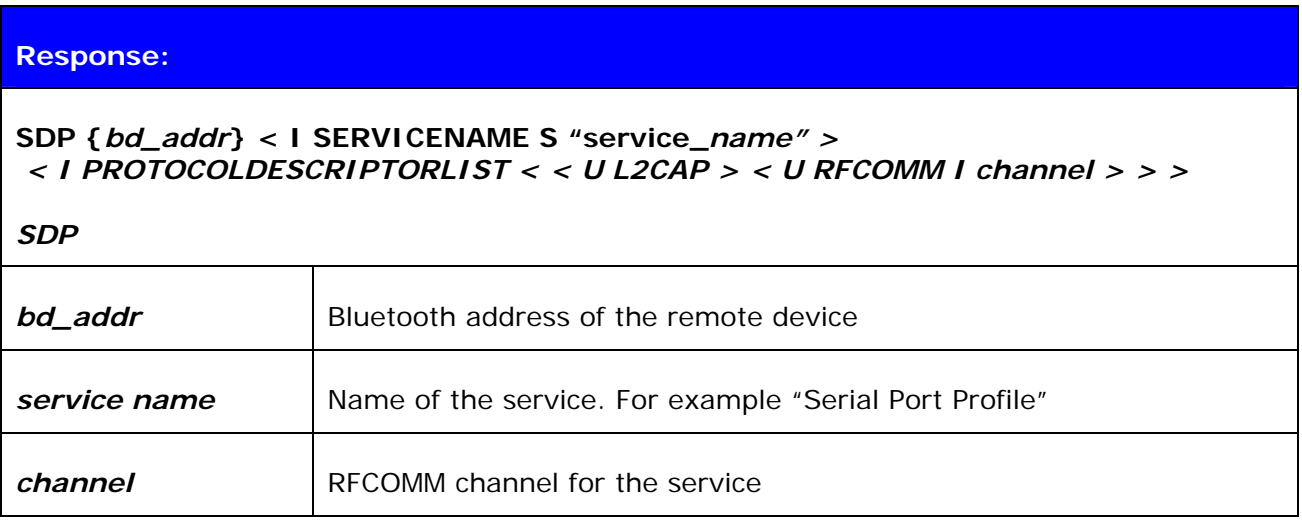

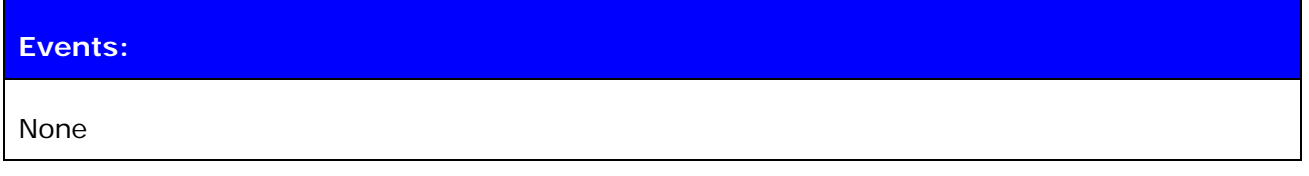

## **7.11.2 Examples**

How to look for SPP service:

```
SDP 00:07:80:80:52:15 1101 
SDP 00:07:80:80:52:15 < I SERVICENAME S "Bluetooth Serial Port" > < I PROTOCOLDE 
SCRIPTORLIST < < U L2CAP > < U RFCOMM I 01 > > >
```
SDP

# **7.12 SDP ADD**

SDP add command can be used to modify local service record to add new services.

## **7.12.1 Syntax**

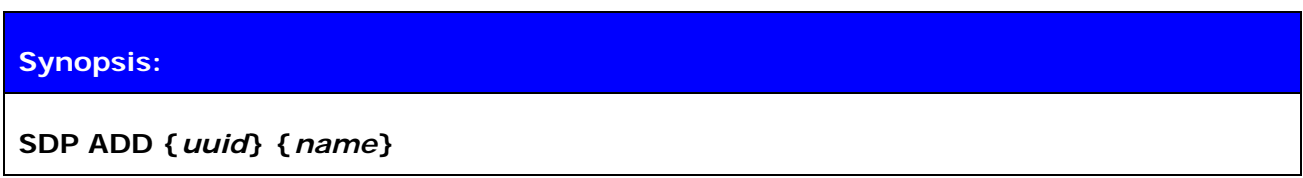

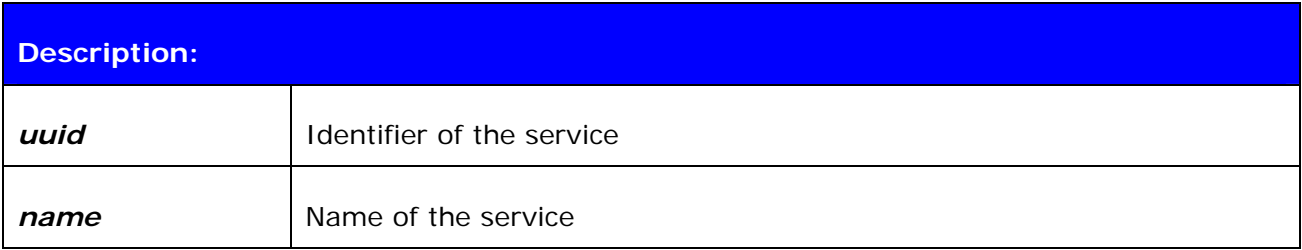

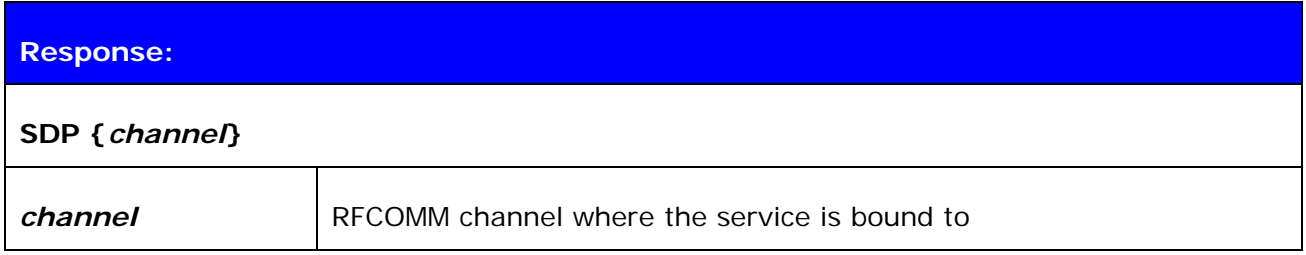

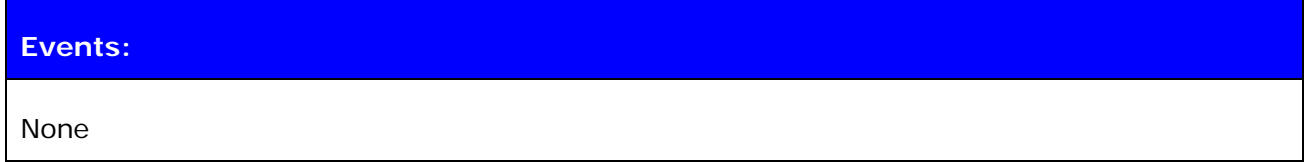

#### **7.12.2 Examples**

Adding Dial-Up Networking profile

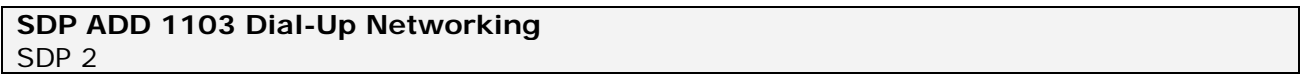

#### **Note:**

Service record will be cleared when reset is made, so SDP ADD command(s) need to be given every time after reset unlike SET commands, which are stored on flash memory.

"SET CONTROL INIT" can be used to automatically issue one "SDP ADD" command.

# **7.13 SLEEP**

SLEEP command will force deep sleep on. After issuing this command the module will enter deep sleep until a Bluetooth connection is received or something is received from UART interface in command mode. SLEEP command will also work when there are one or more active connections and iWRAP is in command mode.

Deep sleep is an aggressive power saving mode for LinkMatik 2 modules.

## **7.13.1 Syntax**

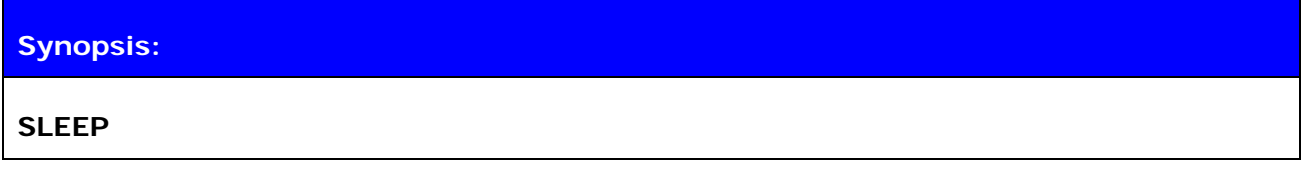

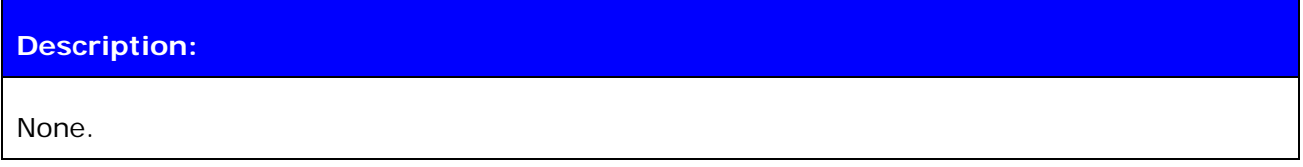

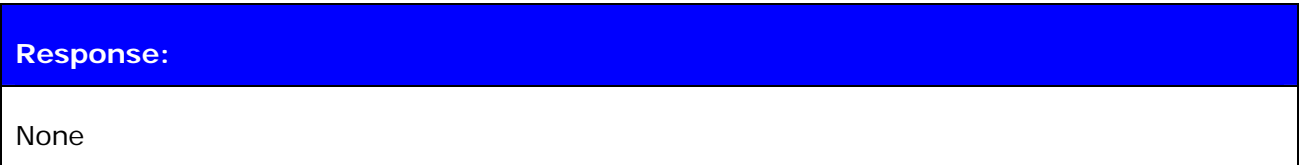

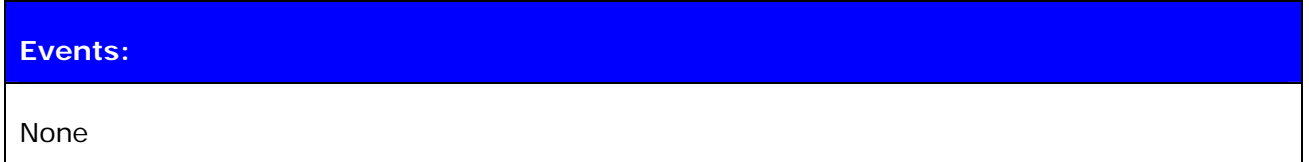

#### **Note:**

Refer to current consumption documents for more information about current consumption in deep sleep mode.

# **7.14 SCO ENABLE**

SCO ENABLE command is needed before any SCO (audio) connections can be used

# **7.14.1 Syntax**

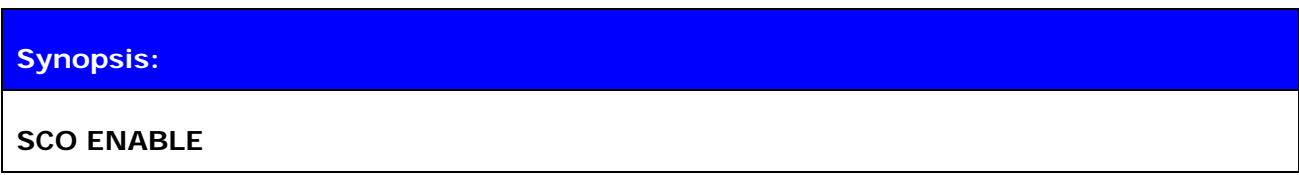

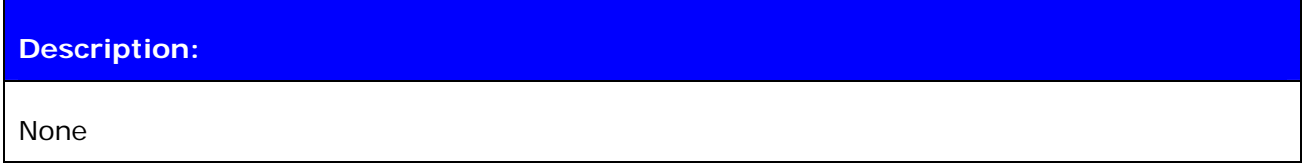

# **Response:**  None

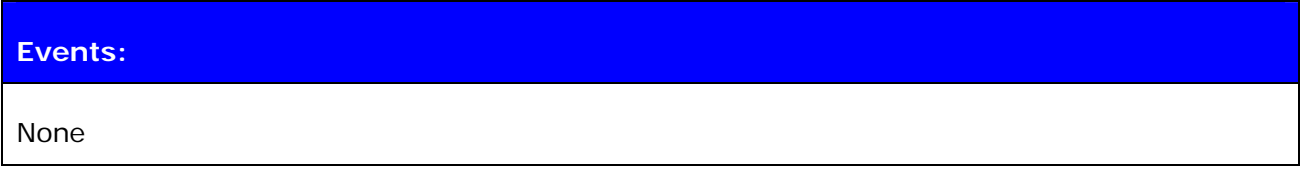

#### **Note:**

SCO ENABLE command needs to be given every time after reset, it 's not stored on flash memory.

"SET CONTROL INIT" can be used to automatically issue one "SCO ENABLE" command.

# **7.15 SCO OPEN**

SCO OPEN command is used to open the actual SCO connection. An existing RFCOMM connection is needed before SCO OPEN can be issued.

#### **7.15.1 Syntax**

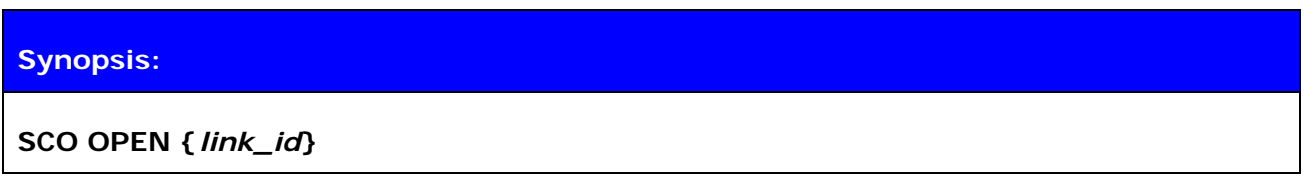

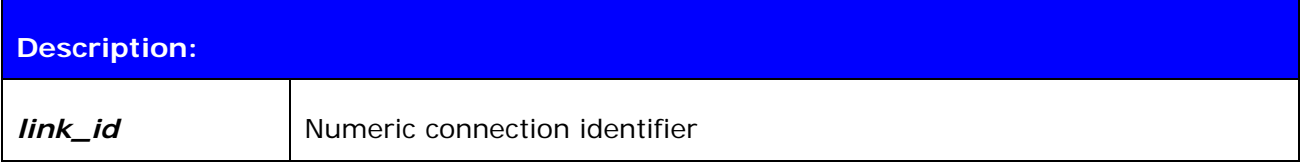

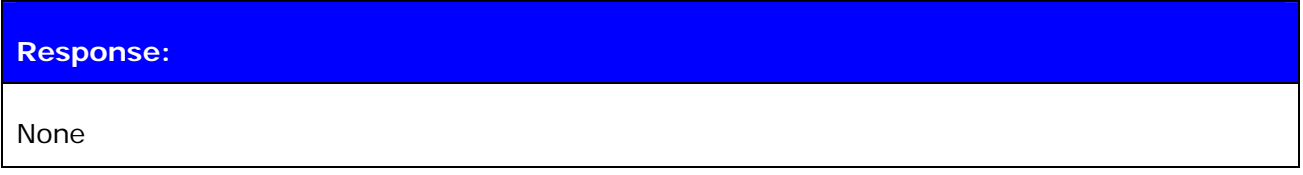

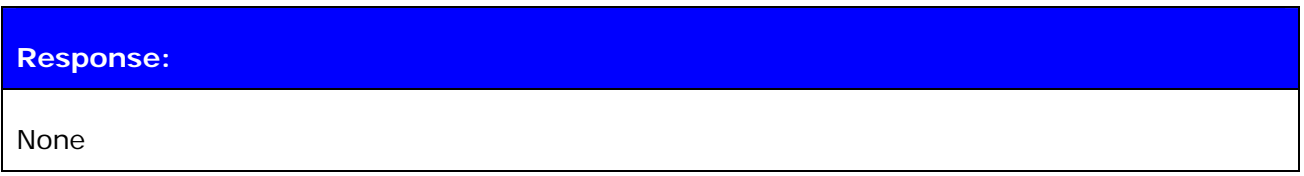

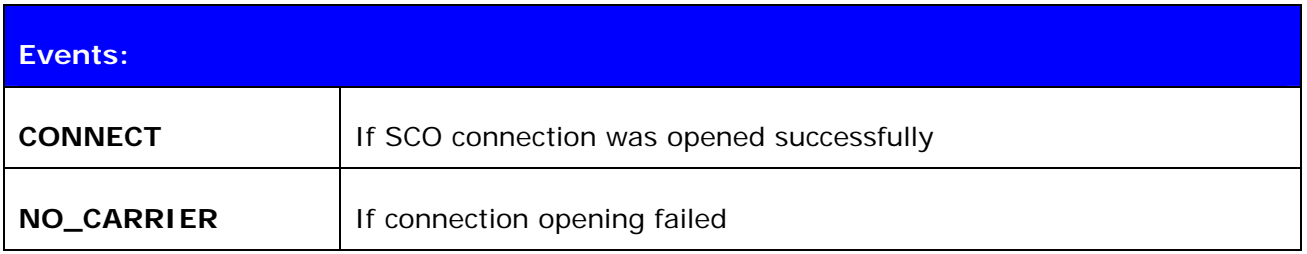

#### **Note:**

SCO ENABLE command need to be given before SCO OPEN command can be used.

## **7.15.2 Examples**

Creating SCO connection to other iWRAP device:

**SCO ENABLE CALL 00:07:80:80:52:27 1 RFCOMM**  CALL 0 CONNECT 0 RFCOMM 1 **[+++] SCO OPEN 0**  CONNECT 1 SCO

# **7.16 BOOT**

BOOT command used to change the settings of a module. After issuing this command, the module will enter the selected mode. The modes can be seen from chapter 8.3. After resetting the module, it will boot in iWRAP mode again.

## **7.16.1 Syntax**

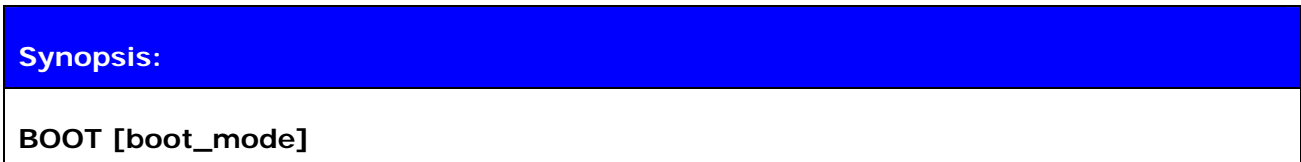

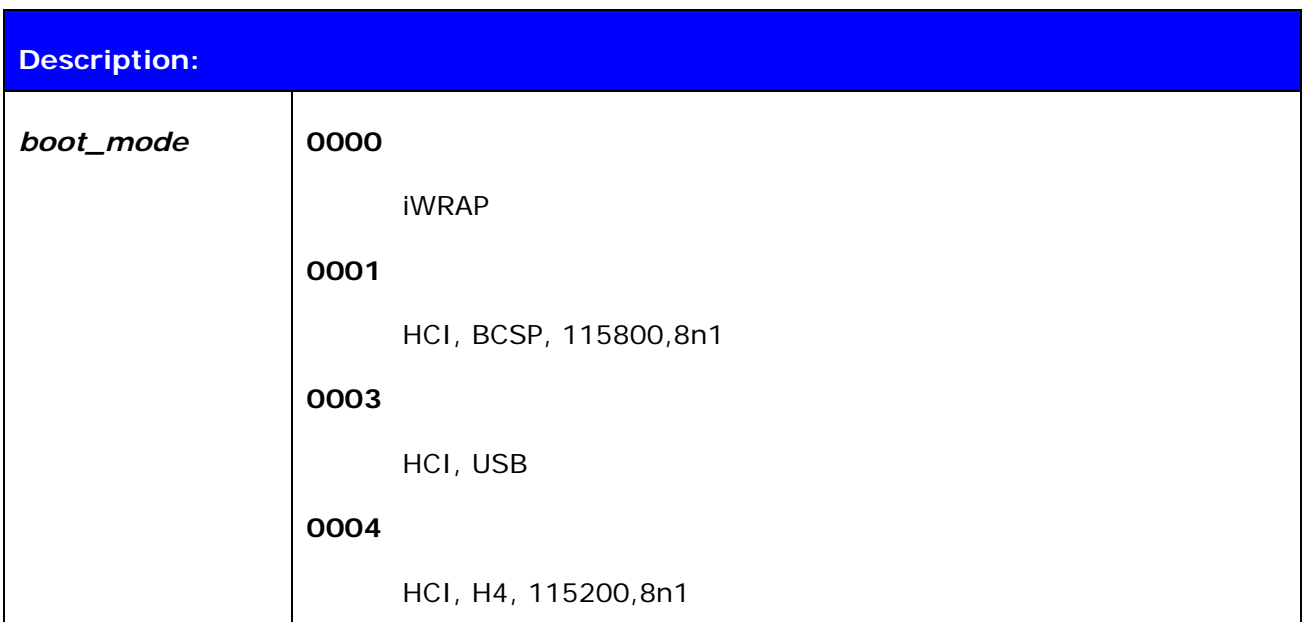

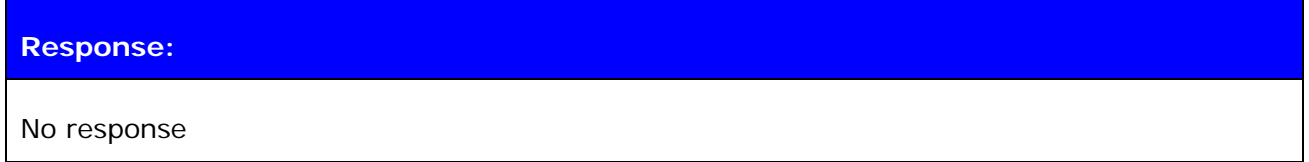

## **7.16.2 Examples**

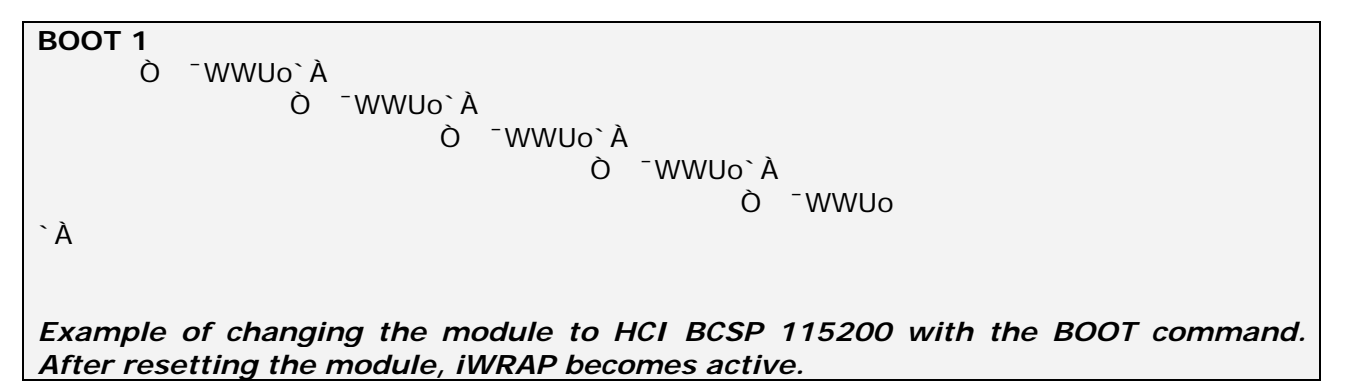

# **7.17 ECHO**

ECHO command sends a specified string of characters into active link specified by 'link\_id' parameter. This command can be used for example with command SET CONTROL BIND to send indication of activity over Bluetooth link.

# **7.17.1 Syntax**

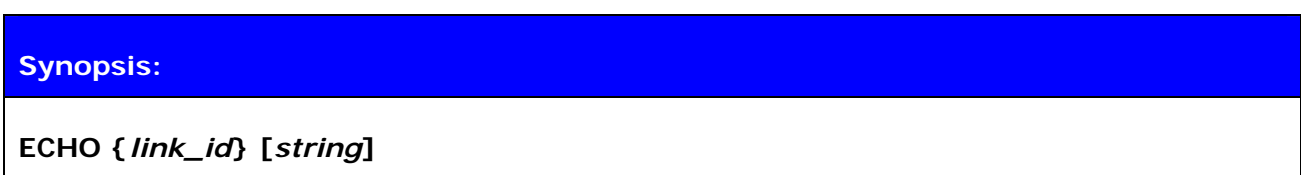

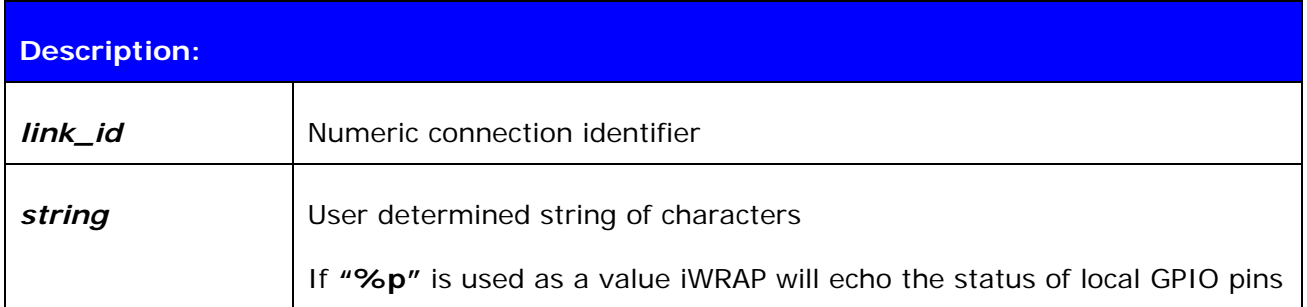

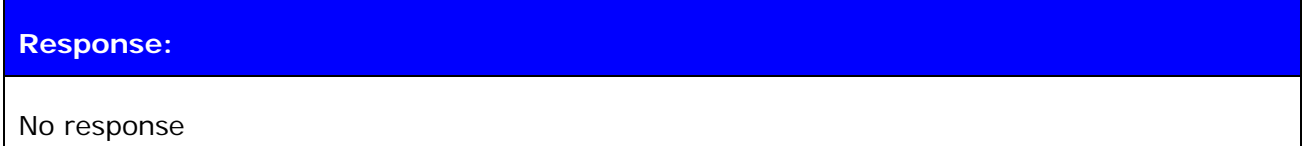

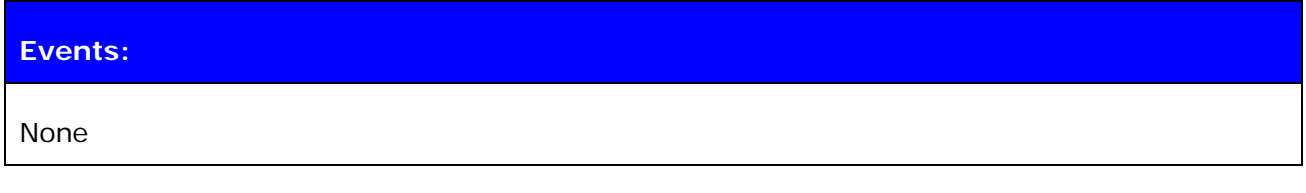

#### **7.17.2 Examples**

#### **ECHO 0 WT12\_DATA\_1**

*On the other device UART receive:*  WT12\_DATA\_1

# **7.18 PING {link\_id}**

PING command sends a Bluetooth test packet into the other device, which sends the packet back and the round trip time of the packet is shown.

## **7.18.1 Syntax**

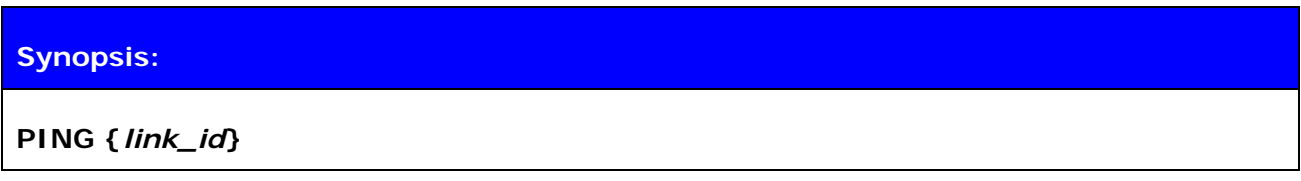

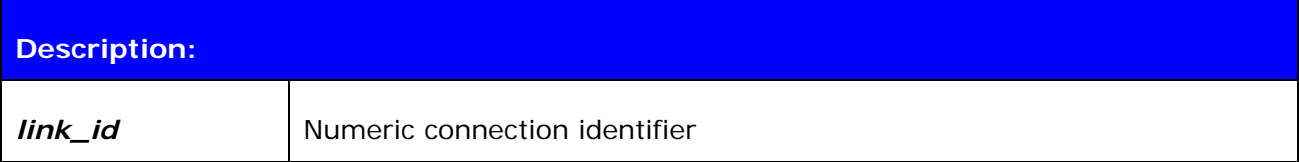

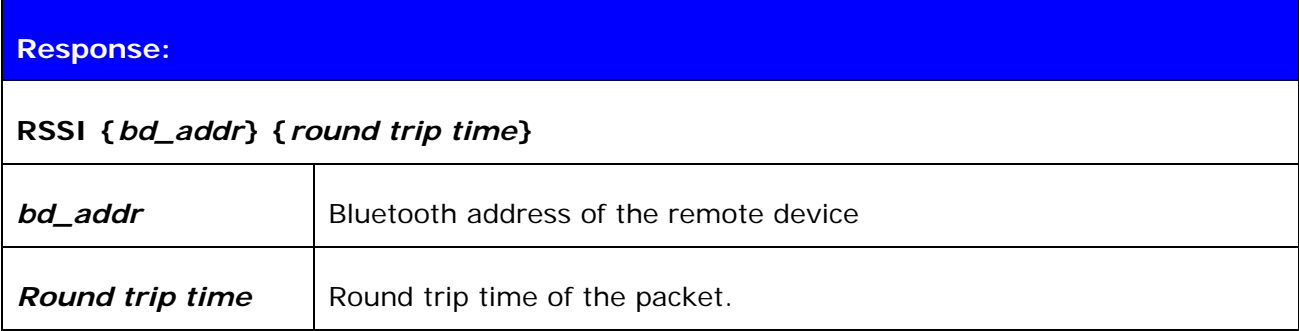

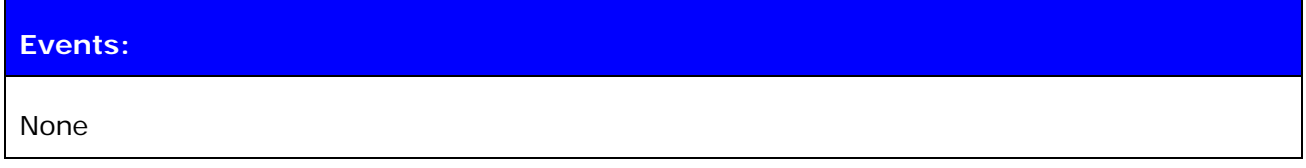

#### **7.18.2 Examples**

Checking the round trip time:

**PING 0**  PING 00:07:80:80:c3:4a 42

*Round trip time is 42ms in this case.*

# **7.19 TEST**

TEST command is used to give radio test commands to iWRAP. The commands are the same that can be given using CSR BlueTest software (downloadable from [www.bluegiga.com/techforum](http://www.bluegiga.com/techforum)). From Performance Measurement Guide you can see how the radio tests are intended to be used.

#### **7.19.1 Syntax**

## **Synopsis:**

**TEST {***mode***} [***mode\_specific\_parameters***]** 

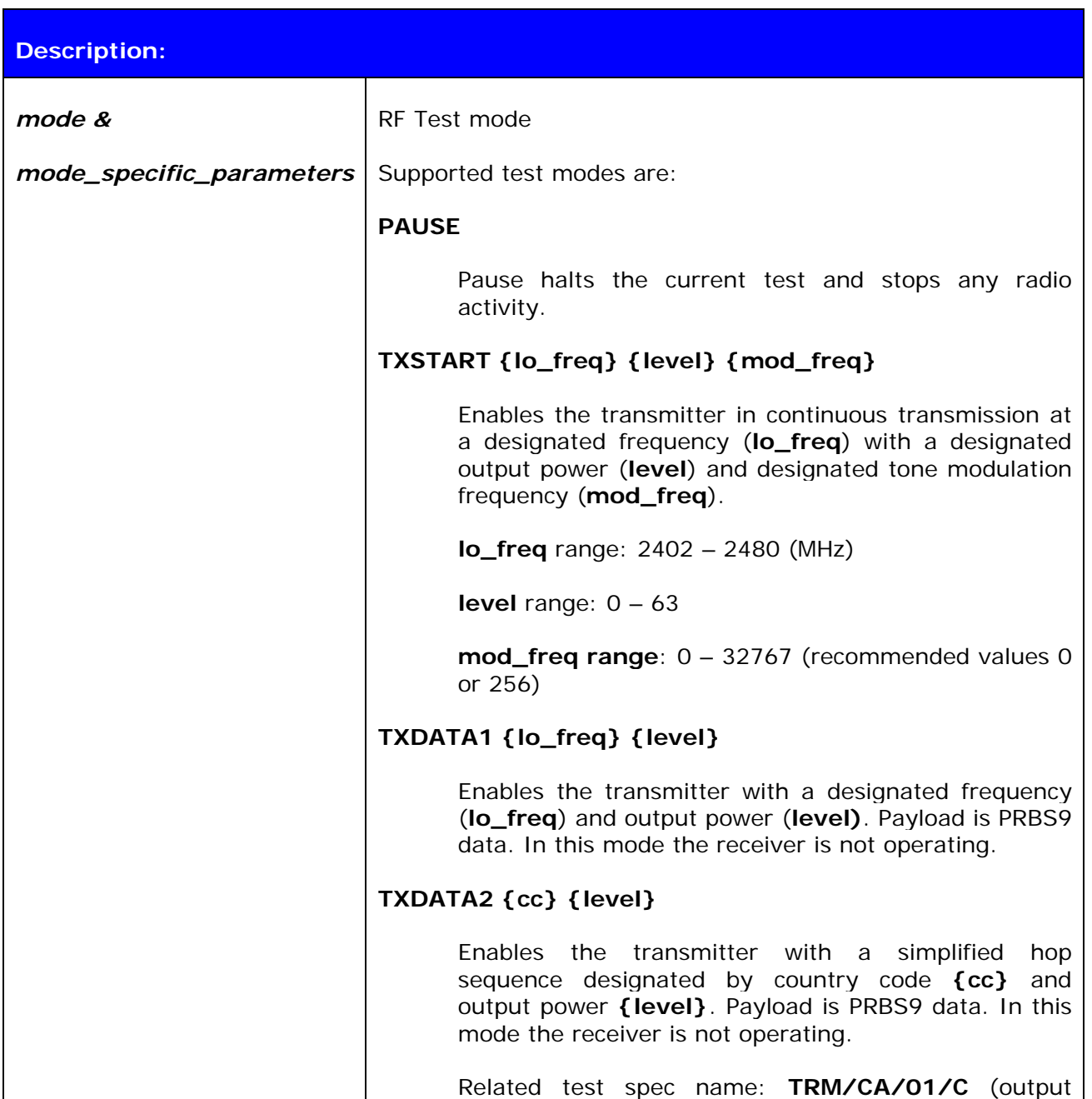

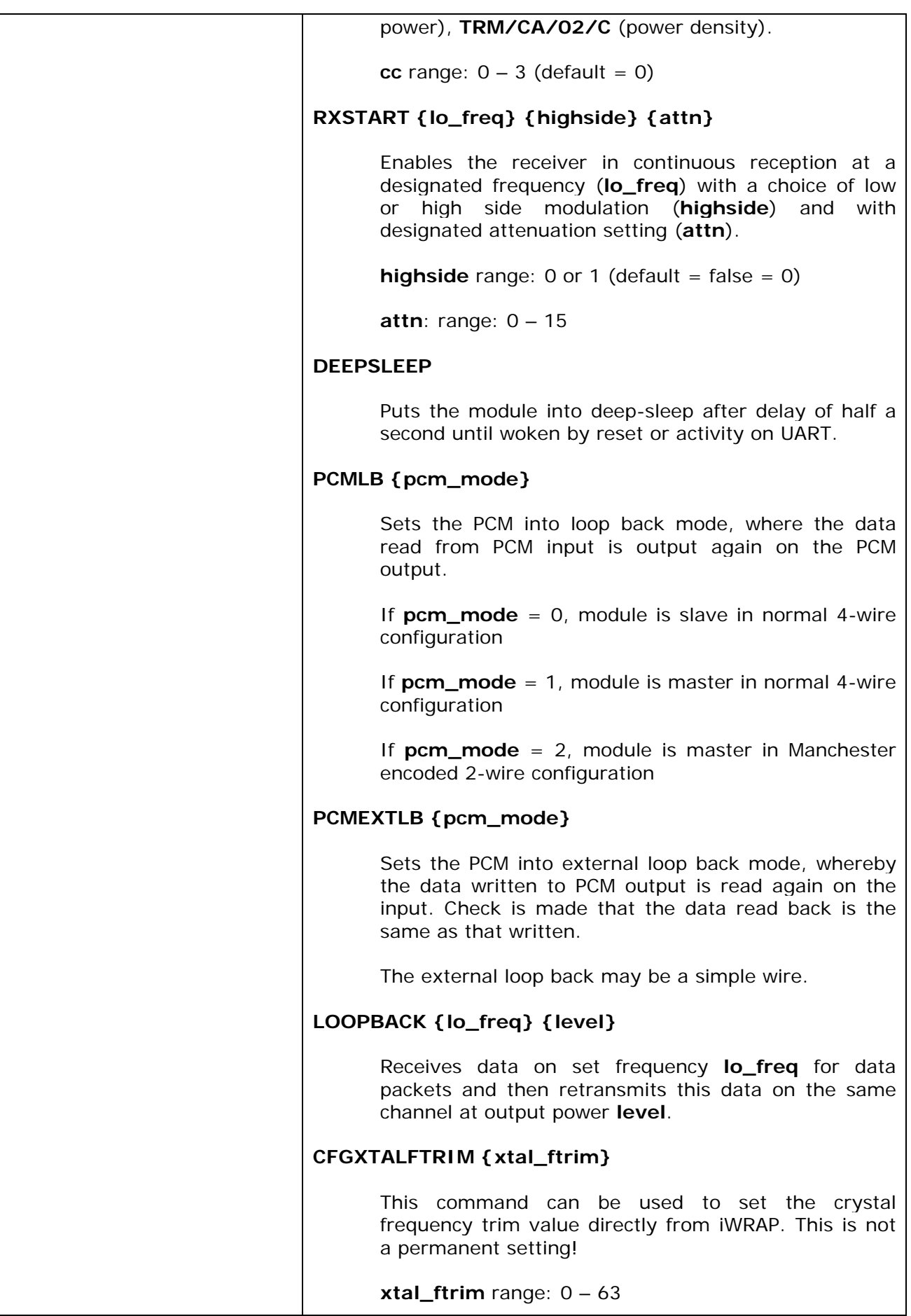

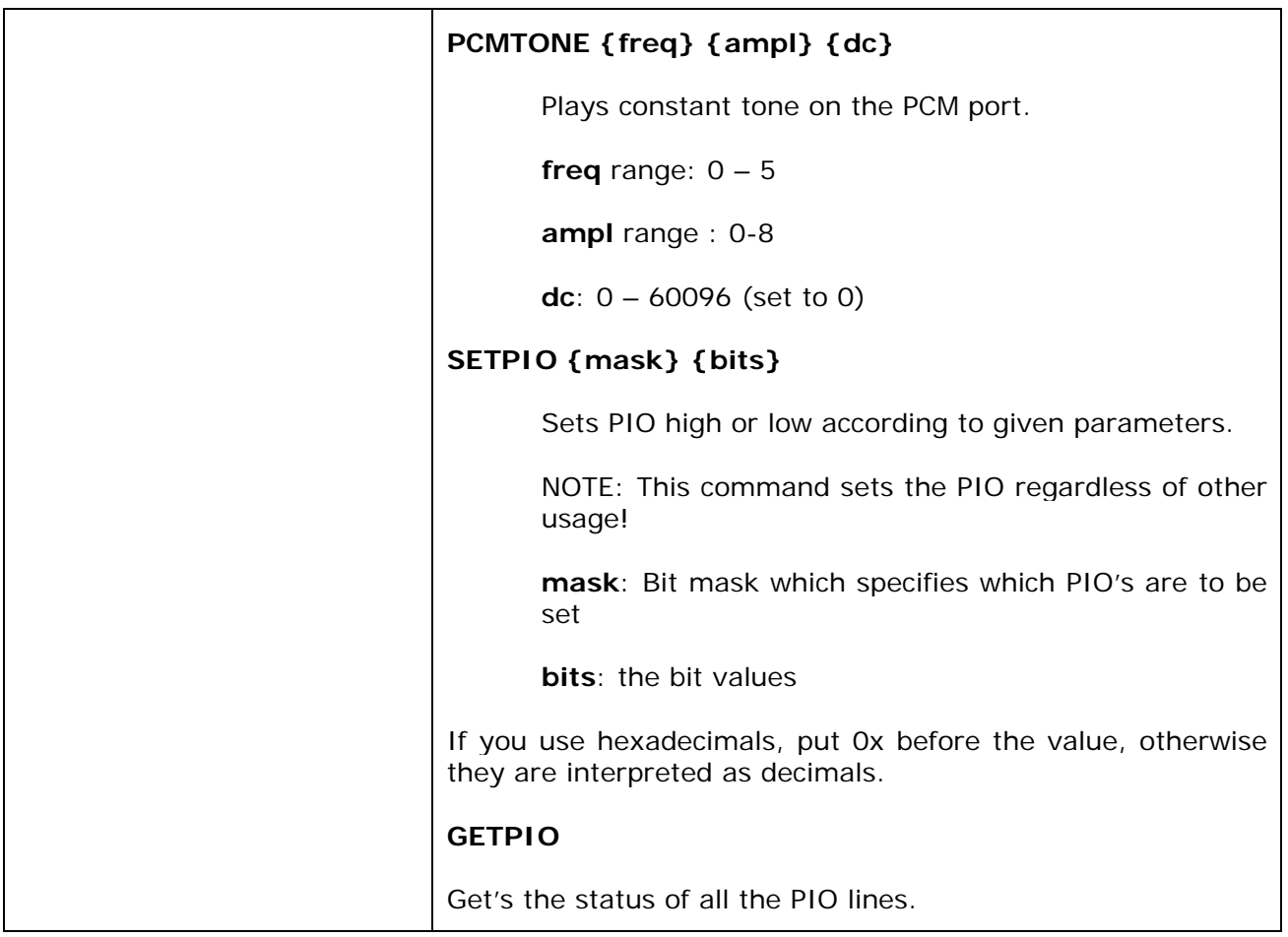

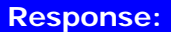

**OK** for successful execution

**ERROR** for unsuccessful execution

#### **7.19.2 Examples**

**TEST TXSTART 2441 63 0**  OK

*Example on how to set the module to transmit continuous carrier signal at 2441MHz and at full output power.* 

**TEST PCMTONE 1 5 0 OK** 

*Example on how to set the modules PCM output a constant signal for PCM testing.*

## **8. IWRAP EVENTS**

Events are mechanism that iWRAP uses to notify the user for completed commands, incoming connections, etc.

If iWRAP is in data mode (data is being transmitted and no multiplexing mode used) the only possible event is **NO CARRIER** indicating that connection was closed or lost.

#### **Note:**

- iWRAP is designed so that unwanted events can be safely ignored. Events **CONNECT**, **NO CARRIER** and **RING** change the mode of operation and therefore they cannot be ignored.
- Events may be masked away by removing **Bit 2** on command **[SET CONTROL](http://black/beta/ai-manual.html#cmd_set_control_echo#cmd_set_control_echo)  [ECHO](http://black/beta/ai-manual.html#cmd_set_control_echo#cmd_set_control_echo)**.

# **8.1 CONNECT**

CONNECT event is used to notify for successful link establishment.

## **8.1.1 Syntax**

# **Synopsis:**

**CONNECT {***link\_id***} {SCO | RFCOMM {***channel***} [***address***]}** 

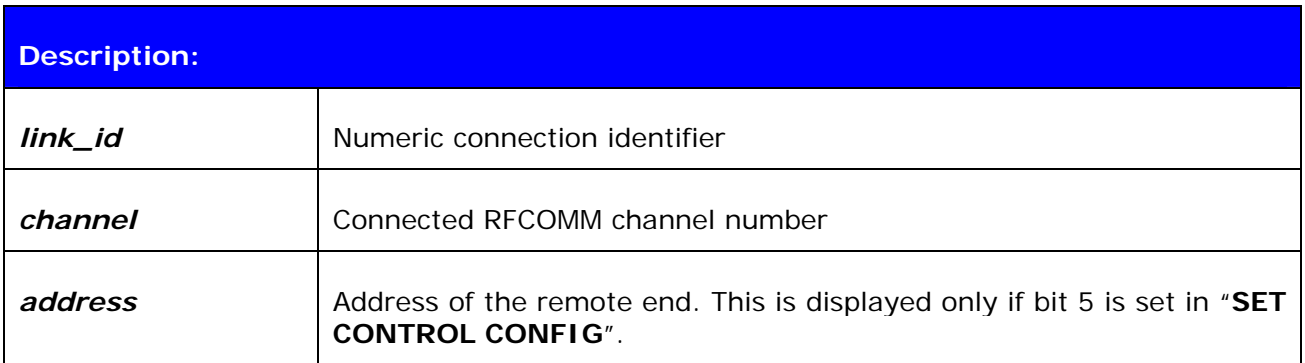

#### **Note:**

iWRAP automatically goes into data mode after CONNECT event if multiplexing mode is disabled.

# **8.2 INQUIRY\_PARTIAL**

INQUIRY\_PARTIAL event is used to notify found Bluetooth device. This event precedes response for **[INQUIRY](http://black/beta/ai-manual.html#cmd_inquiry#cmd_inquiry)** command.

#### **8.2.1 Syntax**

## **Synopsis:**

**INQUIRY\_PARTIAL {***address***} {***class\_of\_device***} [{***cahced\_name***} {***rssi***}]** 

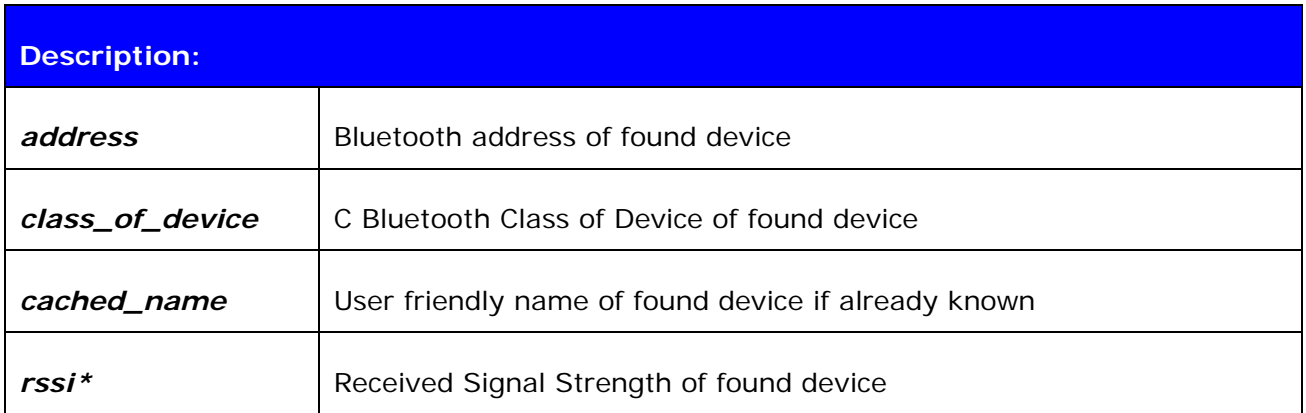

\*) RSSI is a value between -128 and 0. Lower the value, lower the signal strength.

**Note:** 

• *cached\_name* and *rssi* are only visible if "Inquiry with RSSI" is enabled with "**SET CONTROL CONFIG"**.

# **8.3 NO CARRIER**

NO CARRIER event is used to notify for link loss or alternatively failure in link establishment.

#### **8.3.1 Syntax**

#### **Synopsis:**

**NO CARRIER {***link\_id***} RFCOMM {***error\_code***} [***message***]** 

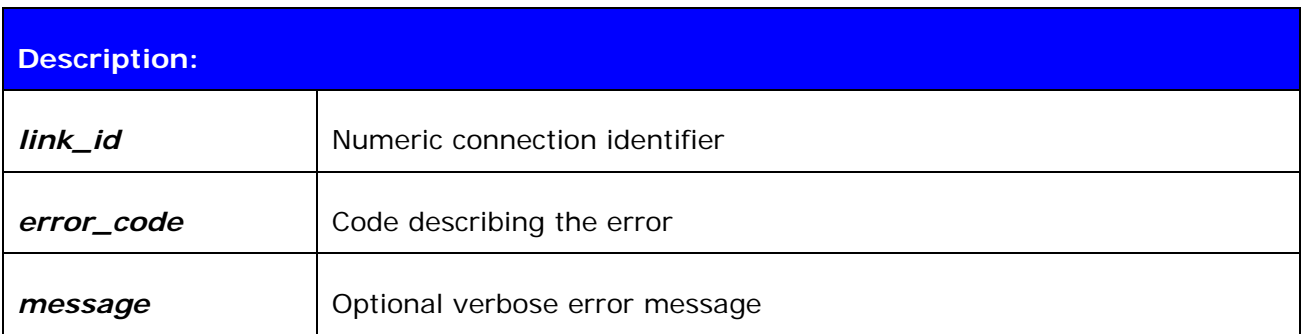

# **8.4 READY**

READY event is used to notify for switching to command mode or to indicate that iWRAP is ready to be used after reset or after a successful switch between normal or multiplexing mode has been done.

#### **8.4.1 Syntax**

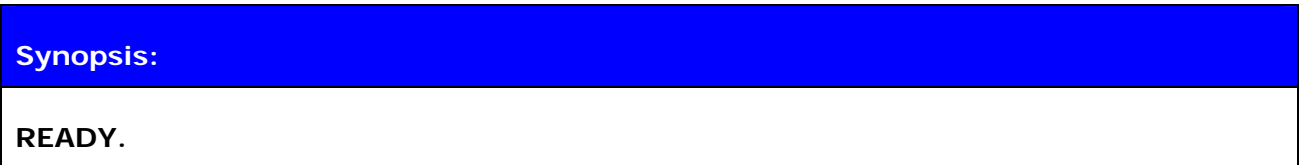

**Description:** 

None

# **8.5 NAME**

**NAME** event is used to notify for successful lookup for Bluetooth friendly name of the remote device.

## **8.5.1 Syntax**

#### **Synopsis:**

**NAME {***address***} {"***friendly\_name***"}** 

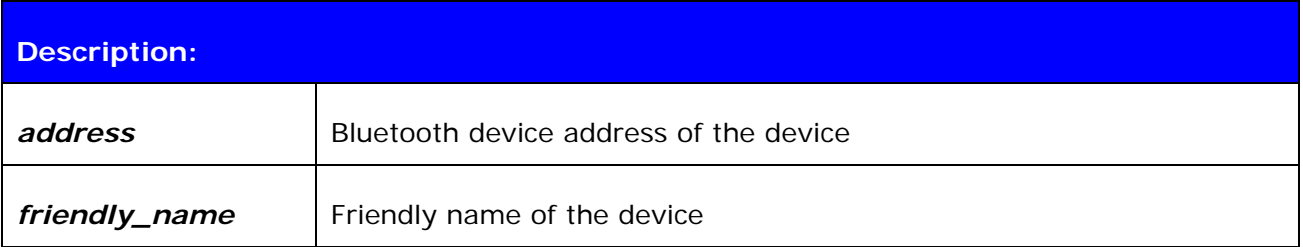

# **8.6 NAME ERROR**

**NAME ERROR** event is used to notify for Bluetooth friendly name lookup failure.

# **8.6.1 Syntax**

#### **Synopsis:**

**NAME ERROR {***error\_code***} {***address***} [***message***]** 

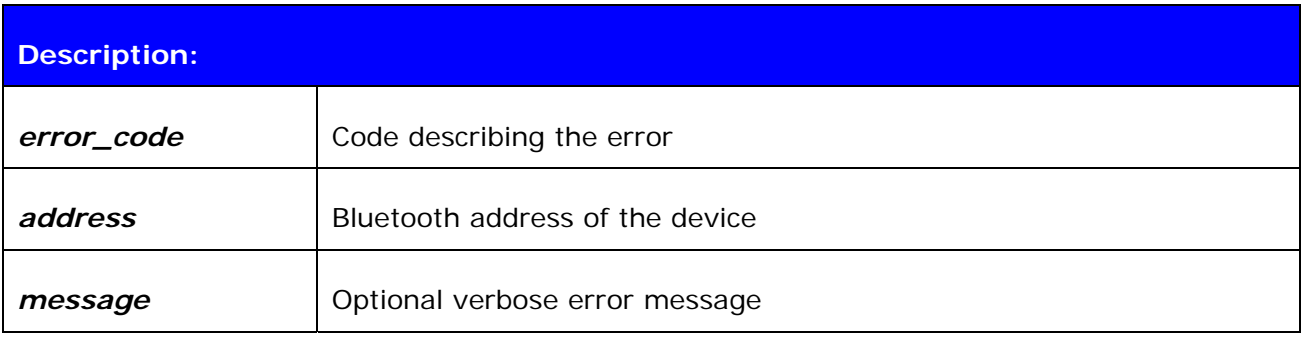
# **8.7 PAIR**

**PAIR** event is used to notify a successful pairing.

### **8.7.1 Syntax**

### **Synopsis:**

**PAIR {***address***} {***key\_type***} {***link\_key***}** 

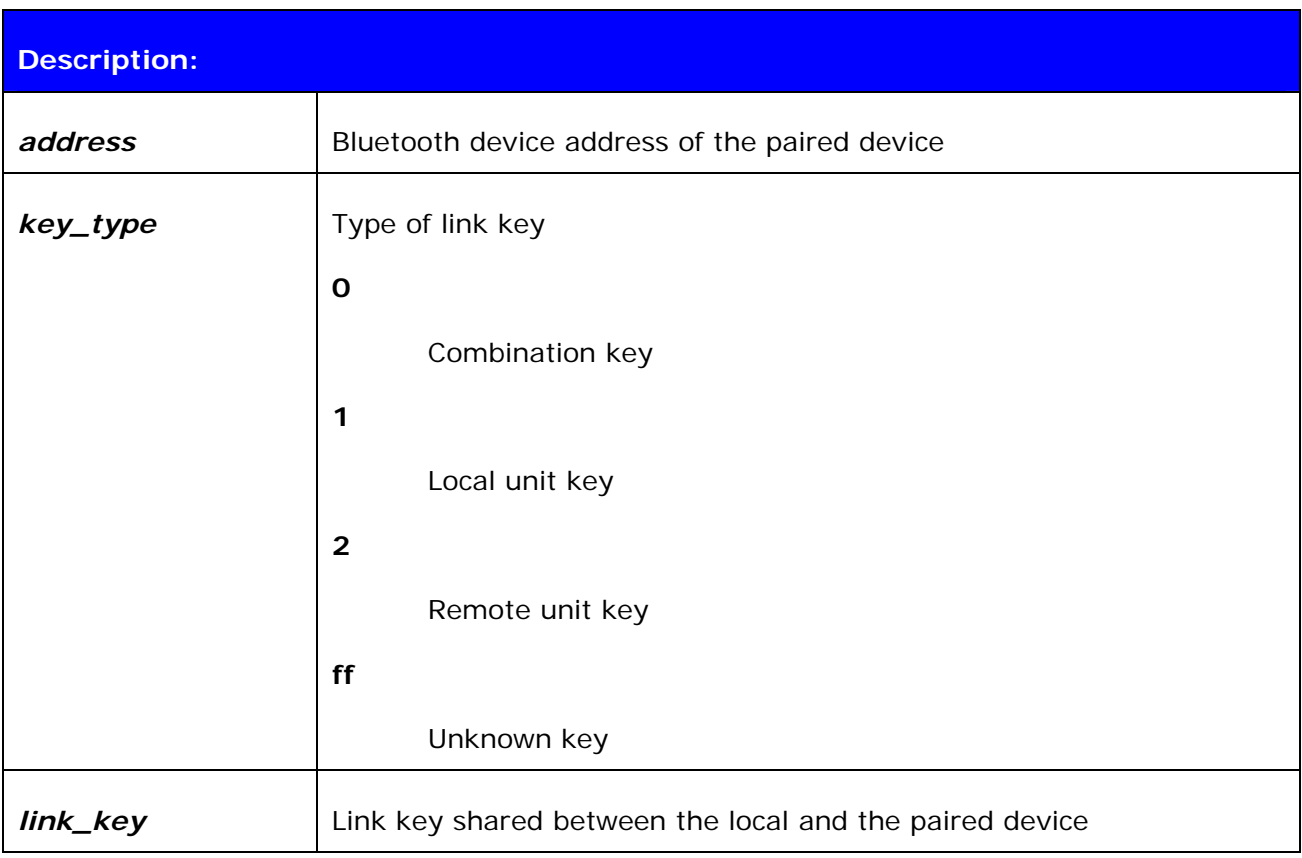

### **Note:**

**PAIR** event is enabled or disabled with "**SET CONTROL CONFIG**".

If **PAIR** event is enabled and pairing is done, the event will also be shown during **CALL**  procedure and also before **RING** event.

# **8.8 RING**

RING event is used to notify for incoming connection. Incoming connections are accepted only if there is no existing links.

### **8.8.1 Syntax**

### **Synopsis:**

**RING {***link\_id***} {***address***} {SCO | {***channel***} RFCOMM}** 

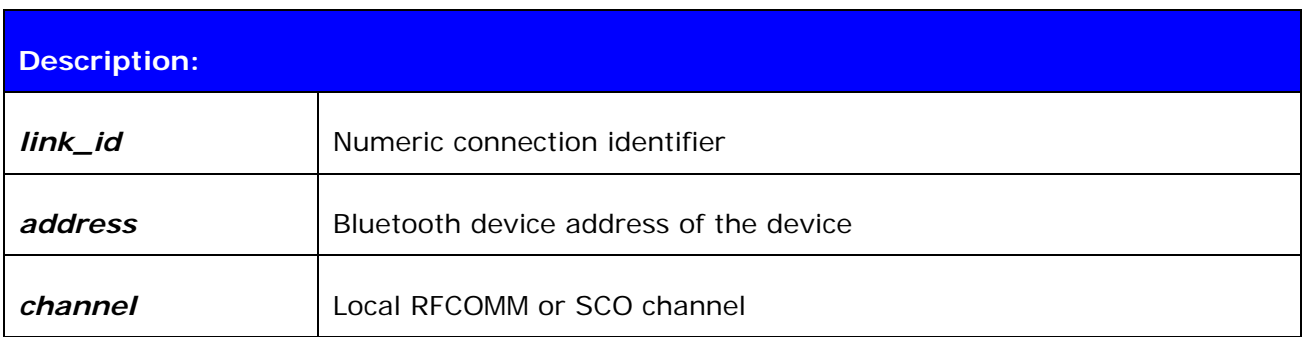

# **8.9 SYNTAX ERROR**

**SYNTAX ERROR** is not an actual event but error message describing faulty typed command or error in command parameters.

### **8.9.1 Syntax**

**Synopsis:** 

**SYNTAX ERROR** 

# **9. IWRAP ERROR MESSAGES**

This chapter briefly presents the iWRAP's error messages.

# **9.1 HCI errors**

HCI errors start with code: *0x100*

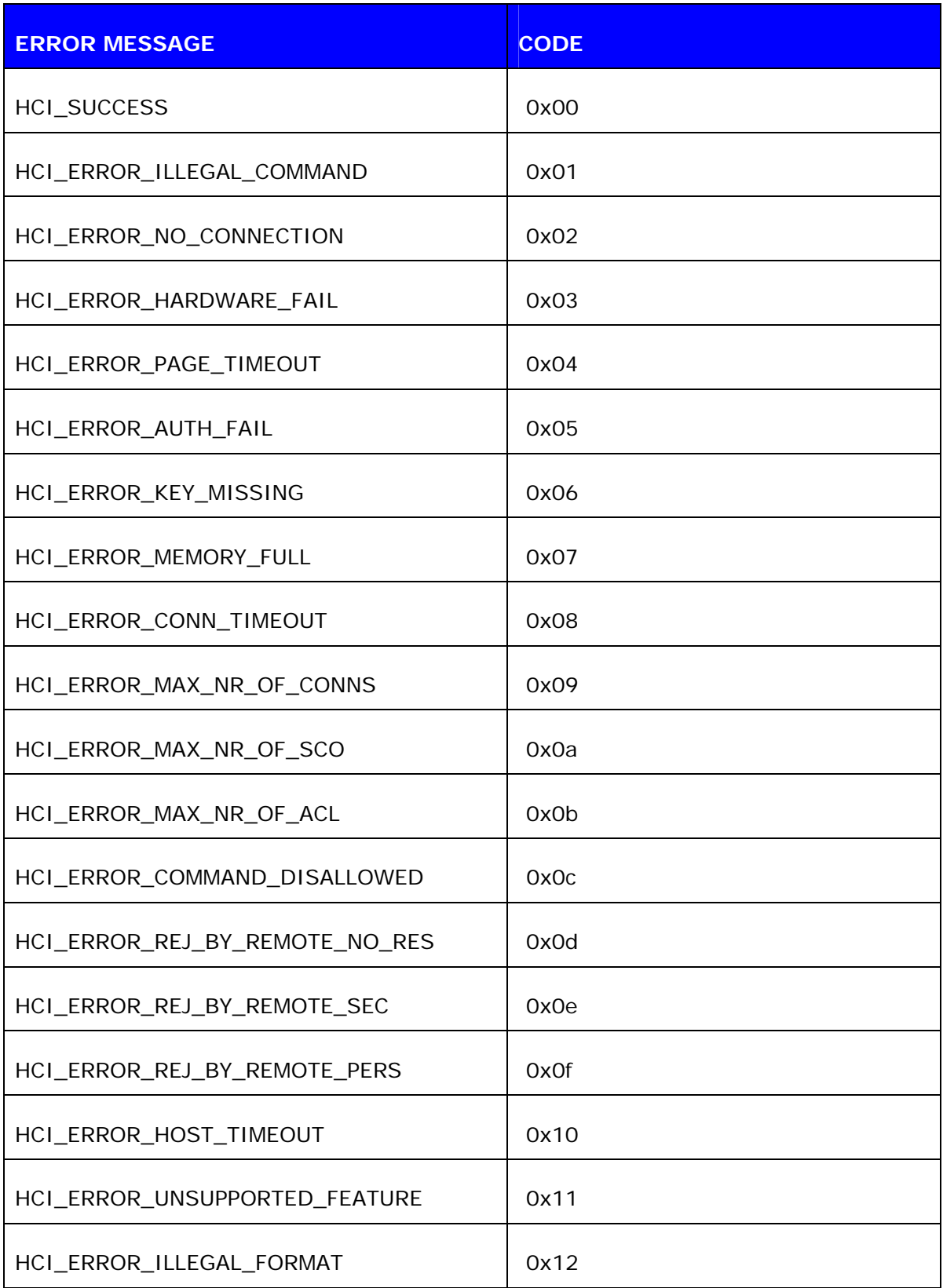

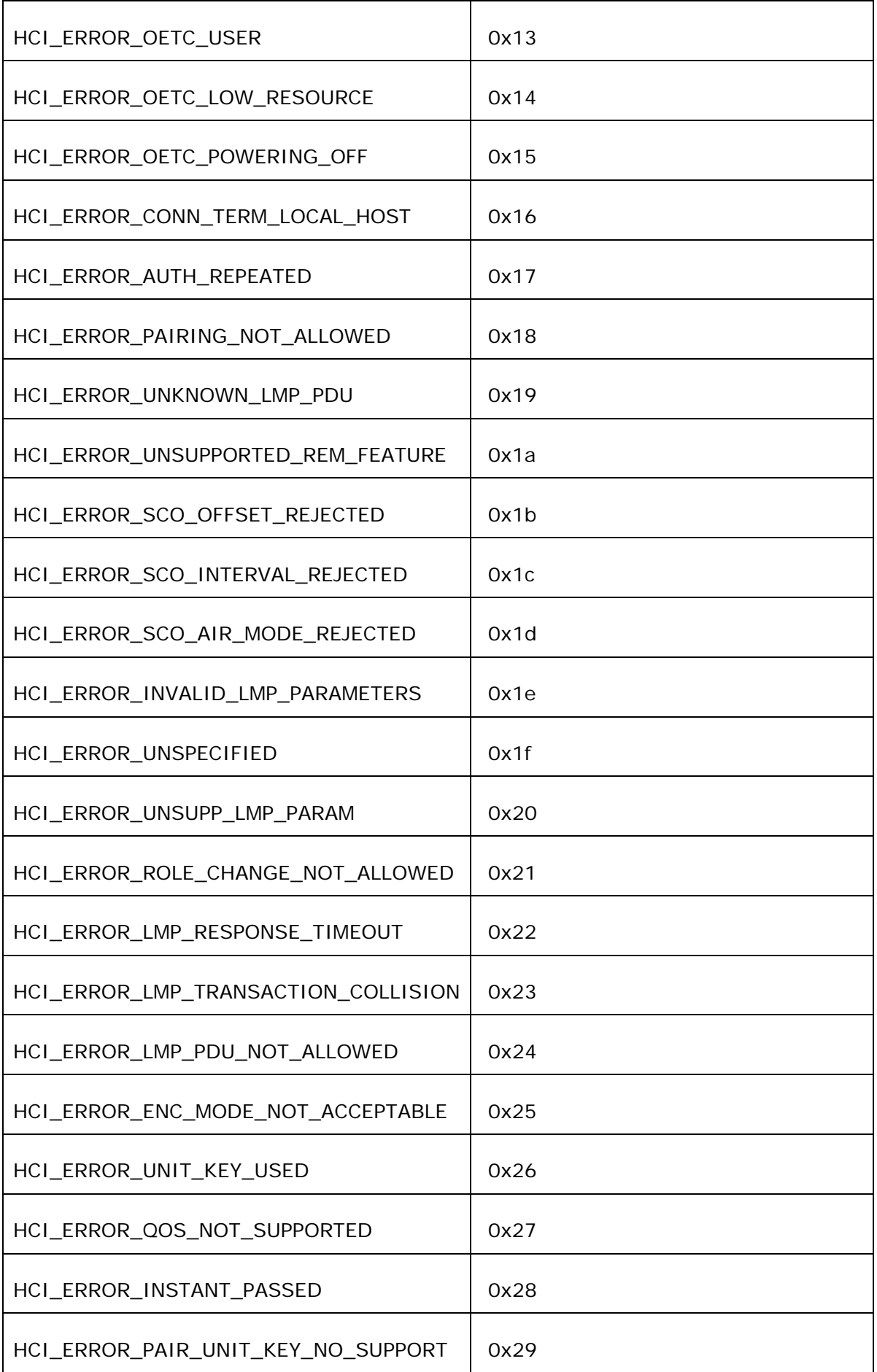

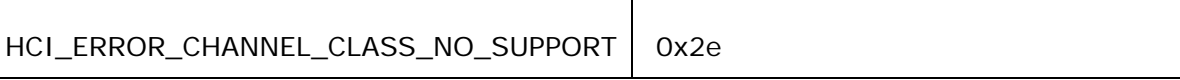

### **Table 5:** HCI errors

### **9.2 SDP errors**

SDP errors start with code: *0x300* **ERROR MESSAGE CODE** SDC\_OK 0x00 SDC\_OPEN\_SEARCH\_BUSY | 0x01 SDC\_OPEN\_SEARCH\_FAILED | 0x02 SDC\_OPEN\_SEARCH\_OPEN | 0x03 SDC\_OPEN\_DISCONNECTED | 0x04 SDC\_NO\_RESPONSE\_DATA | 0x11 SDC\_ERROR\_RESPONSE\_PDU 0x10 SDC\_CON\_DISCONNECTED | 0x12 SDC\_CONNECTION\_ERROR | 0x13 SDC\_CONFIGURE\_ERROR | 0x14 SDC\_SEARCH\_DATA\_ERROR | 0x15 SDC\_DATA\_CFM\_ERROR | 0x16 SDC\_SEARCH\_BUSY | 0x17 SDC\_RESPONSE\_PDU\_HEADER\_ERROR | 0x18 SDC\_RESPONSE\_PDU\_SIZE\_ERROR | 0x19 SDC\_RESPONSE\_TIMEOUT\_ERROR | 0x1a SDC\_SEARCH\_SIZE\_TOO\_BIG | 0x1b SDC\_RESPONSE\_OUT\_OF\_MEMORY | 0x1c

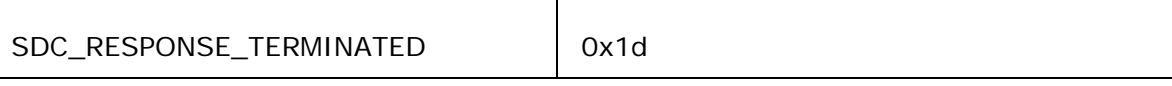

**Table 6:** SDP errors

# **9.3 RFCOMM errors**

RFCOMM errors start with code: *0x400* 

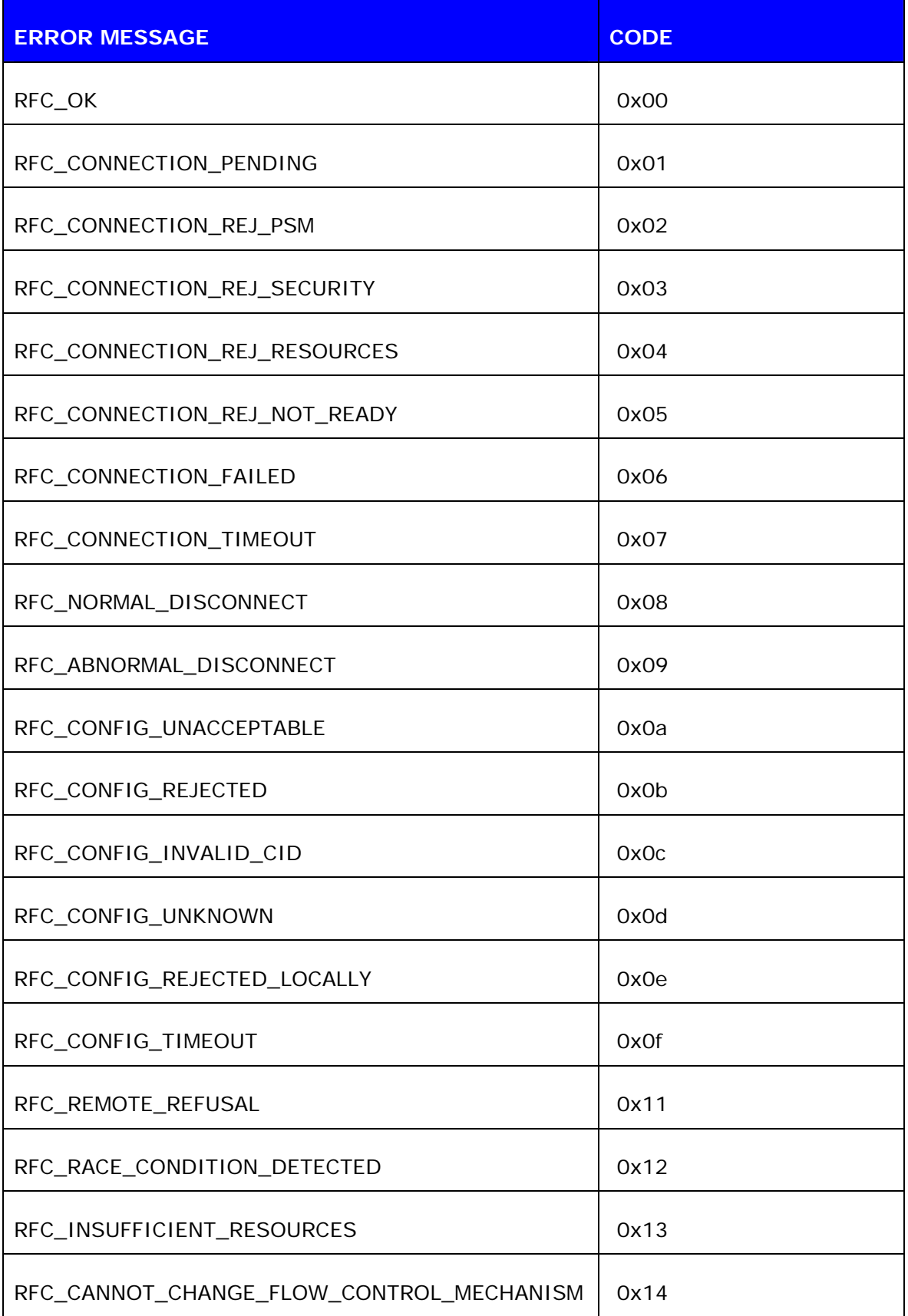

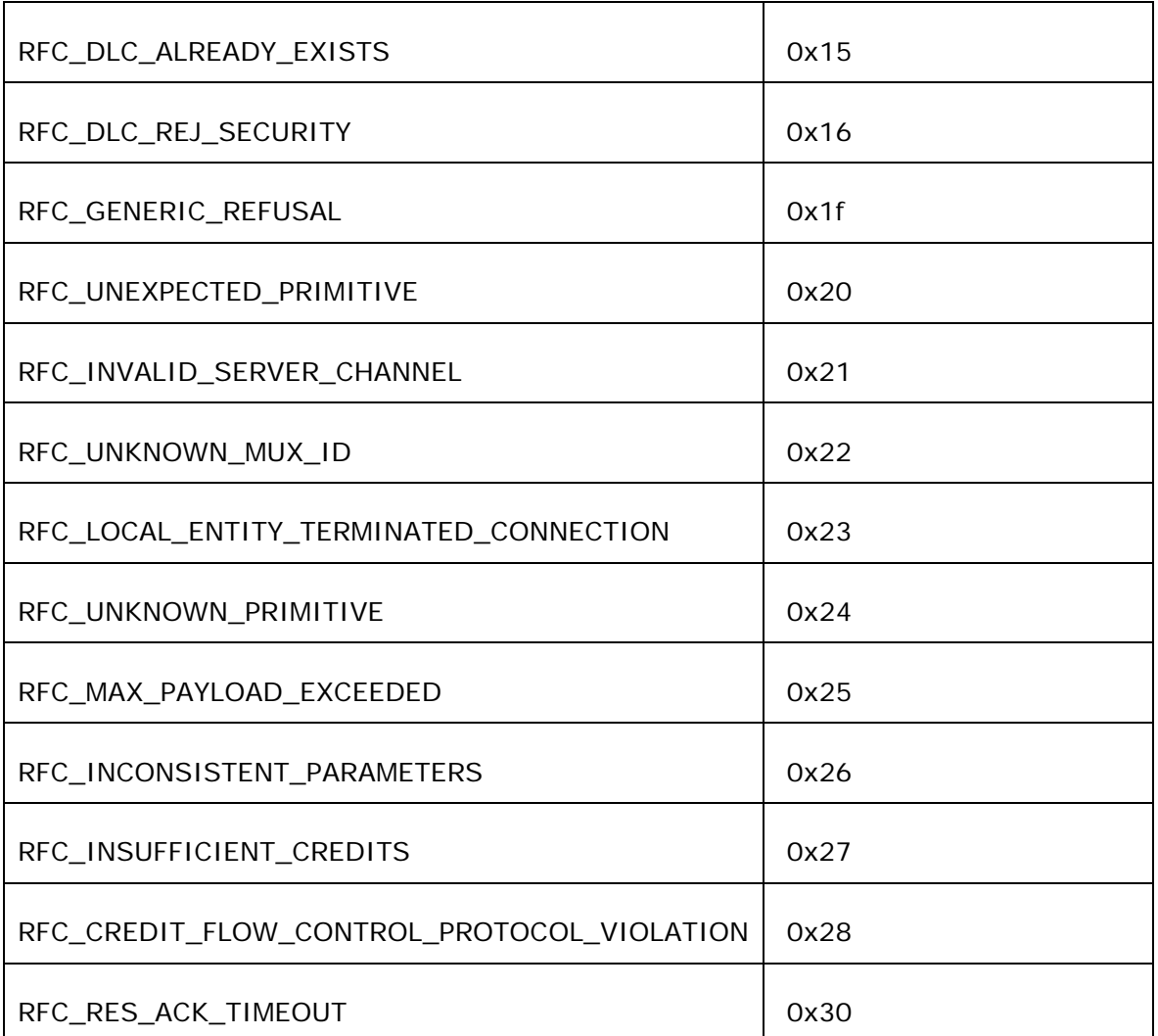

**Table 7:** RFCOMM errors

# **10. USEFULL INFORMATION**

This chapter contains some useful information about iWRAP and LinkMatik 2 module usage.

### **10.1 Changing parameters over RS232 with PSTool**

PSTool software allows the user to change the internal parameters (PS-keys) of the module. Most of the parameters should not be touched, since they may affect the performance of the module, but on the other hand there are some useful parameters, which can not be accessed from iWRAP such as: hardware flow control, host interface parameters etc.

Notice that although the parameters can be easily changed over the UART interface, incorrect configuration may prevent iWRAP from working and block any further but SPI communications with the module.

iWRAP has a useful feature called AutoBCSP. This means that iWRAP automatically recognizes BCSP (BlueCore Serial Protocol) traffic and is able to interpret it. BCSP can be used to change the internal parameters and is supported also by the PSTool software.

To change the internal parameters, do the following:

- 1. Connect RS2323 cable between the LinkMatik 2 and your PC
- 2. Power up the LinkMatik 2 module
- 3. Open PSTool
- 4. Use connection settings (default): **BCSP**, **COMn** and **115200**
- 5. Change the needed parameters (Remember to press 'SET' after changing the parameter value)
- 6. Close PSTool and reset LinkMatik.

iWRAP is activated automatically after reset, unless parameters affecting iWRAP operation are changed.

#### **NOTE:**

\*) UART baud rate when using BCSP is NOT dependent on the "SET CONTROL BAUD" configuration, but on the other hand is defined by PS-key "PSKEY\_UART\_BAUD RATE". By default the parameter is 115200 bps.

AutoBCSP feature works only if PSKEY\_UART\_BAUD\_RATE and "SET CONTROL BAUD" have same values!

Refer to *PSTool User Guide* for more information about PS-keys and PSTool usage.

PSTool can be also used via SPI interface. A cable called *Onboard Installation Kit* is needed.

# **10.2 Using BlueTest over RS232**

BlueTest is a piece of software which can be used to do several built-in radio tests, like Bit Error Rate (BER) measurements, TX power measurements and RX measurements. BlueTest also uses BCSP protocol to talk to the module and can be used in a similar way than PSTool.

To use BlueTest:

- 1. Connect RS2323 cable between the LinkMatik 2 and your PC
- 2. Power up the LinkMatik 2 module
- 3. Open BlueTest
- 4. Use connection settings (default): **BCSP**, **COMn** and **115200**
- 5. Do necessary tests
- 6. Close BlueTest and reset LinkMatik 2.

# **10.3 Switching to HCI firmware**

New LinkMatik 2 firmware builds are called *unified firmware (*firmware versions 18.2 and later*).* This means the firmware contains both iWRAP firmware and RFCOMM and HCI stacks. The selection which part is active is done with PS-keys and there is no need to reflash the actual firmware as with older versions of iWRAP.

Switching can be done easily using PSTool software.

- 1. Connect the LinkMatik 2 module as instructed in chapter 8.1.
- 2. Change following parameters to switch to HCI mode
	- a. PSKEY\_INITIAL\_BOOTMODE
		- i.  $0000 = iWRAP$
		- ii. 0001 = HCI, BCSP, 115800,8n1
		- iii.  $0003 = HCI$ , USB
		- iv. 0004 = HCI, H4, 115200,8n1
	- b. PSKEY\_UART\_BAUDRATE (Suitable value if H4 or BCSP used)
	- c. PSKEY\_UART\_CONFIG\_H4 PSKEY\_UART\_CONFIG\_BCSP (Suitable key/value)
	-

d. PSKEY\_USB\_XXXX (If USB used, configure necessary keys)

#### **Note:**

PSTool 1.21 or later is needed to change the parameters mentioned above.

### **10.4 Firmware updates over SPI**

SPI interface is dedicated to firmware updates. Onboard Installation Kit and a Windows™ software called BlueFlash software can be used to update / restore the firmware. Please see BlueFlash user guide for more information.

Bluegiga also has a tool called iWRAP update client, which is an easier and suggested way to do the firmware upgrade. iWRAP update client can recognize the hardware and software version of the module and reflash correct firmware and parameters into the module, and the user just needs the select the firmware version. Please refer to iWRAP update user guide for more information.

### **10.5 Firmware updates over UART**

The firmware can also be updated over UART or RS232 interface. A method called Device Firmware Upgrade (DFU) is needed. Bluegiga has a DFU Wizard tool, which allows the updates to be made from a Windows™ based PC is a similar way as with BlueFlash.

There is also a possibility the write the DFU support into a host processor connected to the LinkMatik 2 module. In this way the firmware can be updated even if the module can not be accessed from a PC.

DFU protocol is open and the description be requested from Bluegiga's support.

#### **DFU file sizes:**

- iWRAP update:  $\sim$  20-30kB
- Bluetooth stack update: ~700kB
- Full update (max DFU sie): ~1MB

# **10.6 Hardware Flow Control**

Hardware flow control is enabled by default. It can be disabled by changing the value of PSKEY\_UART\_CONFIG\_XXX (XXX = USR or H4 or H5 or BCSP). With iWRAP the PS-key is PSKEY\_UART\_CONFIG\_USR.

- If PSKEY\_UART\_CONFIG\_USR is **08a8**, HW flow control is enabled
- If PSKEY\_UART\_CONFIG\_USR is **08a0**, HW flow control is disabled

Hardware flow control can be disabled also with a proper hardware design. If the flow control parameter is enabled, but no flow control is used. The following steps should be implemented in the hardware design:

- WT12 CTS pin must be grounded
- WT12 RTS pin must be left floating

#### **WARNING:**

If HW flow control is disabled and iWRAP buffers are filled (in command or data mode) the firmware will hang and needs a physical reset to survive. So there fore HW flow control should be used when ever possible to avoid this situation.

However if HW flow control needs to be disabled the host system should designed in a way that it is able to recognize that the firmware has hanged and is able to survive it.

# **10.7 PS-keys used by iWRAP firmware**

TBA

# **10.8 Bluetooth profiles overview**

### **10.8.1 Generic Access Profile (GAP)**

GAP provides the basis for all other profiles and defines a consistent means to establish a baseband link between *Bluetooth* enabled devices. In addition to this, GAP defines the following:

- The features must be implemented in all *Bluetooth* devices
- Generic procedures for discovering and linking to devices
- Basic user-interface terminology

### **10.8.2 RFCOMM**

The RFCOMM protocol emulates the serial cable line settings and status of an RS-232 serial port and is used for providing serial data transfer. RFCOMM connects to the lower layers of the *Bluetooth* protocol stack through the L2CAP layer. By providing serial-port emulation, RFCOMM supports legacy serial-port applications while also supporting the OBEX protocol among others. RFCOMM is a subset of the ETSI TS 07.10 standard, along with some *Bluetooth*-specific adaptations.

### **10.8.3 Service Discovery Protocol (SDP)**

SDP defines how a *Bluetooth* client application acts to discover an available *Bluetooth* enabled server services and characteristics. SDP provides means for the discovery of new services becoming available when the client enters an area where a *Bluetooth* enabled server is operating. SDP also provides functionality for detecting when a service is no longer available. SDP defines a service as any feature that is usable by another *Bluetooth* device. A single *Bluetooth* enabled device can be both a server and a client of services. An SDP client communicates with an SDP server using a reserved channel on an L2CAP link to find out what services are available. When the client finds the desired service, it requests a separate connection to use the service. The reserved channel is dedicated to SDP communication so that a device always knows how to connect to the SDP service on any other device. An SDP server maintains its own SDP database, which is a set of service records that describe the services the server offers. Along with information describing how a client can connect to the service, the service record contains the service's UUID, or universally unique identifier.

### **10.8.4 Serial Port Profile (SPP)**

SPP defines how to set-up virtual serial ports and connect two *Bluetooth* enabled devices. SPP is based on the ETSI TS07.10 specification and uses the RFCOMM protocol to provide serial-port emulation. SPP provides a wireless replacement for existing RS-232 based serial communications applications and control signals. SPP provides the basis for the DUN, FAX, HSP and LAN profiles. This profile supports a data rate of up to 128 kbit/sec. SPP is dependent on GAP.

### **10.8.5 Hands-Free profile (HFP)**

HFP describes how a gateway device can be used to place and receive calls for a hand-free device. A typical configuration is an automobile using a mobile phone for a gateway device. In the car, the stereo is used for the phone audio and a microphone is installed in the car for sending outgoing audio. HFP is also used for a personal computer to act as a speakerphone for a mobile phone in a home or office environment. HFP uses SCO to carry a mono, PCM audio channel.

### **10.8.6 Dial-up Networking Profile (DUN)**

DUN provides a standard to access the Internet and other dial-up services over *Bluetooth* technology. The most common scenario is accessing the Internet from a laptop by dialing up on a mobile phone wirelessly. It is based on SPP and provides for relatively easy conversion of existing products, through the many features that it has in common with the existing wired serial protocols for the same task. These include the AT command set specified in ETSI 07.07 and PPP.

Like other profiles built on top of SPP, the virtual serial link created by the lower layers of the *Bluetooth* protocol stack is transparent to applications using the DUN profile. Thus, the modem driver on the data-terminal device is unaware that it is communicating over *Bluetooth* technology. The application on the data-terminal device is similarly unaware that it is not connected to the gateway device by a cable.

DUN describes two roles, the gateway and terminal devices. The gateway device provides network access for the terminal device. A typical configuration consists of a mobile phone acting as the gateway device for a personal computer acting as the terminal role.

### **10.8.7 Object Push Profile (OPP)**

OPP defines the roles of push server and push client. These roles are analogous to and must interoperate with the server and client device roles that GOEP defines. It is called push because the transfers are always instigated by the sender (client), not the receiver (server). OPP focuses on a narrow range of object formats to maximize interoperability. The most common acceptable format is the vCard. OPP may also be used for sending objects such as pictures or appointment details.

#### **Source:**

Bluetooth SIG, URL: **[http://www.bluetooth.com/Bluetooth/Learn/Works/Profiles\\_Overview.htm](http://www.bluetooth.com/Bluetooth/Learn/Works/Profiles_Overview.htm)**

# **10.9 Bluetooth Power Saving**

#### **SNIFF mode:**

Once a Bluetooth device is connected to a Piconet, it can enter one of three power saving modes. In SNIFF mode the activity of a Bluetooth devise is lowered, enabling it to listen at a reduced rate to the Piconet. The interval or period between SNIFF is configurable.

SNIFF mode is the least power efficient of all three power saving modes.

#### **PARK state:**

The Park state can be used when a Bluetooth device is connected to the Piconet but does not participate in traffic transfer.

The Park mode conserves the most power compared with other power saving modes.

#### **General information about power saving:**

On the SNIFF mode and on the PARK state, the devices have a reduced participation on the traffic of messages and packets. On the SNIFF mode this occurs only at 'SNIFF intervals' and at the PARK state at the beacons (at this mode the device also listens to broadcast messages).

The main advantage for using PARK mode over SNIFF mode is that it leads to reduced power consumption and gives more time for the parked slave to participate on different Piconet(s).

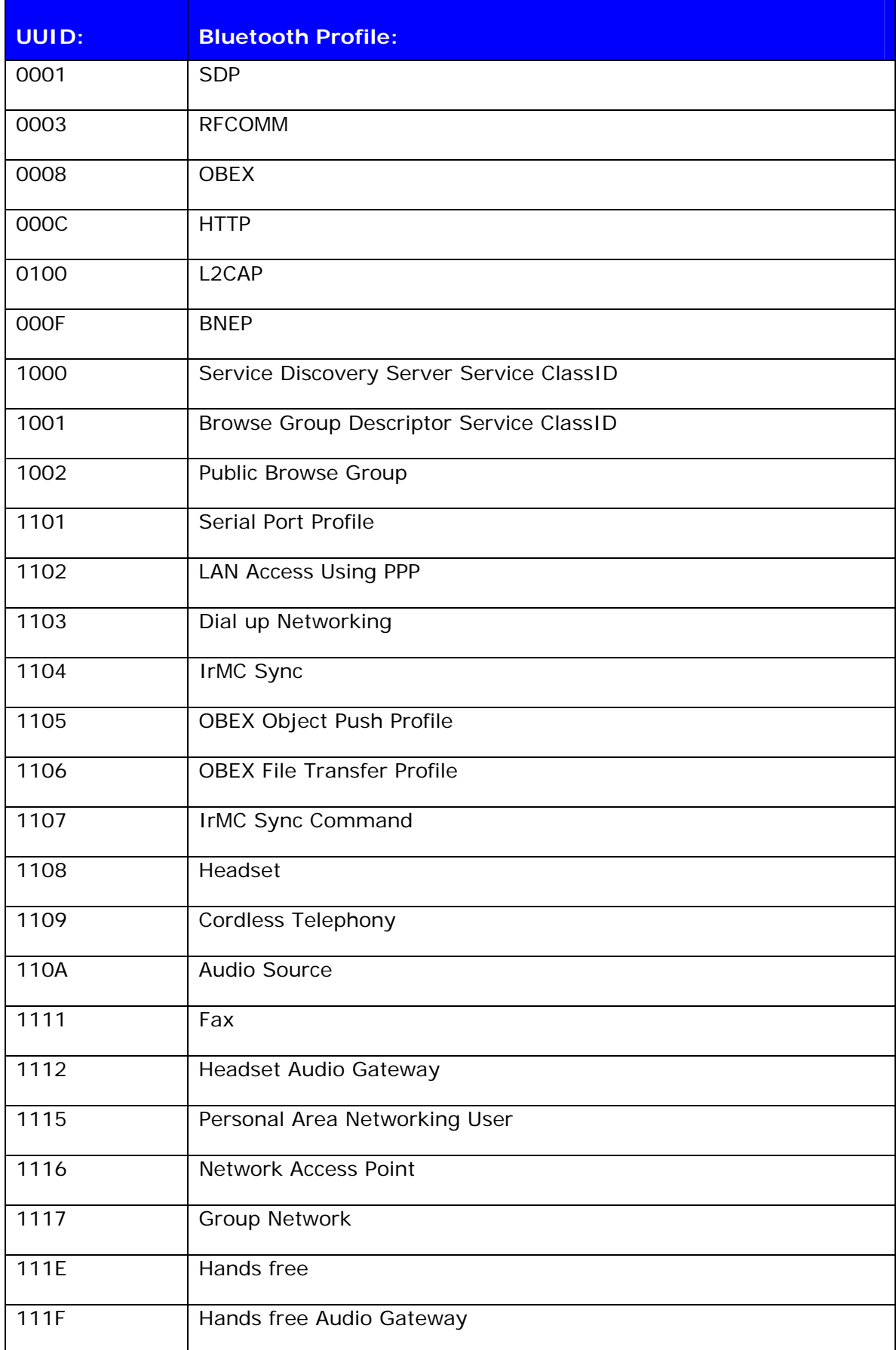

# **10.10 UUIDs of different Bluetooth profiles**

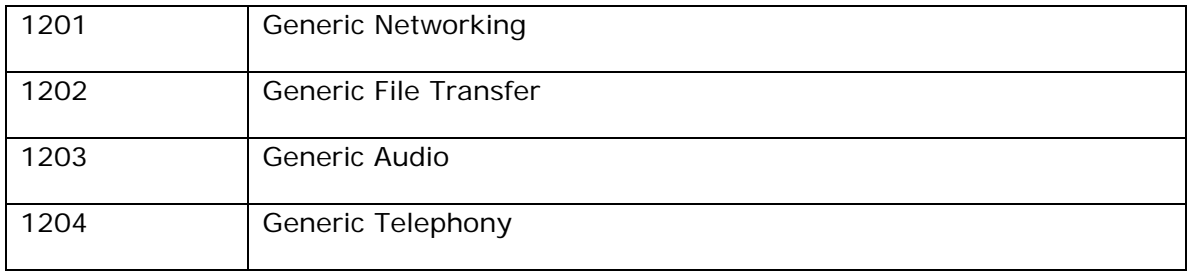

**Table 8:** UUIDs and Profiles

# **11. TROUBLESHOOTING**

### **11.1 I get no response from iWRAP?**

Make sure your terminal settings are correct. Use *PSTool* to check the UART settings from the LinkMatik 2 Bluetooth module and make similar settings into your terminal software.

Check also your ECHO MODE settings. If you have set ECHO MODE to 0, you should not be able to see any responses.

You can also use iWRAP update to restore the firmware and default settings.

### **11.2 I changed 'UART Baud rate' key, but it didn't seem to work?**

UART baud rate is stored now into user keys instead of '*UART baud rate'* key. Delete '*User configuration data 26*' in order to return back to default settings *115200,8n1*.

Notice also that if you change baud rate with "SET CONTROL BAUD" it does not affect the baud rate you need to use with PSTool, if you want to access parameters. This baud rate is defined by the **'***UART baud rate'* key.

AutoBCSP requires that iWRAP baud rate is same as '*UART baud rate*' key.

### **11.3 Data coming form the UART is corrupted**

If you are using 'Deep sleep' the minimum baud rate that can be used is 19200. Lower baud rates will corrupt the data.

### **11.4 I'm missing characters when I type ASCII commands.**

If deep sleep is used first character written to UART wakes the module from the 'Deep sleep' and that's why the character is lost. There are two ways to overcome this problem:

- 1. If you command iWRAP with a micro controller or processor add 'space' or 'line break' characters in front of every command.
- 2. In PSTool set parameter 'EXIT deep sleep on CTS line activity' to TRUE. Now 'Deep sleep' does not lose characters any more, but current consumption will increase.

# **12. KNOWN ISSUES**

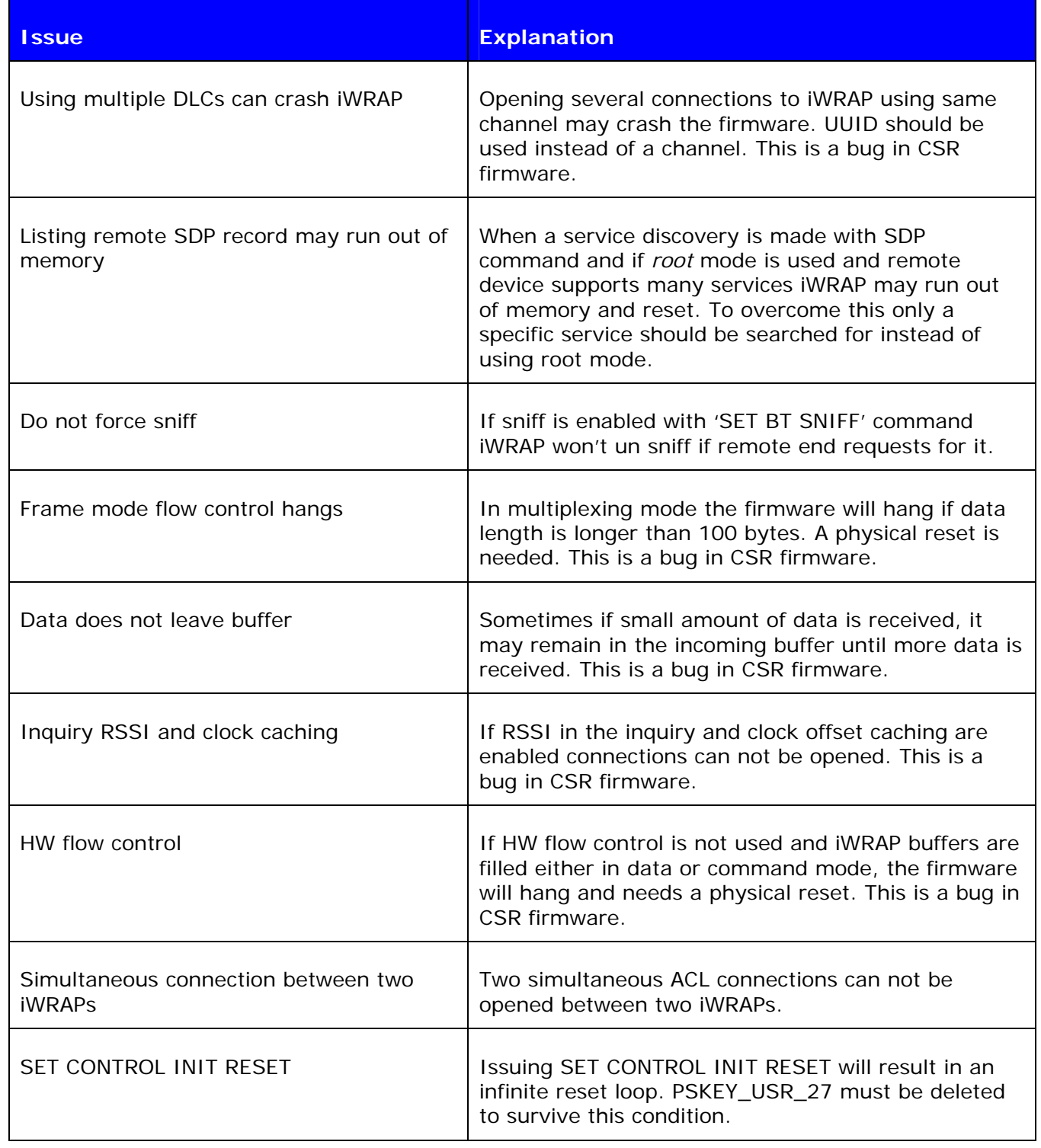

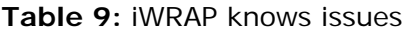

# **13. SUPPORT**

- For technical questions and problems, please contact: **[support@bluegiga.com](mailto:support@bluegiga.com)**
- Firmware, parameters, tools and documentation can be downloaded from: **[http://www.bluegiga.com/techforum/](http://www.bluegiga.com/Techforum/)**

# **14. RELATED DOCUMENTATION**

Please take a look at the following documentation also:

- **iWRAP Update Client User Guide**
- **DFU Wizard User Guide**
- **BlueFlash User Guide**
- **PSTool User Guide**
- **Performance Measurement Guide**
- **Bluetooth specification (www.bluetooth.org)**

Visit also Tech-forum (**[www.bluegiga.com/techforum/](http://www.bluegiga.com/techforum/)**) for additional information and design references.

# **15. IWRAP CONFIGURATION EXAMPLES**

In the following chapters some iWRAP configuration and usage examples are presented.

### **15.1 Simple SPP slave**

In this example iWRAP is configured to be a transparent SPP slave module, which only accepts connections and transmits data. No events or any other information is displayed. The configuration is displayed in the figure below:

| Tera Term Web 3.1 - COM3 VT                                                                                                    |  |
|----------------------------------------------------------------------------------------------------|--|
| File Edit Setup Web Control Window Help                                                                                                    |  |
| SET<br>BT BDADDR 00:07:80:04:00:ae<br>SET<br>BT NAME WT-Slave<br>SET<br>BT CLASS 001f00<br>SET<br>BT AUTH * 12345<br>SET<br>BT PAGEMODE 3 2000 1<br>BT ROLE 0 f 7d00<br><b>SET</b><br>CONTROL BAUD 115200, 8n1<br>SET<br>CONTROL CD 00 0<br><b>SET</b><br>SET CONTROL ECHO 0<br>CONTROL ESCAPE 43 00 1<br><b>ISET</b><br>SET<br>г |  |
|                                                                                                    |  |

**Figure 6:** Slave configuration

The important settings in the figure are the following:

#### • **SET BT PAGEMODE 3 2000 1**

With this setting iWRAP is configured to be visible in the inquiry and to be connectable as a slave module should be.

On the other hand in some cases slave mode does not need to be visible in the inquiry so our setting could be also: SET BT PAGEMODE 2 2000 1. If iWRAP is not visible in the inquiry current consumption will be 1-2mA lower.

#### • **SET BT ROLE 0 f 7d00**

With this setting we have simply defined that iWRAP does not ask for master-slave switch when it's being connected. On the other hand all the link options (power saving etc.) are enabled if master wants to use them. This is the default setting.

#### • **SET CONTROL ECHO 0**

This is important setting since we want the slave module to be transparent. That's why we disable all the event messages and boot banner by setting echo mode to 0.

#### **Other options:**

- The timeouts for the slave module can be also configured. For the slave probably the supervision timeout is important i.e. when slave notices that connection is lost. This timeout is configured with the "**SET BT ROLE**" command.
- Sometimes the data rate is important and slave does not need to know about data and command mode switches. In these cases it might be useful to disable the escape sequence to obtain a higher data rate. This is done for example by issuing command: "**SET CONTROL ESCAPE – 00 1**". With the second parameter one of the available PIO pins can be dedicated to be used as a DTR signal (to close the connection).
- To enable automatic power saving during connections "**SET BT SNIFF**" with appropriate parameters can be used.
- To minimize idle time power consumption deep sleep can be enabled by issuing "**SET CONTROL CONFIG 10**".

# **15.2 Simple SPP master**

In this example iWRAP is configured to be a transparent SPP master module, which always tries to keep/open a connection to a defined device and keep up transparent data mode where events or any other information are not displayed. The configuration is displayed in the figure below:

| Tera Term Web 3.1 - COM2 VT                                                                                                    |  |
|----------------------------------------------------------------------------------------------------|--|
| Eile Edit Setup We <u>b</u> C <u>o</u> ntrol <u>W</u> indow Help-<br><b>SET</b><br>BT BDADDR 00:07:80:01:11:43<br>BT NAME WT-master<br><b>SET</b><br>SET<br>BT CLASS 301f00<br><b>SET</b><br>BT AUTH * 0666<br>BT PAGEMODE 0 2000 2<br><b>SET</b><br>SET<br>BT PAIR 00:07:80:04:00:ae 4dcab77aaa01758661c669a341a3faf4 |  |
| BT ROLE 0 f 7d00<br><b>SET</b><br>CONTROL AUTOCALL 1<br>SET<br>CONTROL BAUD 115200, 8n1<br><b>SET</b><br>SET<br>CONTROL CD 80 0<br>SET<br>CONTROL ECHO 0<br>CONTROL ESCAPE 43 00 1<br><b>SET</b><br>SET                                                                                                    |  |
|                                                                                                    |  |

**Figure 7: Transparent master** 

The important settings in master module are the following:

### • **SET BT PAGEMODE 0 2000 1**

Master module does not need to be visible in the inquiry nor connectable, since it only opens connection(s). That is why we have chosen this pagemode. This also conserves power and speeds up connection openings.

#### • **SET BT PAIR 00:07:80:04:00:ae 4dcab77aaa01758661c669a341a3faf4**

Master module needs to know where is opens the connection. In iWRAP this is done based on the pairings. The slave module is the one and only paired device in master's memory. See "**SET CONTROL AUTOCALL**" for more information.

#### • **SET BT ROLE 0 f 7d00**

This is the default setting. Usually master module is Piconet master, but in some cases slaves want to do a master slave switch. That's why we allow it to be more flexible with any kind of devices.

#### **Tip:**

When configuring Bluetooth networks with WRAP Access server it is wise to configure the access server to act as a master device, even if it does not open the actual connections. For this kind of cases it's wise to allow the master slave switch even on a master module.

#### **SET CONTROL AUTOCALL 1**

This is the key setting in a master module, since it enables the autocall feature. Parameter '1' means that master module tries to open the connection using RFCOMM channel 1. This is only a safe setting when the slave device is an other iWRAP module, since iWRAP has Serial Port Profile always on channel 1. With other devices instead of '1' you should use '1101' (UUID) if you want to open SPP connection.

#### **Tip:**

Using channel instead of UUID is faster, because when using UUID a service discovery is made and that takes around 300ms time. UUID is however safer since the channel for SPP might vary between different devices.

#### • **SET CONTROL ECHO 0**

This is important setting since we want the master module to be transparent. That's why we disable all the event messages and boot banner by setting echo mode to 0.

#### • **SET CONTROL CD 80 0**

When using a transparent master module, it's very hard to know if there is a connection or not, since no events are displayed. That's why we have enabled the carrier detect signal with command SET CONTROL CD 80 0. This means that when there is a connection IO7 is driven high. This can also be done in the slave module.

#### **Tip:**

Using IO7 for CD signal is wise especially when using LinkMatik 2 Evaluation Kits, since there is a led connected to IO7.

### **Options:**

- The timeouts for the master module can be also configured. For the master probably the supervision timeout is important i.e. when it notices that connection is lost. This timeout is configured with the "**SET BT ROLE**" command. Also the time how long a connection establishment can take before error occurs might be important, at least for non transparent masters. This on the other hand can be configured with "**SET BT PAGEMODE**" command.
- Sometimes the data rate is important and there is possibility to use DTR signaling for controlling data and command mode switches. In these cases it might be useful to disable the escape sequence to obtain a higher data rate. This is done for example by issuing command: "**SET CONTROL ESCAPE – 80 1**". Parameter '80' defines that IO 7 is used as a DTR signal. Notice however that CD and DTR signals can not be configured to use same IO.

### **15.3 Bluetooth networking with iWRAP and WRAP Access Server**

In this example a Bluetooth network with WRAP Access servers and iWRAP master modules is built. The network consists of several access servers and several iWRAP modules. The purpose of this network is to provide a transparent 'always on' connectivity from iWRAP modules to a PC over Bluetooth and Local Area Network. The figure below illustrates this kind of a network set up:

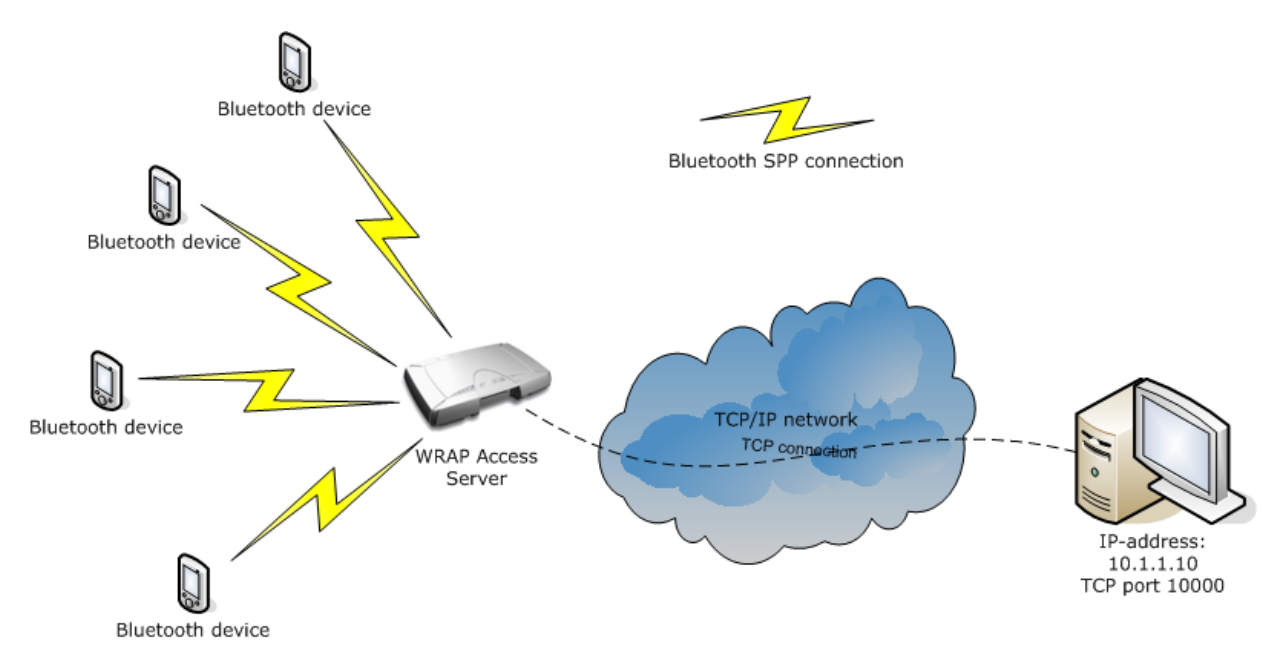

The configuration in iWRAP is totally similar than in our second example.

Also the WRAP Access Servers need to be configured correctly. The application providing the connectivity between the PC and iWRAPs is know as SPP-over-IP and it's a standard feature in WRAP Access Server with software version 2.0.4 and later.

Please refer to SPP-over-IP documentation to see how access serves are configured.

Now if there are several WRAP access servers in our network and iWRAP devices are mobile, a little bit more configuration in iWRAP modules is needed. In a mobile situation we want the iWRAP to connect to the Access Server which is in its range.

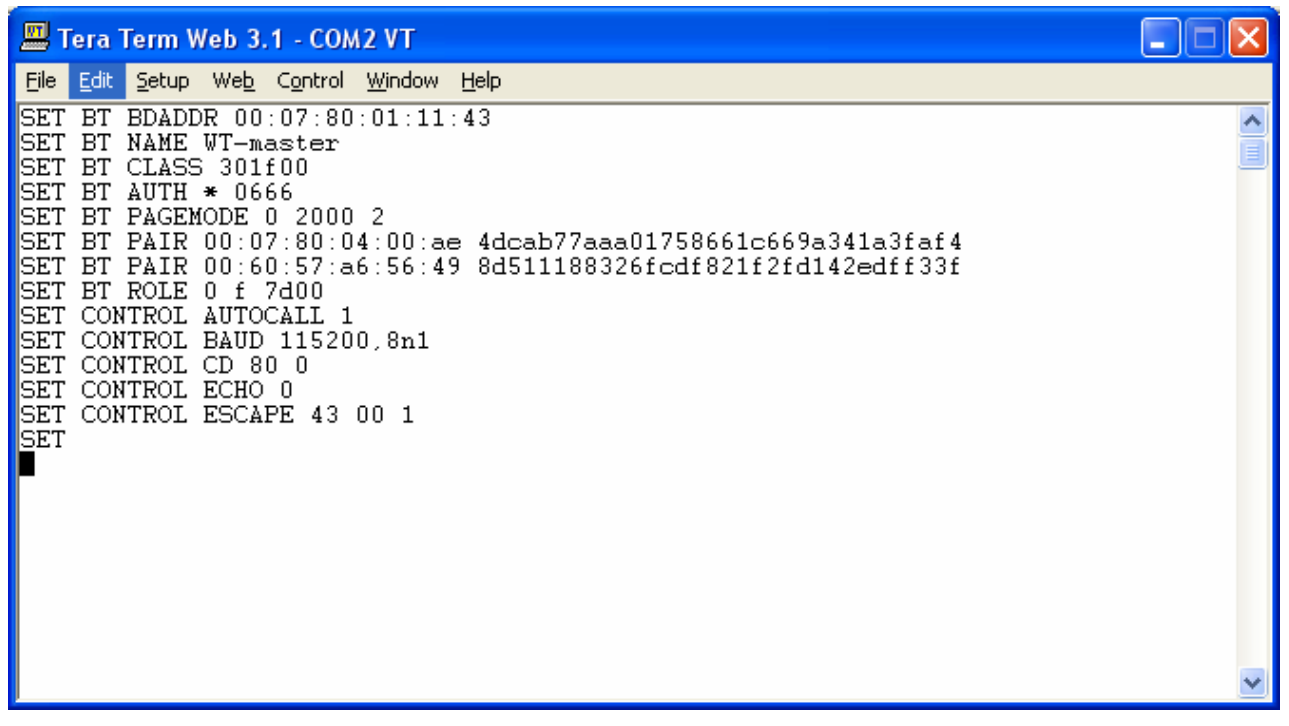

**Figure 8:** Configuration for multiple slaves

As you see the configuration is similar to configuration in the second example. The only difference is that now there are two pairings in iWRAP i.e. iWRAP is pared with two access server.

If there are several pairings in iWRAP and autocall feature is enabled, a transparent inquiry is made. When first paired device is found in the inquiry iWRAP ends the inquiry tries to connect this device. If the connection is successful iWRAP stays connected until the connection is closed or lost.

So if all the access servers in this network are paired with all the iWRAPs with this configuration a transparent 'data only, always on' network is possible to achieve. Of course there will be a short break in the connection if connection is closed or lost and iWRAP is searching and connection to a new access server.

# **15.4 Dial-up Networking**

iWRAP has some support for Dial-Up Networking (DUN). The most common use case of DUN is connection to a mobile phone. Modern smart phones support DUN profile and it gives you access to the GSM/GRPS modem inside i.e. you can control the phone with ATcommands over a Bluetooth link (Send SMS messages, Open GSM or GPRS connections and browse phone book). The simplified example below shows how to open a DUN connection to a phone and how to send "AT" command to the phone.

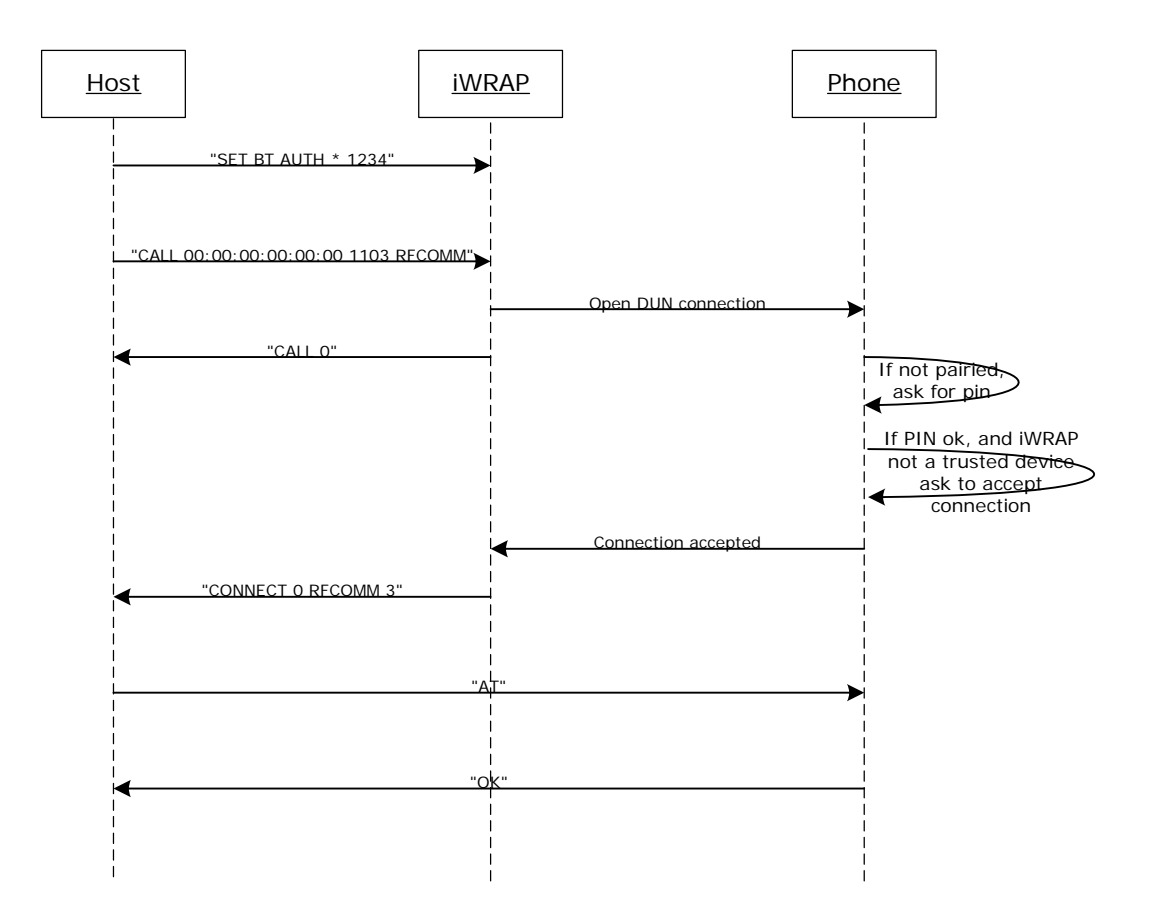

Figure 9: How to open DUN connection to a mobile phone

The pin needs to be set, since for some reason most of the mobile phones require the PIN code authentication always.

It may be wise to do the pairing from to mobile phone and make the iWRAP module 'trusted'. Once this is done the phone does not ask for the pin code every time the connection is opened.

Notice that not all the mobile phones support the same AT commands!

# **15.5 OBEX Object Push Profile Server**

This example shows how to set up a simple Object Push Profile (OPP) server for receiving files over Bluetooth.

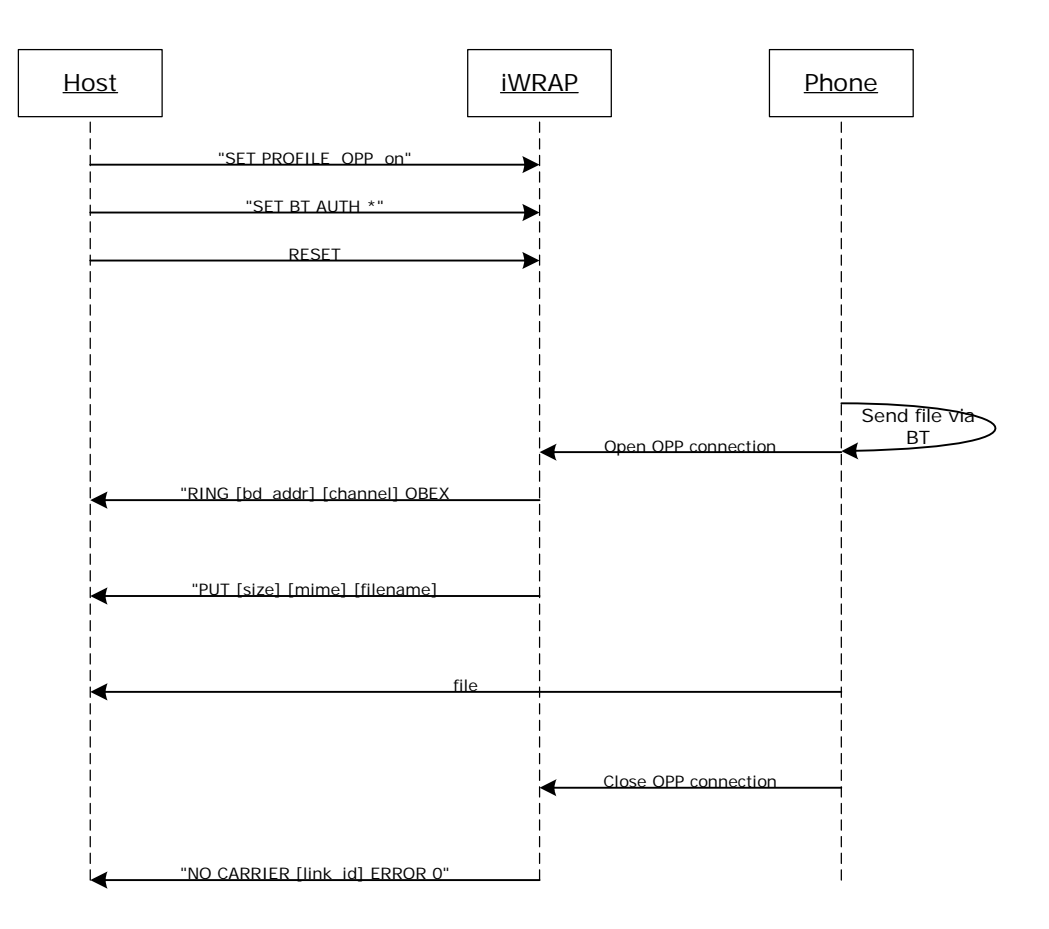

**Figure 10:** Receiving files via OPP

"**SET PROFILE OPP on**" enables the needed OBEX profiles in the iWRAP for receiving the files. In the example the PIN code is disabled so that the phone does not prompt for the pin when sending the file.

OPP can be disabled with "**SET PROFILE OPP**" command and issuing "**RESET**".

Some devices require that that also Class of Device (CoD) is configured correctly before they are able to send files via OBEX. A correct class of device setting can be found from Bluetooth specification.

 $\square\square$ Tera Term Web 3.1 - COM2 VT File Edit Setup Web Control Window Help SET BT OPP 1<br>
OBEX 2<br>
RING 0 00:60:57:a6:56:49 2 OBEX<br>
PUT 114 text/X-vCard Bluegiga Technologies.vcf<br>
BEGIN:VCARD<br>
VERSION:2.1  $\hat{\phantom{a}}$ WERSION:2:1<br>N:Bluegiga Technologies<br>TEL;CELL:+35894355060<br>URL:http://www.bluegiga.com<br>END:VCARD<br>NO CARRIER 0 ERROR 0

**Figure 11:** Receiving a vCard over OPP

# **15.6 iWRAP to iWRAP Audio Connection**

iWRAP supports also SCO (audio) connections. This example shows how to open a simple iWRAP audio connection.

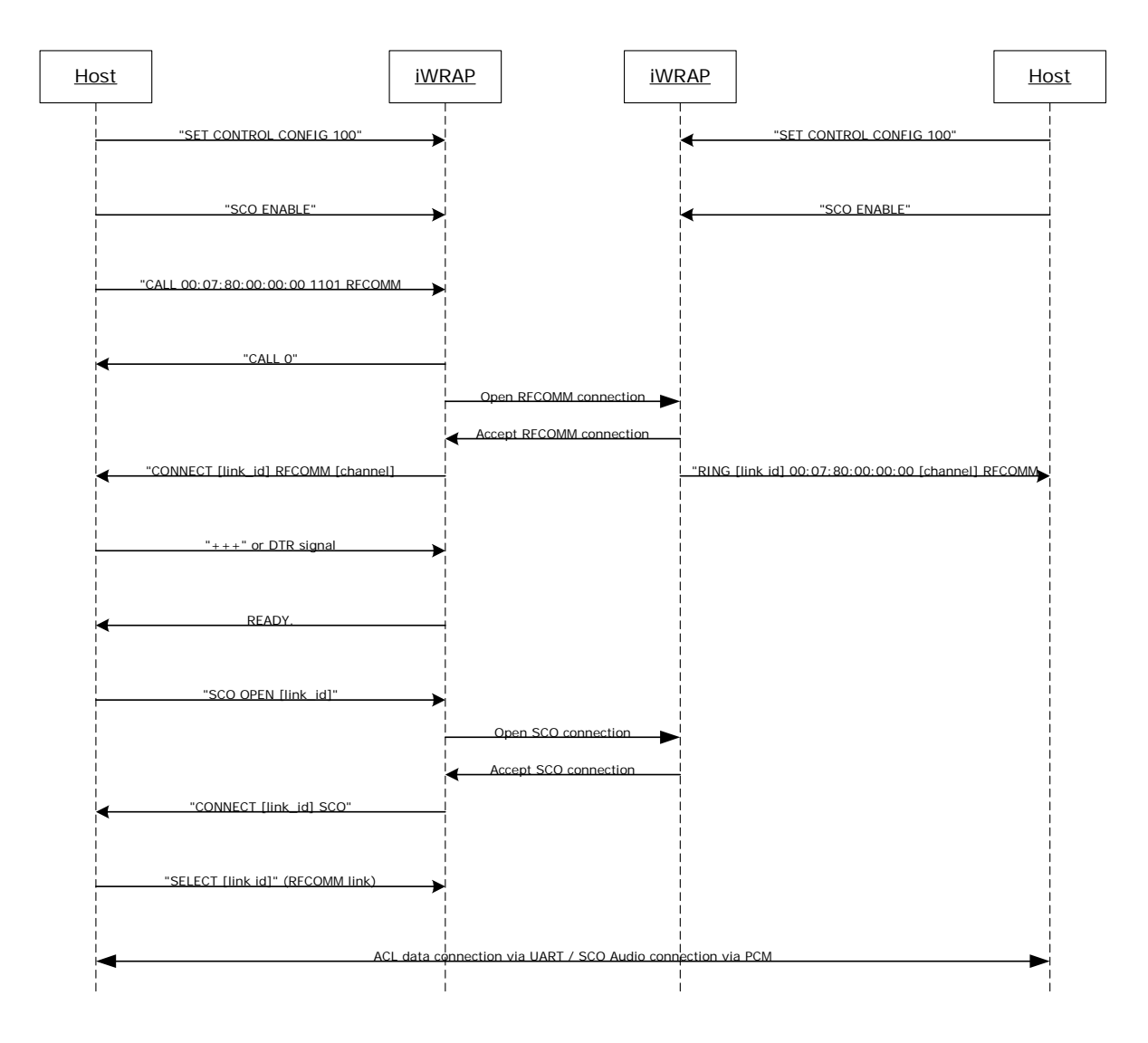

**Figure 12: ACL data + SCO audio connection setup** 

"**SET CONTROL CONFIG 1000**" is fix to a CSR bug which disables master-slave switch and is needed for SCO connections. It needs to be given only once. "**SCO ENABLE**" command is needed on the other hand to indicate to iWRAP that audio connections will be used. It needs to be given every time after a reset. "**SET CONTROL INIT SCO ENABLE**" can be used to automatically enable the feature.

PS-key "**Map SCO over PCM**" needs to be set to **TRUE** for the audio to be transmitted.

Audio is routed directly to the PCM interface of the module. The existing ACL connection on the other hand can be used to send and receive data.

# **15.7 iWRAP to Hands-Free Audio Connection**

iWRAP can also be used to transmit audio to a Bluetooth headset in a similar way as iWRAP to iWRAP audio works. The example below shows how this is done.

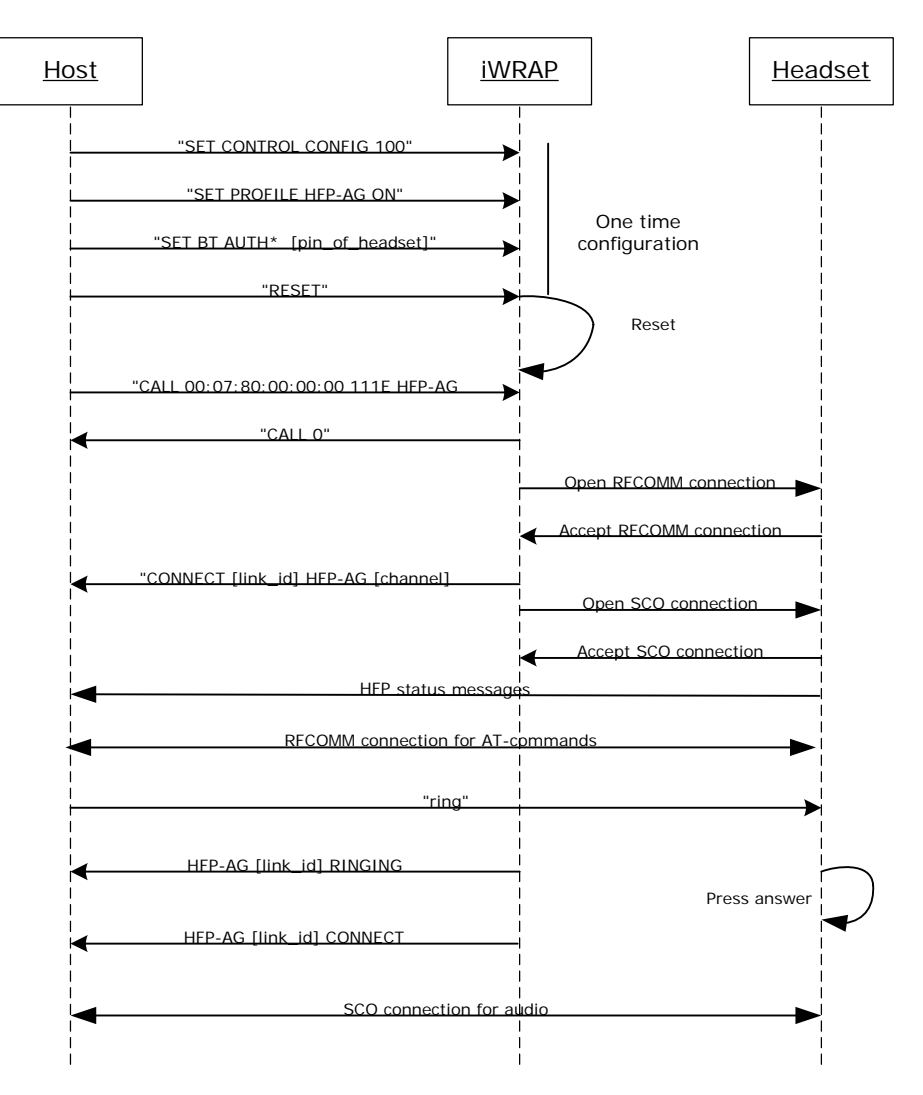

**Figure 13:** iWRAP to headset audio connection

Audio connection to a headset is pretty straightforward to setup. First the initializations need to be done, second the HFP-AG connection to headset-profile is opened (UUID for hands-free is 111E) and finally the SCO connection needs to be set up.

Once all this is done the RFCOMM connection can be used to transmit AT-commands to between headset and iWRAP and SCO connection on the other hand to transmit audio. Please refer to headset / hands-free profile specification for supported AT-commands.

[https://www.bluetooth.org/foundry/adopters/document/HFP\\_1.5\\_SPEC\\_V10](https://www.bluetooth.org/foundry/adopters/document/HFP_1.5_SPEC_V10)
## **15.8 iWRAP to Mobile Phone Audio Connection**

iWRAP can act as a hands-free device and send audio to a mobile phone. This example below reveals how that is done.

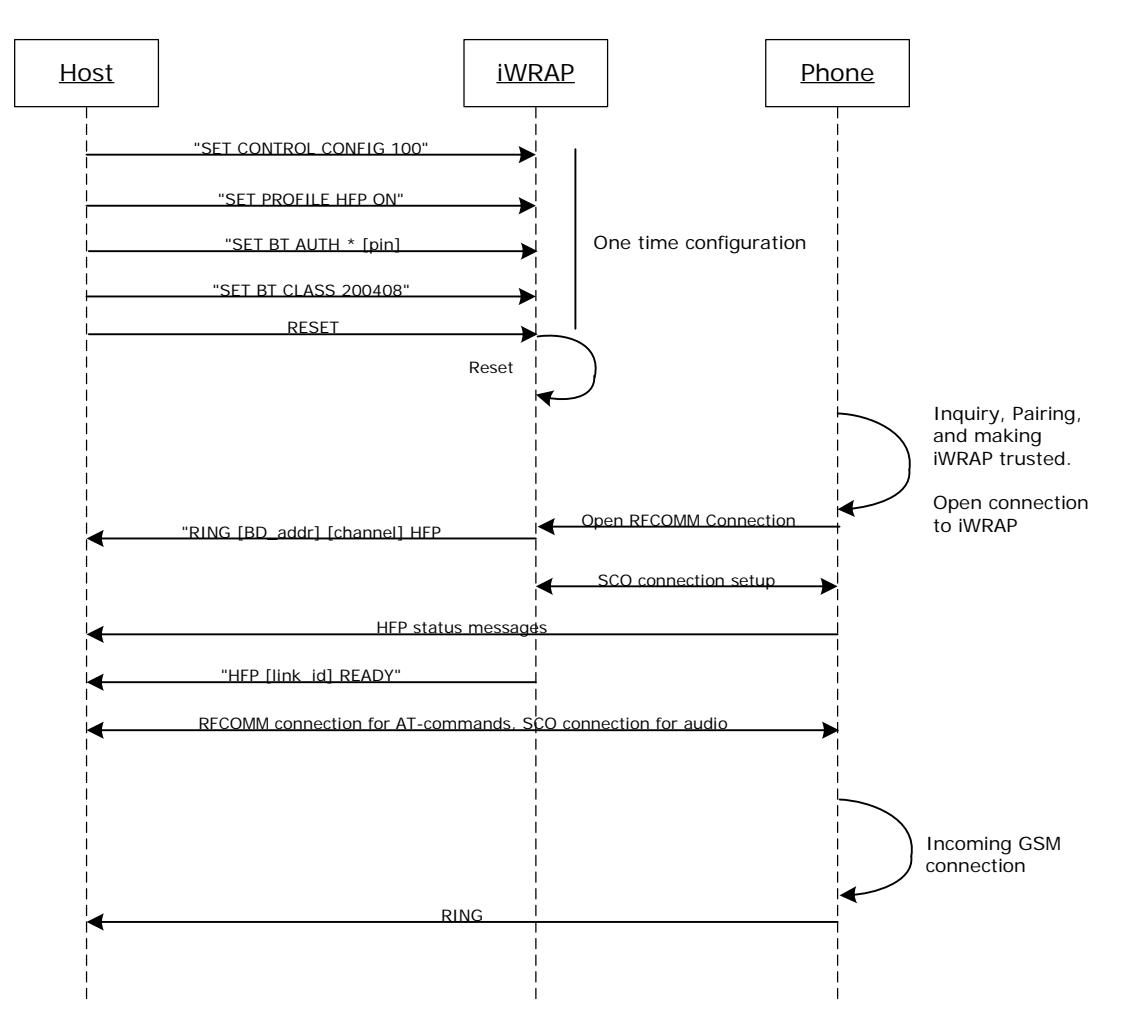

**Figure 14:** HFP connection to a mobile phone